For The Serious User Of Apple ][ Computers

# Hardcore OWD UHST

**Issue No. 19 \$3.75** 

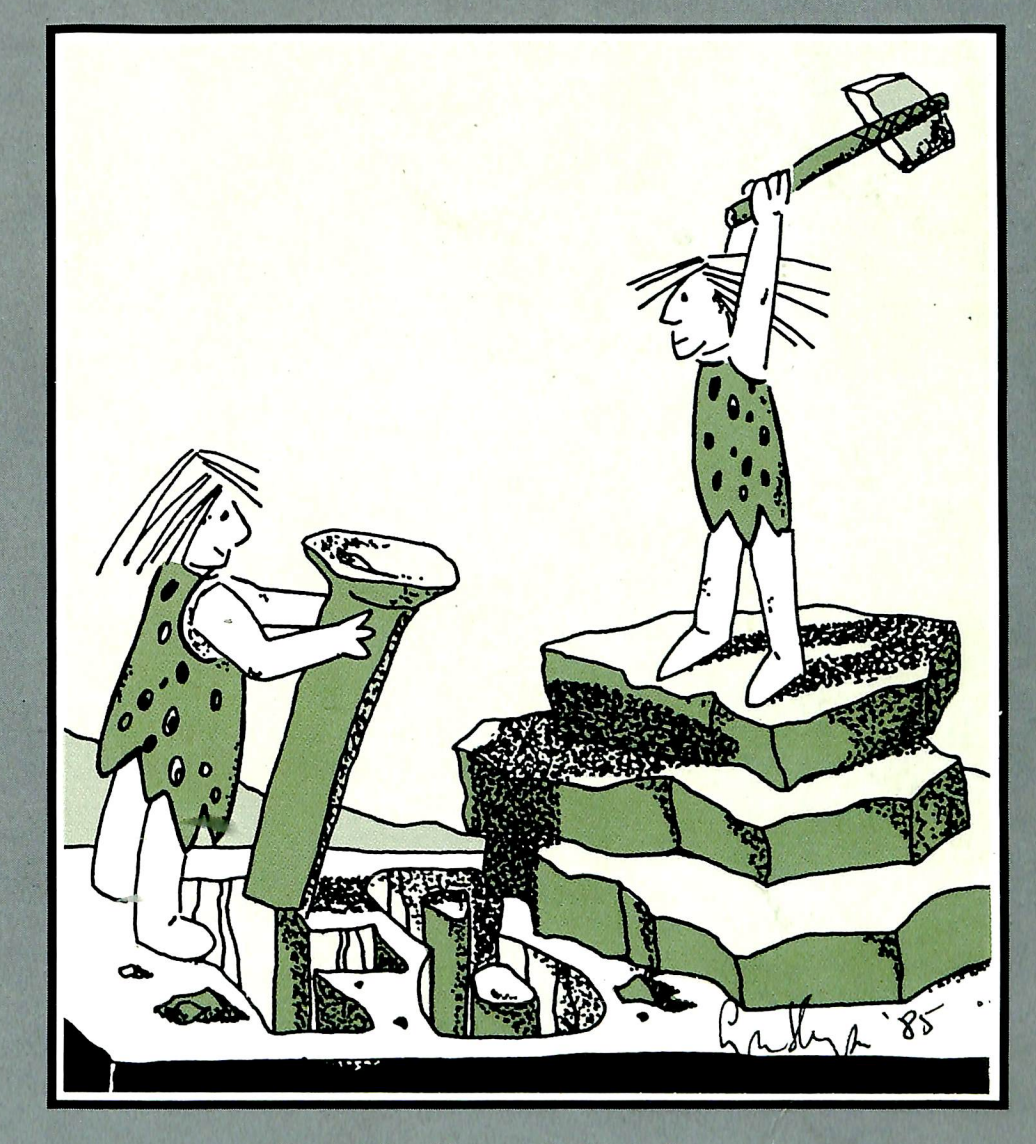

The Games Of 1984: In Review Part III Pg. 12

> **Towards A** Better F8 ROM Pg. 18

The Nibbler: **A Utility Program To Examine Raw** Nibbles From Disk Pg. 25

#### **Double Your ROM Space**

 $Pg.9$ 

**BULK RATE** U.S. Postage PAID Tacoma, WA Permit No. 269

**Hardcore COMPUTIST** PO Box 110846-T Tacoma, WA 98411

APPLE USERS- FIX BROKEN DISKS WITH MR. FIXIT

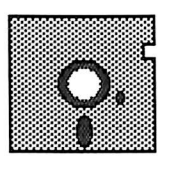

-EDIT ANY SECTOR -FIND T/S LISTS -MAKE CATALOG ENTRIES -FORMAT SINGLE TRACKS

SEND \$14.95 TO: THE SOFTWARE ASSET 133 RIDGEVIEW CIRCLE PRINCETON, NJ 08540

# DEALER INQUIRIES INVITED

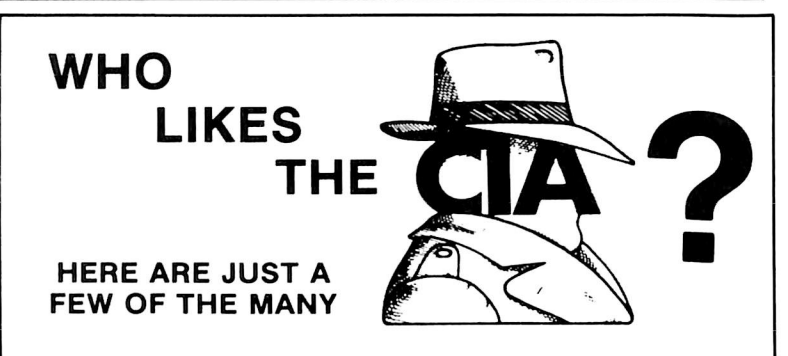

"an essential part of the Apple-user's repetoire" - APPLE USER

"a valuable buy ... manual is practically worth having on its own' -WASHINGTON **APPLE PIT** 

"the folks at Golden Delicious should be commended ... worth waiting for" -HARDCORE COMPUTIST

" multifaceted" - NIBBLE

"the most comprehensive disk accessor I have ever come across" -A.B., VERNON. CANADA

"its ability to unlock other programs will greatly help me" - DR. B.P., SAN FRANCISCO, CALIFORNIA

"an excellent set of programs ... just great - and good value too" - E.A.S., MILTON **KEYNES, ENGLAND** 

 $\mathsf{very}$ , very educational  $\ldots$  great manual  $\ldots$  it is FANTASTIC!!!!!!!" - J.C. TUCSON, ARIZONA

a very enlightening piece of software/book . . . top of my list for good buys'' - H.S. BLAINE, MINNESOTA

"I like yours the BEST" - R.R., CHICAGO

why all the excitement about the CIA (confidential information advisors) Probably because it is the ONLY set of utilities (5 in all) which enable even a beginner to investigate, edit, locate, list, trace, rescue, translate, patch, repair, verify, examine, protect, unprotect. analyse, encrypt, and decrypt programs on normal AND protected disks. You also get the "CIA Files", a 65000+ word book which contains detailed instructions for using the C.I.A. plus easy-to-follow, hand-holding tutorials about patching, repair, formatting, encoding, protection, and holding tutorials about patching, repair, formatting, encoding, protection, and numerous other disk topics You II find plenty of material here which has never before appeared in print PROGRAMS NOT COPY PROTECTED

To put the 5 C.I.A. utilities, plus book, on the trail of your Apple II+, Ile, & IIc disks, send \$65.00 by check or money order to;

> GOLDEN DELICIOUS SOFTWARE LTD. 350 Fifth Avenue, Suite 3308, Dept H. New York, New York 10118

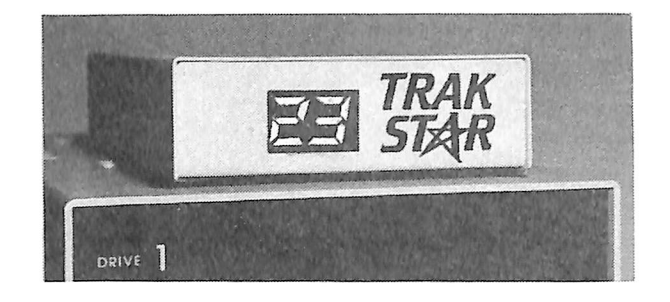

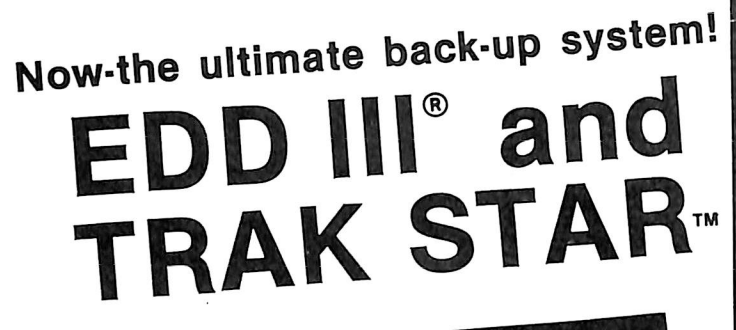

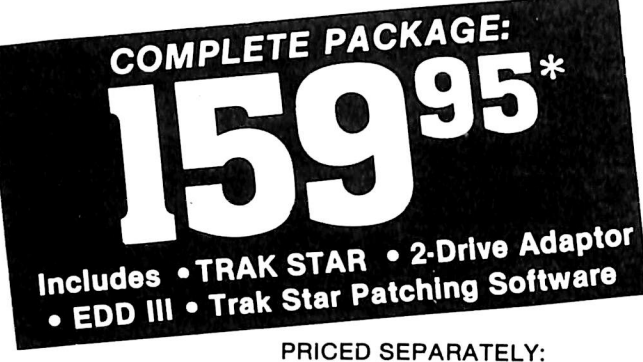

# TRAK STAR 99<sup>95</sup>

2-Drive Adapter (required for 2-drive systems) \$12

Documentation: \$3 \* Please add \$3 for shipping & handling. Foreign airmail & purchase of TRAK STAR nandling, add \$8

# Save copying time with nibbie programs

- Works with nibble copy programs to display tracks and half tracks that the program accesses.
- Operates with any Apple®-compatible program.
- Save time by copying only the tracks being used,
- Displays up to 80 tracks and half-tracks; compatible with high density drives,
- If copied program doesn't run, Trak Star displays track to be recopied.
- Includes patching software for Trak Star,
- Compact size permits placement on top of disk drive.
- Does not use a slot in the Apple® computer.
- For Apple II, II +, IIe and compatibles.

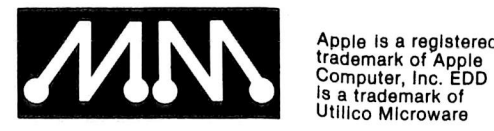

Computer, Inc. EDD I js a trademark ot Utlllco MIcroware

Midwest Microsystems

To order, phone; 913 676-7242

9071 Metcalf / Suite 124 Overland Park, KS 66212

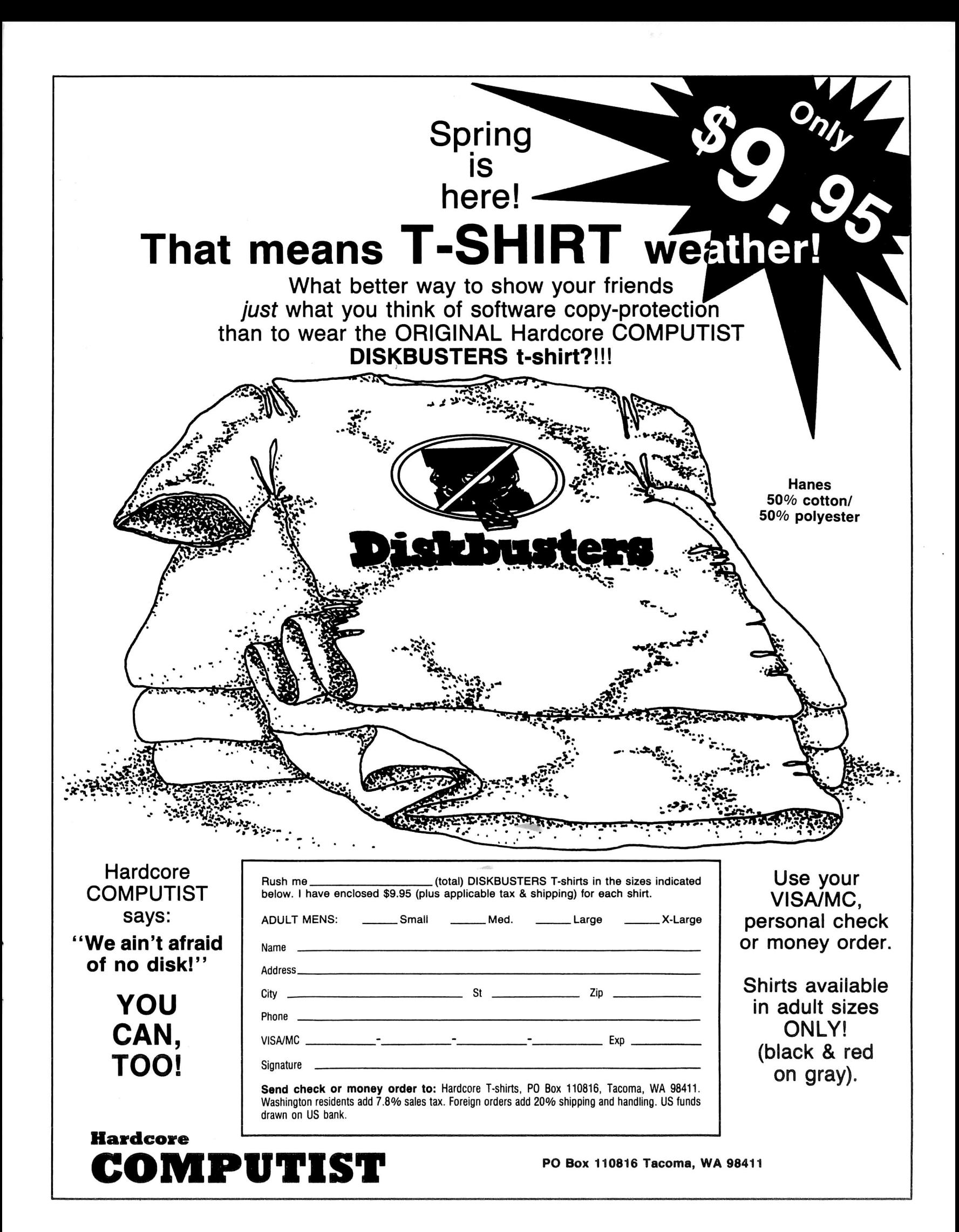

Bany of the articles published in Hardcore COMPUTIST detail he removal of copy protection schemes from commercial disks or contain information on copy protection and backup methods in general. We also print bit copy parameters, tips for adventure games, advanced playing techniques (APT's) for arcade game fanatics and any other information which may be of use to the serious Apple user.

Hardcore COMPUTIST also contains a center CORE section which focuses on information not directly related to copy protection. Topics may include, but are not limited to: tutorials, hardware/software product reviews and application and utility programs.

What Is a Softkey Anyway? Softkey is a term which we coined to describe a procedure that removes, or at least circumvents, any copy protection on a particular disk. Once a softkey procedure has been performed, the resulting disk can usually be copied by the use of Apple's COPYA program (on the DOS 3.3 System Master Disk).

Commands and Controls: In any article appearing in Hardcore COMPUTIST, commands which a reader is required to perform are set apart from normal text by being indented and bold. An example is:

#### PR#6

Follow this with the RETURN key. The RETURN key must be pressed at the end of every such command unless otherwise specified.

Control characters are indicated by being boxed. An example is:

#### $6\odot P$

To complete this command, you must first type the number 6 and then place one finger on the CTRL key and one finger on the P key.

Requirements: Most of the programs and softkeys which appear in Hardcore COMPUTIST require one of the Apple ][ series of computers and at least on disk drive with DOS 3.3. Occasionally, some, programs and procedures have special requirements. The prerequisites for deprotection techniques or programs will always be listed at the beginning of the article under the Requirements: neading."

Software Recommendations: The following pro grams (or similar ones) are strongly recommended for readers who wish to obtain the most benefit from our articles:

- 1) Applesoft Program Editor such as Global Program Line Editor (GPLE).
- 2) Sector Editor such as DiskEdit, ZAP from Bag of Tricks or Tricky Dick from The CIA.
- 3) Disk Search Utility such as The Inspector, The Tracer from The CIA or The CORE Disk Searcher.
- 4) Assembler such as the S-C Assembler or Merlin/Big Mac.
- 5) Bit Copy Program such as Copy ][ Plus, Locksmith or The Essential Data Duplicator
- Text Editor capable of producing normal sequential text files such as Applewriter ][, Magic Window ][ or Screenwriter ][.

You will also find COPYA, FID and MUFFIN from the DOS 3.3 System Master Disk useful.

Super IOB: This program appeared in Hardcore COMPUTIST No. 9, No. 14 and The Best of Hardcore Computing. Several softkey procedures will make use of a Super lOB controller, a small program that must be keyed into the middle of Super lOB. The controller changes Super lOB so that it can copy different disks. It is recommended that you get the latest version of this program (only appearing in Hardcore COMPUTIST No. 14).

RESET Into The Monitor: Many softkey procedures require that the user be able to enter the Apple's system monitor during the execution of a copy protected program. Check the following list to see what hardware you will need to obtain this ability.

Apple ][ Plus - Apple //e - Apple compatibles: 1) Place an Integer BASIC ROM card in one of the Apple slots. 2) Use a non-maskable interrupt (NMI) card such as Replay or Wildcard.

Apple ]f Pius - Apple compatibles: 1) Install an F8 ROM with a modified RESET vector on the computer's

motherboard as detailed in the "Modified ROM's" article of Hardcore COMPUTIST No. 6 or the "Dual ROM's"

article in Hardcore COMPUTIST No. 19.<br>Apple //e - Apple //c: Install a modified CD ROM on Apple *//e* - Apple *//c*: Install a modified CD ROM on<br>the computer's motherboard. Don Lancaster's company (Synergistics) sells the instructions necessary to make this modification. Making this modification to an Apple //c will void its warranty but the increased ability to remove copy protection may justify it.

Recommended Literature: The Apple J[ Reference Manual and DOS 3.3 manual are musts for any serious Apple user. Other helpful books include: Beneath Apple DOS, Don Worth and Peter Leichner, Quality Software, \$19.95; Assembly Language For The Applesoft Programmer, Roy Meyers and C.W. Finley, Addison Wesley, \$16.95; and What's Where In The Apple, William Lubert, Micro Ink., \$24.95.

Keying in Applesoft Programs: BASIC programs are printed in Hardcore COMPUTIST in a format that is designed to minimize errors for readers who key in these programs. To understand this format, you must first understand the formatted LIST feature of Applesoft. An illustration- If you strike these keys:

#### 10 HOME:REMCLEAR SCREEN

a program will be stored in the computer's memory. Strangely, this program will not have a LIST that is exactly as you typed it. Instead, the LIST will look like this:

#### 10 HOME : REM CLEAR SCREEN

Programs don't usually LIST the same as they were keyed in because Applesoft inserts spaces into a program listing before and after every command word or mathematical operator. These spaces usually don't pose a problem except in line numbers which contain REM or DATA command words. The space inserted after these command words can be misleading. For example, if you want a program to have a list like this:

#### 10 DATA 67,45,54,52

you would have to omit the space directly after the DATA command word. If you were to key in the space directly after the DATA command word, the LIST of the program would look like this:

#### 10 DATA 67,45,54,52

This LIST is different from the LIST you wanted. The number of spaces you key after DATA and REM command words is very important.

All of this brings us to the Hardcore COMPUTIST LISTing format. In a BASIC LISTing, there are two types of spaces; spaces that don't matter whether they are keyed or not and spaces that must be keyed. Spaces that must be keyed in are printed as delta characters  $(4)$ . All other spaces in a Hardcore COMPUTIST BASIC listing are put there for easier reading and it doesn't matter whether you type them or not.

There is one exception: If you want your checksums (See "Computing Checksums" section) to match up, you must not key in any spaces after a DATA command word unless they are marked by delta characters.

Keying In Hexdumps: Machine language programs are printed in Hardcore COMPUTIST as both source code and hexdumps. Only one of these formats need be keyed in to get a machine language program. Hexdumps are the shortest and easiest format to type in.

To key in hexdumps, you must first enter the monitor:

#### CALL - 151

Now key in the hexdump exactly as it appears in the magazine ignoring the four digit checksum at the end of each line (a "\$" and four digits). If you hear a beep, you will know that you have typed something incorrectly and must retype that line.

When finished, return to BASIC with a:

#### E003G

Remember to BSAVE the program with the correct filename, address and length parameters as given in the article.

Keying In Source Code The source code portion of a machine language program is provided only to better explain the program's operation. If you wish to key it in, you will need an assembler. The S-C Assembler is used to generate all source code printed in Hardcore COMPUTIST. Without this assembler, you will have to translate pieces of the source code into something your assembler will understand. A table of S-C Assembler directives just for this purpose was printed in Hardcore COMPUTIST No. 17. To translate source code, you will need to understand the directives of your assembler and convert the directives used in the source code listing to similar directives used by your assembler.

Computing Checksums Checksums are four digit hexadecimal numbers which verify whether or not you keyed a program exactly as it was printed in Hardcore COMPUTIST. There are two types of checksums: one created by the CHECKBIN program (for machine language programs) and the other created by the CHECKSOFT program (for BASIC programs). Both programs appeared in Hardcore COMPUTIST No. 1 and The Best of Hardcore Computing. An update to CHECKSOFT appeared in Hardcore COMPUTIST No. 18. If the checksums these programs create on your computer match the checksums accompanying the program in the magazine, then you keyed in the program correctiy. If not, the program is incorrect at the line where the first checksum differs.

1) To compute CHECKSOFT checksums:

#### LOAD filename BRUNCHECKSOFT

Get the checksums with

&

#### And correct the program where the checksums differ.

2) To compute CHECKBIN checksums:

#### **CALL -151**

**BLOAD** filename

Install CHECKBIN at an out of the way place

BRUN CHECKBIN, A\$6000

Get the checksums by typing the starting address, a period and ending address of the file followed by a  $\Box Y$ .

#### $xxx$  $\circledcirc$ Y

And correct the lines at which the checksums differ.

# How-Te's **Of Hardcore**

Welcome to Hardcore COMPUTIST, a publication devoted to the serious user of Apple ][ and Apple ][ compatible computers. Our magazine contains information you are not likely to find in any of the other major<br>journals dedicated to the Apple market.

Our editorial policy is that we do NOT condone software piracy, but we do believe that honest users are entitled to backup commercial disks they have purchased. In addition to the security of a backup disk, the removal of copy protection gives the user the option of modifying application programs to meet his or her needs.

New readers are advised to read this page carefully to avoid frustration when attempting to follow a softkey or when entering the programs printed in this issue.

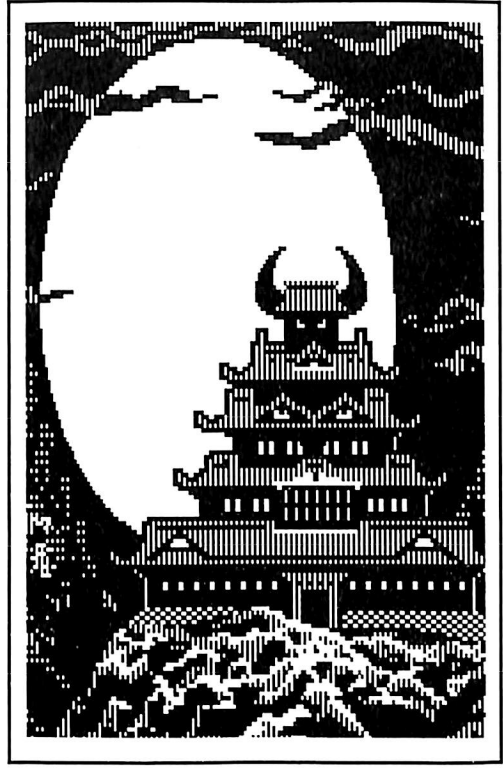

Pg. 12

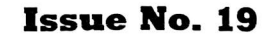

# Hardcore IITTST

Publisher/Editor: Charles R. Haight Technical Editors: Ray Darrah, Gary Peterson Production & Graphics: Lynn Campos-Johnson Circulation: Michelle Frank Advertising: (206) 474-5750 Printing: Grange Printing, Inc., Seattle, WA<br>Hardcore COMPUTIST is published monthly, except December, by SoftKey Publishing, 5233 S. Washington, Tacoma, WA 98409<br>Phone: (206) 474-5750

### Double Your ROM Space

This procedure, which utilizes a 2732 EPROM as a replacement for your F8 ROM, will allow you to drop into the monitor at will. Even if you are already able to pop into the monitor, you will now even be able to boot a program which checks for a modified F8 ROM. Be warned, however, that this article is not for people who get queasy around a soldering iron. By Ray Darrah.

CORE **SECTION** 

#### **12** The Games Of 1984: In Review - Part II

Looking for entertainment value? Before you spend any more of your hardearned dollars on computer games that aren't quite what you wanted, look through this second installment of Hardcore COMPUTIST's Games of 1984: In Review. You'll find critiques for several of the most recently released topof-the-line games for the Apple computer. Last month we reviewed adventure games; this month, arcade games. By Jeff Hurlburt.

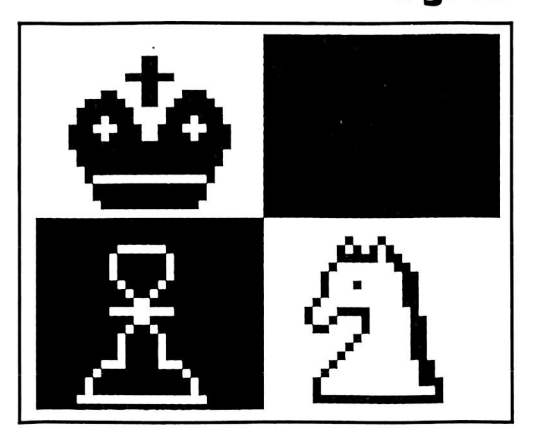

Address all advertising inquiries to Hardcore COMPUTIST, Advertising Department, PO Box 110816, Tacoma, WA 98411. Mail manuscripts or requests for Writers Guides to Hardcore COMPUTIST, PO Box 110846-K, Tacoma, WA 98411.

Return postage must accompany all manuscripts, drawings, photos, disks, or tapes if they are to be returned. Unsolicited manuscripts will be returned only if adequate return postage is included.

Entire contents copyright 1985 by SoftKey Publishing. All rights reserved. Copying done for other than personal or internal reference (without express written permission from the publisher) is prohibited.

The editorial staff assumes no liability or responsibility for the products advertised in the magazine. Any opinions expressed by the authors are not necessarily those of Hardcore COMPUTIST magazine or SoftKey Publishing.

Apple usually refers to the Apple ][ or ][ Plus Computer, and is a trademark of Apple Computers, Inc.

SUBSCRIPTIONS: Rates: U.S. \$25.00 for 12 issues, Canada \$34.00, Mexico \$39.00, Foreign (airmail) \$60.00, Foreign (surface mail) \$40.00. Direct inquiries to: Hardcore COMPUTIST, Subscription Department, PO Box 110846-T, Tacoma, WA 98411. Please include address label with correspondence.

DOMESTIC DEALER RATES: Call (206) 474-5750 for more information

Change Of Address: Please allow 4 weeks for change of address to take effect. On postal form 3576 supply your new address and your most recent address label. Issues missed due to non-receipt of change of address may be acquired at the regular back issue rate.

#### **18** Towards A Better F8 ROM

Are you ready to explore one of the best enhancement packages available for the Apple's F8 ROM? When used in conjunction with, "Double Your ROM Space" by Ray Darrah, the techniques outlined in this article will transform your computer into a super Apple that can boot ANY program and still pop into the monitor. Extra added features: a search routine and continous disassembly. An absolute MUST for the serious machine language programmer. By Earl Taylor.

#### The Nibbler: A Utility Program To Examine Raw Nibbles From Disk

Examine disk formatting and protection with this utility which can read the raw data from any full or half track. Use the Nibbler's search option to help you quickly spot those altered address and data marks. By Jan G. Eugenides & Ray Darrah.

#### DEPARTMENTS

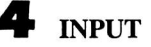

READERS' SOFTKEY & COPY EXCHANGE

Softkey For Rendezvous With Rama By Jeff Lucia

A Backup For Peachtree's "Back To Basics" Accounting System By Clay Harrell

Softkey for The **HSD Statistics Series** By Dr. Phillip Romine Removing Boot-Up Nibble Counts By Philby Burgess

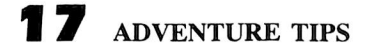

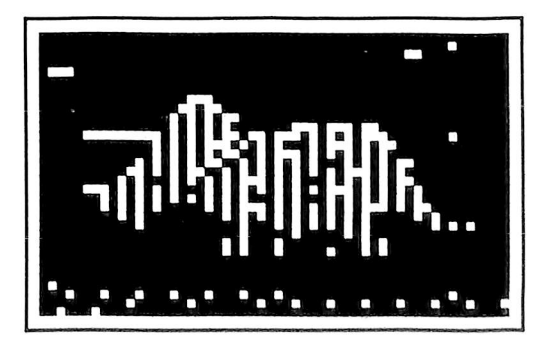

## Input

#### RAMcard and Alphabet Zoo

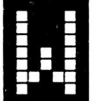

ith the aid of Ken Greenlaw's article, "Secret Weapon: RAMcard" and the information from Hardcore COMPUTIST No.'s 8 and 10, my

Apple //c was able to produce a backup copy of Essential Data Duplicator III. However, while the program was happily running in auxiliary memory, no text was visible and the graphics were only visible after a minor modification to XFER.BOOT. The change I had to make was

#### 306:8D 5F C0 STA ANN3.0FF ; Double Hi-res Off!

Unfortunately, I was unable to fmd the cor rect switches to enable me to display text. I would appreciate any suggestions that you might have to correct this problem. Other wise, XFER.BOOT and RESTORE work quite well. Many thanks, and now on to another subject.

Alphabet Zoo from Spirmaker Software is a wonderful set of 3 programs designed for small childen. Of course, dirty fingers, bubble gum and peanut butter could instantly ruin this disk. It is a disk which cries out to be copied, but none of my nibble copiers will copy it. Due to the disk's heavy copy protec tion, it more often than not pronounces, "THIS IS A DEFECTIVE DISK" upon booting on my old Apple  $]$ [+, making me wonder if the kids have finally done the disk in for good. Even though I have written Spin naker about the problem, I have not yet received a reply.

An examination of track \$3 of this disk reveals an unusual track which is responsible for foiling my nibble copiers. It is full of FF's, except for a couple of widely spaced D5's, an F7, and, I think, an AF. A boot trace revealed some amazing code which transforms itself and a routine which is used to count the number of FF's between the two D5's. There is also a nasty routine which overwrites memory and prints the defective disk message if the count is not exactly cor rect; however, this nasty routine does not transform itself, and a very small fix to the disk can remove the problem of defective booting. Formatting track \$3 of a copy of Alphabet Zoo also permits making a COPY Able backup.

For you fretting parents, this plain and sim ple fix should work for you. First, format a blank disk and then use a nibble copier to copy tracks \$0-\$2 and \$4-\$22. Then use a sector editor to place the following code starting at

#### byte \$4B of track \$00, sector \$01 20 58 FC A9 10 8D 0F BC 4C C9 BB

This translates to:

20 58 FC JSR \$FC58 ; Home  $1$  DX #\$10 8D ØF BC STA \$BC0F<br>4C C9 BB JMP \$BBC9 4C C9 BB

Don't forget to write this sector back to the disk and put a write protect tab on the backup copy.

David Parkhurst Glendale, CA

Mr. Parkhurst: You are absolutely right. The correct Softswitch to turn off double hi-res graphics is \$C05F. As for the problem of not being able to see any of the text in the auxiliary memory- this is probably due to the protected program writing to location \$C00C during its boot up, with the effect that 80-column text is turned back off. You will also have this same problem if you boot the version of DOS 3.3 that is distributed with the Apple //e into the auxilary memory because of the patch in the \$BA69 area (formerly free-space) that does a STA \$C00C.

Short of trying to patch your original disk to remove the write to \$C00C, we can't think of any way to get around this problem. However, in most cases, this really should not limit the usefulness of Mr. Greenlaw's technique.

#### Wolfenstein APT

think that your magazine is the best<br>thing that ever happened to the computer industry. I read my old copies almost daily, looking for bits and pieces of info. It could be a little longer (perhaps 32 pages longer), but I can unders tand the search for material. Personally, I would like to see some more APT's, or even a disk of APT's. Anyway, I've come up with my own for Castie Wolfenstein that I haven't seen in your mag before. It's a little wordy, but it does work (at least, on my version):

When an SS is following you, he always takes the same path as you. Make sure you have a bulletproof vest so you can do this:

Let him follow you into an empty (no live guards) room, and stand one space away from the exit/entrance with your gun pointed in the direction from which you came. Unless there is a body between you and the doorway, he will follow you shortly. When he does, he will

run into your gun (don't move!) and stop with his hands up. Now, press "U". It will either say "searching..." or "Putting on bullet proof vest... 10 seconds". The latter is fine, and then he doesn't have a vest, so you can shoot him (or whatever). The former, however, requires a little digital dexterity.

First let it finish the search of the SS. Then, run into him (yes, RUN INTO HIM), and before he can react, pull out your gun again. This can be done quite easily although it sounds nearly impossible. Then, when he is held up again, you can safely remove his vest with  $\dddot{``}U\dot{''}$ .

P.S. I especially enjoyed Ray Darrah's, "Bat man Decoder Ring" article in Issue No. 14. Thank you, and keep up the excellent work.

Andrew Lundsten Buffalo, MN

#### Dollars & Sense Backup

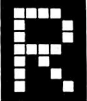

e. Your Most Wanted List. I haven't had problems with these<br>programs: Dollars & Sense: For Version III.12, use the sector mod

in the documentation to Copy  $II +$ , v4.4c (i.e. put the following code starting at byte \$8C of track \$0, sector \$3:EA A5 02 38 E9 40 85 04 AS 03 E9 00 85 05 A0 3F BI 04 91  $028810$  F9). For Version III.14, the above method won't work, but I had no problem us ing Locksmith 5.0, default modes (that was Rev. Level F).

Word Juggler: On my version (2.6) for the //e, this also copied straight on LS 5.0f.

Harry J. Seaman Milwaukee, WI

#### What's a ROGRAM?

am writing this better while fooling<br>assistance. One day, while fooling<br>around on my Apple  $][+ I$  got a<br>"ROGRAM TOO LARGE" error.<br>I had booted un a normally initialized slave around on my Apple  $]$ [+ I got a I had booted up a normally initialized slave diskette, entered the monitor and typed, "A54FG", the INIT command handler, without giving the necessary parameters. The disk drive started to spin for awhile and sud denly the "ROGRAM TOO LARGE" error popped up. What does it mean?

### Input cont...

How did it get there?

Christopher Hamlin Park Ridge, NJ

Mr. Hamlin: I guess you must have been sleeping when your Computer Science 101 teacher explained what a rogram is (just kidding, Chris).

Basically what has happened is that an error (probably VOLUME MISMATCH because the volume number in the File Manager parameter list did not match the volume No. 254 that the INTT handler defaults to, or a FILE NOT FOUND error because the HELLO file has not been opened by DOS) occurred during the initialization of the disk. Normally, when a DOS error occurs, the L/0 hooks at \$36-\$39 point to the monitor input/output routines and not the DOS input/routines. However, when you call one of the DOS commands directly, the L/0 hooks are abnormally set to the DOS L/O routines. This causes the index into the text of the input commands to get messed up as the error handling progresses.

When the error handling routine at \$A6D2 is entered, one of the first things that happens is that the error code number is saved at \$AA5C. Next, 3 characters are printed, RETURN, BELL, RETURN. Usually these characters are passed directly to COUT at \$FDED but, with the L/O hooks pointing to DOS, the printing goes through \$9EBD where the final value that the accumulator held is stored into \$AA5C. Thus, after the printing has occurred, \$AA5C incorrectly holds an \$8D (ASCII for RETURN) instead of the error code (6 for File Not Found, 7 for a Volume Mismatch).

The end result of \$AA5C holding this \$8D is that the pointer to the text of the error message points one byte beyond the text for the "PROGRAM TOO LARGE" and your mysterious, "ROGRAM TOO LARGE," message is displayed, no matter what the error that actually occurred happened to be.

To get around this problem, make sure that DOS is disconnected by performing a call to \$9EE0 before you try to call any of its command handlers directly. To see the difference that disconnecting DOS makes, open the door of your disk drive, enter the monitor and then directly call the CATALOG command handler by typing

#### A56EG

Does this error message look familar? Then, to correct the error message problem. type

#### 9EE0G N A56EG

The correct message, "I/O ERROR", should be displayed.

For a more in-depth discussion of the "ROGRAM TOO LARGE" problem, see either Rick Sutcliffe's article, ' ROGRAM and Other DOS Traps" in "All About DOS" (Call A.P.P.L.E in Depth No. 3) or, "ROGRAM TOO LARGE???" by Lee Meador in the May 1983 issue of Apple Assembly Lines.

#### **Mind Prober**

there are interested, I used the<br>
Super IOB procedure for<br>
Millionaire from Issue No. 15 to<br>
deprotect Mind Prober. After making the f any other new subscribers out there are interested, I used the Super IOB procedure for Millionaire from Issue No. 15 to "normal" copy, it's only necessary to load the HELLO program, delete all but the first and last lines and resave HELLO. If one has a penchant for customizing, the title screen is PICTR.TEXT. Fontrix, used in the normal mode with the foreground set to blue (03) and a black background (default if not already changed), will blend right into the existing screen. It took me longer to customize the screen to my satisfaction than was required to deprotect the program!

One additional note to the novice: it may seem obvious (it does to me, now), but the RWTS from the original disk must be saved to the disk containing the Super lOB. I don't care to recall how long I stumbled around the first time I tried to use Super lOB and I didn't even have to type it in!

Keep up the good work! I look forward to future issues and to receiving the program disks regularly.

H.E. Ford Lilbum, OA

#### Calling Brian

Fable in Hardcore COMPUTIST<br>No. 16, page 7, column 1, in which<br>an old friend's name is mentioned<br>"The Fabled B. Fitzgerald", whom I had the et me direct your attention to an article in Hardcore COMPUTIST No. 16, page 7, column 1, in which an old friend's name is mentionedgood fortune (and misfortune) to meet in the late "Softline" Magazine.

If Brian should be within earshot, please convey my thanks for several most interesting program listings and articles. I was really hooked and waited breathlessly for each new

issue. Then it happened. Somewhere in the middle of the machine language program, after successfully getting airborne and marveling at the crisp "bird's-eye view" through the window of my instrumentless cockpit, the "Image Maker" disappeared! Now, once again, there is hope?!

Brian, if you are there, PLEASE get me some instruments so I can get my feet back on the ground.

E. Killingbeck Romulus, MI

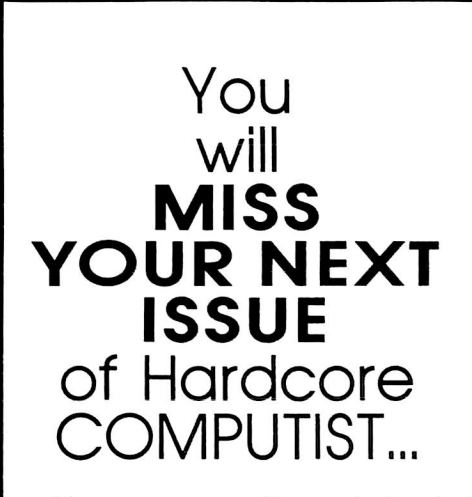

...if your mailing iobel ON THIS ISSUE tells you that you have  $O$  issues remaining in your subscription.

#### CHECK IT OUT NOW!

We DO NOT send any other subscription renewal notice.

Please address letters to: Hardcore COMPUTIST. Editorial Department, PC Box 110846-K, Tacoma, WA 98411. Include your name, address and phone. Correspondence published in the INPUT section may be edited for clarity and space requirements.

# Readers' Softkey & Copy Exchange

#### **Softkey For Rendezvous with Rama** By Jeff Lucia

Requirements: Four blank disks Super lOB Rendezvous With Rama COPYA

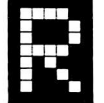

endezvous with Kama is an<br>interactive adventure based on the<br>novel by Arthur C. Clark. The<br>player's objective is to board an<br>unknown space ship which is approaching interactive adventure based on the novel by Arthur C. Clark. The player's objective is to board an

unknown space ship which is approaching Earth. After boarding the ship, you must talk to the aliens and find out as much as possible about them. Because the ship is drifting further into space, if you don't leave the alien ship in time, you will never be able to return home.

#### The Protection

After trying to copy my Rendezvous disks, I was happy to discover that Trillium (recently renamed Telarium) only protected side one of disk one. The other disks are accurately copied with COPYA or any other normal DOS disk copier.

In my opinion, protecting even one out of four sides of a software package is too many. The side that is protected checks for a nibble count on track \$10. If you copy the disk and even nibble count track \$10, the copy will probably come up with the message, "THIS DISK IS A DEFECTIVE DISK". However, after much code searching I discovered how to circumvent the nibble count routine.

#### The Cookbook

1) Copy sides two, three and four using COPYA or a normal DOS disk-copier. Be sure to label the disks appropriately. 2) Copy Side one by using the Super lOB controller at the end of this article or some other copier (such as Locksmith Fast Copy)

that will ignore the errors on track \$10. 3) After the disk has been copied, boot normal DOS. insert you copy of side one and load the program named "IO"

#### **BLOAD IO**

4) Enter the monitor

#### CALL -151

5) Make this small modification to disable the nibble count

1BF5:20 29 1C

(Note: Originally these bytes were AD 82 C0. The change bypasses the call to the nibble count routine that resides in the language card.) 6) Save "lO" back to your copy

#### BSAVE IO,A\$A00,L\$1512

#### **Final Comments**

This procedure, or a variation of it, might work on other Trillium programs. And although the graphics in Rendezvous with Rama are good, if you are tired of looking at them, try typing "PICTURESOFF".

#### Rama Controller

1000 REM RENDEZVOUS WITH RAMA 1010 TK =  $0$  : ST = 0 : LT = 35 : CD = WR

- 1020 11 = IK ; GOSUB 490
- 1030 GOSUB 430 : GOSUB 100 : ST = ST + 1 : IF ST
- < DOS THEN 1030
- 1040 IF BP THEN 1060
- $1050$  ST =  $0$  : TK = TK + 1 + (TK = 15) ; IF TK < LT **THEN 1030**
- 1060 GOSUB 490 :TK = T1 ;ST = 0
- 1070 GOSUB 430 : GOSUB 100 : ST = ST + 1 : IF ST < DOS THEN 1070

 $1080$  ST =  $0$  : TK = TK + 1 + (TK = 15) : IF BF =  $0$ AND TK < LT THEN 1070

1090 IF TK < LT THEN 1020

1100 HOME : PRINT "DONE'WITH'COPY" ; END

#### **Controller Checksums**

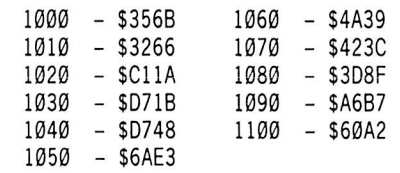

#### A Backup for Peachtree's, "Back to Basics" **Accounting System**

#### **By Clay Harrell**

#### Requirements:

Apple //e

 $l/e$ .

An 80-column card (required by Peachtree) A sector editor program

#### Back to Basics from Peachtree Software

9<br>9<br>9 inally, there's an accounting system that performs well and even has an excellent check printing program to boot. Peachtree has created this nice accounting package which operates quite efficiently and comes with excellent documentation. The only drawback is that the package does require that you have an Apple

After your initial enthusiasm for the accounting package (shooting down aliens was becoming rather boring, anyway), you may try to make backups of your new (and expensive!) accounting system. Lo and behold! COPYA makes copies of the originals with no problems. But when you boot them up, guess what? They seem to load and then just hang there spinning the disk drive like you put a DOS 3.2 disk in by mistake!? Obviously, Peachtree has put some protection in to provide some fun (or, should I say, aggravation).

But Peachtree has really done us a favor by not wiping-out memory and re-booting after failing to read our COPYA copy of their program. Instead, the program just sits there and keeps trying to read the disk, expecting some perverted format to magically appear from our copy. This gives us the opportunity (at our leisure, thanks to Peachtree) to interrupt the program, locate the checksum routine, and defeat it. Thus, we will end up with a COPYA version of their accounting system.

To test our theory, after making a COPYA copy of one of the sides of the accounting system, boot the disk. After the program has loaded and it is just sitting there spinning the disk drive, open the disk drive door and put the original disk in. The program immediately rewards you by stopping the drive and continuing with the program's main menu.

All we need to do now is defeat this nasty routine and we will have deprotected the accounting system (yes, we have to do this for all three disks).

Now the normal and ordinary man with a normal and ordinary Apple could spend many hours looking for the routine that is checking the disk. One way of doing this is to do a boot code trace, but this is as much fun as contracting an incurable disease and is best avoided.

If you have a Replay II card, this can be most handy in locating the offending code. Simply make a COPYA copy, boot the copy and, when the program hangs, press the Replay II button. Now enter the Replay II monitor and write down the location of the Program Counter. This is the current address being executed. Finally, reset into the monitor and examine the code there!

The code should look like this (assuming you are using the General Ledger disk);

load accum with Ø cormand code = "seek' to track 0, match any volume number 8CF7- LDA #\$00 8CF9- STA \$B7F4 8CFC- STA \$B7EC 8CFF- STA \$B7EB

# Exchange cont...

8D02- LDY #\$E8 8D04- LDA #\$B7<br>8D06- JSR \$B7B5 do the seek to track Ø 8D09- LDA #\$00 8D0B- STA \$48  $X = \text{disk} \text{ slot}$ # 16 8D10- IDA \$C089,X 8D13-LDA \$CØ8E, X read the disk<br>8D16-LDY #\$Ø2 and compare tl 8D16- LDY #\$02 and compare the<br>8D18- LDA \$C08C, X accumulator to 8D18- LDA \$C08C, X accumulator to \$8CE9<br>8D1B- BPL \$8D18 indexed by Y (\$8CEB) indexed by Y (\$8CEB) 8D1D- CMP \$8CE9,Y Go to \$8D16 if not equal 8022- OEY 8023- BPL \$8018 8025- JSR \$8CE6 8028- JSR \$8CE6

8039- JMP \$0846 jump to start of program

The above code seeks the read/write head of the disk drive to track zero, then reads the disk and compares a byte to the contents of location \$8CEB. If the byte read from the disk and location \$8CEB are not the same, it goes back to the beginning of the routine and starts over. That is why our COPYA copy hangs and keeps spinning the drive.

Peachtree would have been more wise to keep track of how many times the two bytes do not match up and after so many tries, clear memory and reboot. This would have made finding the checksum routine more difficult (at least you would have to be more timely).

To defeat this routine, at \$8D1B we can insert a JMP (jump to) \$8D25 which bypasses the whole read and check routine. To see if this works, type

#### 8D1B:4C 25 8D 8CF7G

Sure enough, the main menu appears! Now, all that we have to do is to find this code on the disk and use a sector editor to change it. On the General Ledger disk you'll find the offending code at track \$13, sector 0, byte \$AA. Change this from \$10 FB D9 to \$4C 25 8D and write the sector back out.

The two other disks use the exact same protection code, but at different locations, and you can use the same methods to find the code as just described. You will find the code at \$7F67 on the Accounts Receivable disk and \$82A8 on the Accounts Payable disk.

#### In Cookbook Fashion

1) Boot your DOS 3.3 System Master and execute COPYA

#### **RUN COPYA**

2) Copy all three sides of the Peachtree Accounting System to three blank disks 3) Run your sector editor and make the following changes to the COPYA version of the disks:

General Ledger:

Track \$13, Sector Ø, Byte \$AA change from \$10 FB D9 to \$4C 25 8D

Accounts Receivable:

--------------------Track \$12, Sector \$C, Byte \$A9 change from \$10 FB D9 to \$4C 95 7F

Accounts Payable:

Track \$13, Sector 8, Byte \$A1 change from \$10 FB D9 to \$4C D6 82

4) Write the sectors back out and you're all done!

#### **Softkey for The HSD Statistics Series By Dr. Phillip Romine**

HSD ANOVA II (V1.1) REGRESS II  $STATS +$ Human Systems Dynamics 9010 Reseda Blvd., Suite 222 Northridge, CA 91324 (800) 451-3030 ANOVA II and REGRESS II \$150 STATS + \$200

Requirements: Apple ][ Plus or equivalent One disk drive Super IOB v1.2 Tricky Dick or Copy ][ Plus 5.0 Original HSD program(s) One blank disk per copy

he HSD Statistics Series can be easily deprotected using Super IOB in conjunction with a sector editor which permits header and trailer changes (like the one in the Copy  $II +$  Utilities or Tricky Dick from the CIA Files). One of these sector editors is a great help because it eliminates the need to write a complex Super

IOB Controller for the HSD disks.

The general procedure is to copy tracks \$03 thru \$22 of the HSD disk using Super lOB and the HSD Controller listed at the end of this article. The controller is configured to read the HSD disks with address marks of D5 AA CE & CE AA and data marks of D5 AA B5 & D6 AA but will not be able to read two sectors on each disk because these sectors have normal data marks. Rather than modifying the controller to take these sectors into account, I just used Tricky Dick to manually write them to the destination disk.

That's all. Here is the general HSD procedure that you can use to deprotect ANOVA II, REGRESS or STATS+.

1) Use Super lOB and the HSD Controller to copy Tracks 3 thru 22 to an initialized disk without a HELLO program.

#### RUN SUPER IOB

Ignore the disk drive complaints which occur while Super lOB is reading some sectors of the original disk.

2) Boot up Tricky Dick (or another disk editor) and set the address prologue to D5 AA CE and the address epilogue to CE AA. 3) Read in the desired sector (use the data listed below) from, the original HSD disk.

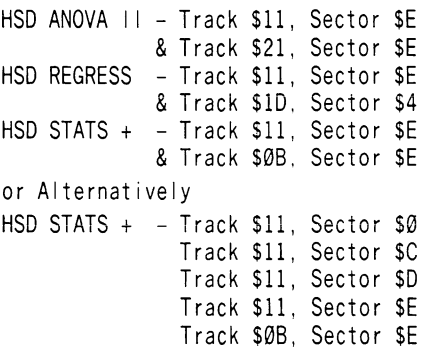

4) Restore the address prologue to D5 AA 96 and the address epilogue to DE AA. 5) Write the sector out to the Super lOB copy of the HSD disk.

6) Repeat steps 2 through 5 for the second sector of the disk in question.

That's all there is to it. Your copy is completely deprotected and awaits your modifications. The use of a fast DOS (I used Pronto DOS) for initializing your blank disks will improve the performance of the finished product markedly. I also might mention that Nick Galbreath's, "The Controller Writer" (HC No. 16) can be used to create the HSD Controller below.

# Exchange cont...

#### **HSD Controller**

1000 REM HSD STATS SERIES CONTROLLER

- $1010$  TK = 3 : LT = 35 : CD = WR : MB = 151 : ONERR GOTO 550
- $1020$  ST =  $0$  ; T1 = TK : GOSUB 490 ; RESTORE : GOSUB 190 : GOSUB 210 : GOSUB 170
- 1030 GOSUB 430 : GOSUB 100 : ST = ST + 1 : IF ST < 16 THEN 1030

1040 IF BF THEN 1060

- $1050$  ST =  $0$  : TK = TK + 1 : IF TK < LT THEN 1030
- 1060 GOSUB 230 : TK = T1 : ST = 0 : GOSUB 490
- 1070 GOSUB 430 : GOSUB 100 : ST = ST + 1 : IFST < 16 THEN 1070
- $1080$  ST =  $0$ : TK = TK + 1 : IFBF = 0 AND TK < LT THEN 1070
- 1090 IF TK < LT THEN 1020
- $1100$  HOME :A\$ = "ALL^DONE' : GOSUB 450 : END 3 DATA 213 ,170 ,206 ,213 ,170 ,181 ,206

,170 ,214 ,170

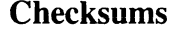

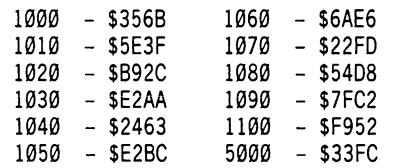

#### Removing **Boot-Up Nibble Counts**

#### **By Philby Burgess**

Arithmetickle Arithmekicks Houghton Mifflin Software One Beacon Street Boston, MA \$39.95 each

Early Games for Children Springboard Software 7807 Creekridge Cr. Minneapolis, MN 55435 \$34.95

Requirements: Apple ][ Plus or equivalent One disk drive A disk nibble utility (optional) Super lOB 1.2 & Swap Controller

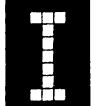

the educational software market<br>
cannot be copied with a bit copier,<br>
but can be deprotected quite easily<br>
with the use of Super IOB and the Swap cannot be copied with a bit copier, but can be deprotected quite easily

Controller. Quite easily, that is, as long as the

protected program can be halted by some means (see page 2 if you don't know how to obtain this ability) in order to capture the protected disk's RWTS.

However, with some programs, Super lOB will copy merrily along until it reaches a certain track from which it cannot read any of the sectors. Because the Swap Controller's uses the "Ignore Unreadable Sectors" subroutine. Super JOB will try to read each of the sectors on the track in question before giving up and moving on to the next sector.

The most common reason that this track cannot be read is that it is a "nibble count" track (a track that is used to verify the presence of an original disk). Normally, one of these tracks will not contain any sectors at all, but will consist mainly of sync bytes (usually FF's), possibly with a few other values interspersed here and there. Trying to read this nibble count track can greatly increase the time required to copy a disk.

On some disks that exhibit this phenomena, I have found that modifying the Swap Controller so that the nibble count track is skipped over when reading and writing that the Super JOB copy of the disk will work perfectly. This is because these disks verify their nibble count only once, during boot-up, and not later when it would be much harder to track down and disable. Just moving the programs over to a disk that has normal DOS removes the access of the nibble count track.

I have used this procedure on Arithmekicks and Arithmetickle from Houghton Miflin Software and Early Games for Children from Springboard Software. Coincidentally, all three of these disks check track \$A in order to verify the presence of an original disk. It was an easy task to modify lines 1050 (reading) and 1080 (writing) of the Swap Controller so that track \$A was never accessed.

With other disks, of course, the nibble count track could be practically anywhere. I suggest using The CIA's Linguist module to first find out what the address and data marks have been changed to and, once you have this data, incorporate it into Tricky Dick and use the Tracer module to verify the entire disk. As long as the disk has only used a single set of address and data marks, the nibble count track will be a track which has no verifiable sectors. Alternatively, the Linguist or another nibble utility could be used to manually scan the disk for the nibble count track. Look for a track that is comprised mainly of sync bytes (FF's).

Once the nibble count track has been determined, modify lines 1050 and 1080 of

the Swap Controller so this track will be skipped. To do this, you have to add an expression like " $+$   $(TK=9)$ " to the statements where the track number variable (TK) is manipulated. This sets up a "Boolean" (True or False) expression that evaluates as a zero (false) except when the nibble count track is to be accessed. When  $TK = 9$ , the expression evaluates as a 1, or true, with the effect that the nibble count track is stepped over. Notice that the variable TK must be checked to see if it contains a value of one less than actual the nibble count track.

Here is the general procedure for you to follow:

1) Boot up the protected disk and halt it by whatever means are available to you (RESET, NMI etc.). If you have an Apple //e or //c you can use the auxiliary memory technique that was described in Ken Greenlaw's article, "Secret Weapon: RAMCard," (Hardcore COMPUTIST No. 16).

2) From the monitor, move the protected disk's RWTS to a location that is safe from a reboot

#### 1900<B800.BFFFM

or, if you have booted the program into auxiliary memory

#### 1900<B800.BFFF@Y

3) Boot up a DOS 3.3 slave disk. (Note: This step is not necessary if you booted the program into auxiliary memory.)

#### C600G

4) Save the protected RWTS appropriate file name

#### BSAVE PROTECTED.RWTS, A\$1900,L\$800

5) Install the Swap Controller into Super lOB. If necessary, modify the controller so that the nibble count track is skipped over and the correct file name (ie. assigned in Step 4) is referenced by line 10010. Below I have listed lines 1050 and 1080 of the Swap Controller, modified so that track \$A will be skipped over.

1050 ST =  $0$  : TK = TK + 1 + (TK = 9) : IF TK < LT THEN 1030

 $1080$  ST =  $0$ : TK = TK + 1 + (TK = 9): IFBF = 0 AND TK<LT THEN 1070

6) Run Super lOB and copy to a formatted disk, preferably one that contains a fast DOS.

# Double Your ROM Space **By Ray Darrah**

#### Requirements:

An Apple ][ Plus or compatible Access to an EPROM burner A SPDT toggle switch with no center position 2732-type EPROM Wire Wrap wire A soldering iron with a fine tip

Warning: The procedure described in this article should only be attempted by those persons having computer hardware experience. SoftKey Publishing assumes no liability for damage done to the computer if this procedure is followed.

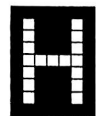

ardcore COMPUTIST has received quite a number of inquiries from Apple ][ Plus owners asking, "How can 1 RESET into the monitor so that I can perform the softkey procedures described

in your magazine?" Basically, there are three different methods for ][ Plus owners to obtain this RESET ability:

If it is only necessary for you to enter the Apple's monitor upon demand, options 1 and 2 from above are rather costly solutions (about \$100) to the RESET problem. A much more economical approach is to install a modified F8-ROM (in the form of a 2716 EPROM) on the Apple's motherboard. An article in Hardcore COMPUTIST No. 5 entitled, "Modified ROMS" by Ernie Young, detailed how to go about making this change. However, installing a 2716 EPROM in place of the autostart F8-R0M does have its drawbacks.

#### The Problem

First of all, 2716 EPROM's are not pin-forpin compatible with the 9316 ROM's that are used in the Apple ][ Plus. Before a 2716 can be installed on the motherboard, an adapter socket to accept the new chip must be made or purchased. The need for this adapter socket is

really more of an inconvenience than anything else.

A second problem which occurs when installing a modified F8 is caused by commercial programs that perform a "checksum" of the F8-ROM or check for the presence of certain bytes within the F8-ROM as they are booting. If these programs do not like what they see, the disk may just keep rebooting or some enlightening message to the rebooting or some enlightening message to the user wiU be printed, ie. "UNABLE TO LOAD

> PRODOS". For example, the Apple ProDOS system file checks<br>to make sure that it has been loaded into a genuine Apple containing

1) Install an Integer BASIC firmware card in one of the Apple's slots. 2) Install a NMI card such as Replay or Wildcard in one of the Apple's slots. 3) Install a modified F8-ROM on the Apple's motherboard.  $\mathbf{z}$ 

ەق

Q

unaltered ROM's before it will proceed with its execution. With ProDOS, it is fairly easy to circumvent this check but, for protected programs, getting around this sort of thing can be more difficult.

One nice thing about having an Integer card in an Apple ][ Plus is that the switch to enable/disable the old monitor ROM can be flipped at nearly any time. A program can then be booted up with the autostart ROM enabled, and the old monitor ROM can be switched in when you want to perform the RESET. Wouldn't it be nice if there were some method of switching in a modified F8-R0M when it is needed without having to install a card in one of the Apple's slots?

#### The Solution

After looking over the Apple's circuitboard schematics in, ''The Apple ][ Circuit Description", I came up a method of accomplishing this very feat. My method involves replacing the F8 autostart ROM with a 2732, or 32K bit EPROM that contains an image of both the autostart and "modified" F8. A toggle switch is then installed so that the desired F8-ROM can be enabled. I must mention that this method is not for the faint hearted because it involves soldering and removal and modification of the motherboard in addition to access to an EPROM burner.

Before I go into the details of installing a 2732 EPROM into your computer, allow me to refresh your memory as to why the F8-ROM is so important to the operation of your Apple.

#### The Apple ][ ROM's

Back in the mid-70's when the Apple ][ computer was designed, the 16K bit or 2K byte ROM's used in it were the highest capacity memory devices that could be obtained in large quantities. The use of these chips allowed them to pack 12K of code into the six 24-pin ic's that can be found in row F of the motherboard of an Apple ][ Plus.

With this setup, one chip alone holds all the input-output routines of the computer. This chip is known as the F8-chip, and its eight pages of data are mapped into your computer from \$F800 through \$FFFF, inclusive.

To the 6502 microprocessor used in the Apple ][ series of computers, the top six bytes in memory (addresses \$FFFA-\$FFFF) are vectors or pointers to the addresses of the routines which respectively handle NMI's (Non-Maskable Interrupts), RESETs and IRQ's (Interrupt Requests). When the Apple ][ (Integer BASIC, only) was released, its RESET vector at \$FFFC-\$FFFD pointed to \$FF59 so that the monitor was entered whenever the RESET key was pressed.

With the release of the Apple J[ Plus,the "Autostart" F8-ROM was introduced to make the booting up of a disk drive automatic whenever the computer was turned on. This was accomplished by changing the RESET to point to \$FF6A where a routine checks to see if the computer has just been powered up. If a powerup has not occurred, an indirect IMP to the

routine pointed at by memory locations \$3F2 and \$3F3 is performed.

Establishing this second RESET vector on page \$3 makes it easy to have the computer perform just about any task, including rebooting or wiping memory, when the RESET key is pressed. Needless to say, most copy-protected software takes advantage of the page \$3 RESET vector. The advantage of placing a "modified" F8-ROM into an Apple ][ Plus is that the user can decide what happens when the RESET key is pressed.

#### A New ROM

Basically, the pin-out of a 2716 EPROM and a 2732 EPROM are the same except that the 2732 has an extra address input. This extra address bit can be thought of as an input which selects either the upper or lower 16K bits of the chip. If this bit is a  $\emptyset$ , the lower half of the EPROM is selected. If the bit is a 1, the upper half of the chip is enabled.

What I suggest is burning two F8-ROM images into a single 32K bit EPROM and then connecting a switch to the chip which will activate the image you desire (either autostart or modified F8). This method is not only inexpensive but it also solves the problem presented by disks which will not boot when a modified ROM is detected. You simply use the normal image when booting and switch to the other image if you want to perform a RESET.

The 24-pin ROM's on the J[ Plus's motherboard can be found in row F at positions F1 through F6. If you have some sort of Appleclone, the ROM's are usually found just below the peripheral slots and the large horizontally positioned chip (the 6502 microprocessor). If your chips have a window on the top of them (usually covered by a sticker) then they are EPROM's (2716's) otherwise they are ROM's (generally 9316's). Note that if there are less than six of these chips, then your computer uses something other than 2716's and this procedure will not work.

#### Creating the New Monitor

The first step in replacing the F8-ROM (usually the leftmost ROM) is to burn the EPROM to replace it. The EPROM that we are going to replace the F8-R0M with is a 2732, 32K bit EPROM. One-half of it is going to contain the autostart image and the other half is going to contain a nonautostart image. To create the data to burn into our new EPROM, follow these steps:

1) Move the autostart image into RAM

#### 2000<F800.FFFFM

2) Either BLOAD your modified F8 image (created using the steps in Hardcore COMPUTIST No. 5 or, better yet, the enhanced monitor described by Earl Taylor in his article on page 18 of this issue) at \$2800 or move the autostart image there and modify it.

2800<F800.FFFFM **FFFC:59 FF** 

3) Now save this dual image

#### BSAVE NEW F8-ROM,A\$2000,L\$1000

4) Burn this image into a blank 32K bit EPROM (2732). Make sure that if you are using a 2732A EPROM that you program it at 21, not 25 volts.

#### Modifying the Chip

Before inserting this chip it must be modified so that either half of it can be externally selected. To do this you must solder one end of three wires to the chip and the other ends to a SPDT switch with no center position.

When soldering wires to the chip, try to avoid any prolonged contact with the soldering iron, as excess heat can damage integrated chips. Secondly, solder the wires to the very tops of the pins, right before they disappear into the chip housing. Now that you have been briefed on how to

solder, you are ready to solder a wire to pins 12, 21 and 24. Here is a diagram that will help you locate these pins:

#### Diagram A

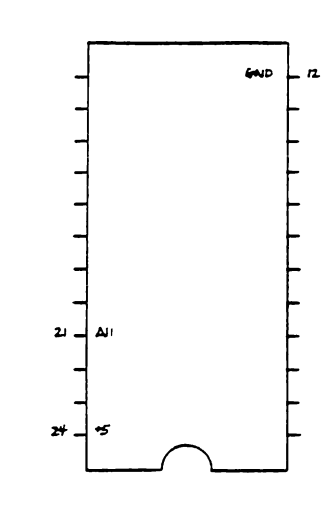

Next, solder the wire connected to pin 24 to the center contact of the SPDT switch and solder the other two wires to the edge contacts of the switch. When you have done this, the schematic of it should look something like this:

#### Diagram B

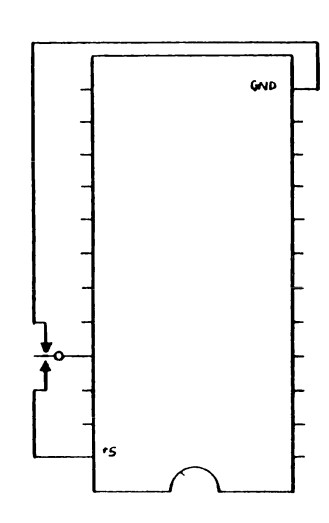

#### Function of the Switch

When the switch is in position 1, pin 21 is connected to pin 12 (Ground) putting a zero on the uppermost bit of the address with the effect of enabling the lower 2k bytes of the chip. When the switch is in position 2, pin 21 is connected to pin 24  $(+5V)$ , pulling the highest address bit of the chip to a 1, thereby enabling the upper 2k bytes of the chip.

#### Franklin Aces and Compatibles

It is easiest to perform this modification on the Franklin Aces (older versions only) or other compatibles that use 2716's because they are already wired to accomodate EPROM's instead of ROM's. All you have to do is bend pin 21 so that it isn't inserted into the socket when the chip is in position. After bending the pin, your chip should look similar to this illustration:

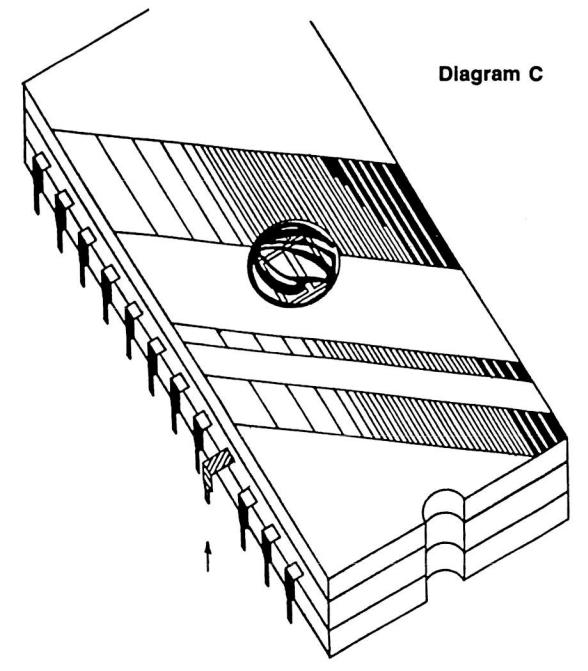

Your chip is now ready for operation. Just plug it in and enjoy.

#### Apple ]['s

If you have a real Apple or some compatible that doesn't use EPROM's, the procedure isn't so straight forward.

In addition to bending pin 21 as explained in the above section, you must also invert the signal that is applied to pin 18 of the EPROM. This has to be done because your computer is wired to accomodate ROM's rather than EPROM's.

#### Inversion

The quickest way to invert the signal on pin 18 is to use the patch area on your computer (at A-14 on Apples). This is an area on the motherboard where two additional ic's can be placed for revision changes or custom modifications.

Unless you have a revision  $\emptyset$  motherboard, there should be a socketed chip in this area that has some wires (as opposed to etched circuitry) running to it. This chip should be a 74LS02 (quad two input NOR gate). Its pin-out looks like this:

#### Diagram D

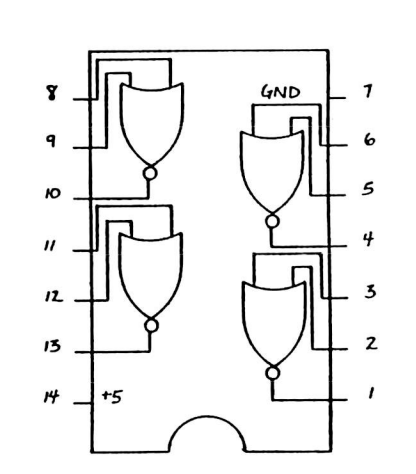

If you have a revision 0 motherboard, there probably are no chips in the patch area and you will have to wire in a 74LS02 of your own.

On my computer, the only free NOR gate on the 74LS02 was the one connected to pins 11-13 (Diagram D). I will assume that this gate is free on your computer also. By tying the two inputs of the NOR gate together, an inverter which can be used to fix the signal going to pin 18 of the EPROM can be created.

For this bit of trickery, you will need to remove your motherboard from your case. To do this, turn your computer upside down and remove the screws around the edges of the bottom. Next, remove the motherboard from the base of your computer by using pliers to pinch the small plastic posts (called standoffs) protruding through the motherboard. When they are pinched, you may nudge the board up a little and then do another one. Finally, with the motherboard removed, grab some small wire and remove your two leftmost ROM's (FØ and

#### Wiring the Inverter

- 1) Turn your motherboard upside down and very carefully solder a wire to pin 18 of both your F8-ROM socket and your F0- ROM socket. Remember that when the circuit board is upside down, the pin numbers are reversed.
- 2) Solder the wire that comes from the F0-ROM socket to pins 11 and 12 of the quad twoinput NOR gate (74LS02) chip at A-14 (lower right hand corner) of your computer.
- 3) Solder the other wire to pin 13 of the quad two-input NOR gate chip.
- 4) Turn the motherboard back over and re-insert the F0-ROM.

5) Now you *must* cut the trace that goes from pin 18 of your F0-ROM to pin 18 of your F8-ROM. 1 cut it using an exacto blade right under the F8-ROM socket as illustrated in Diagram E below:

#### Finalities

Finally, insert your PROM into the F8 socket, re-assemble your computer and test it out. Once you are satisfied that everything is working properly you will probably want to mount the switch in a convenient location and mark it so that you can tell at a glance which F8 image is enabled.

Although this procedure may take a lot of time if you own an Apple, it certainly costs less than a firmware or copy card and has a switch that can be conveniently mounted.

My thanks to C.R. Haight

#### References

Gayler, Winston, The Apple ][ Circuit Description. Howard W. Sams. 1983.

Apple Computer Inc. Apple J[ Reference Manual. Part #A2L0001A. 1977,1981.

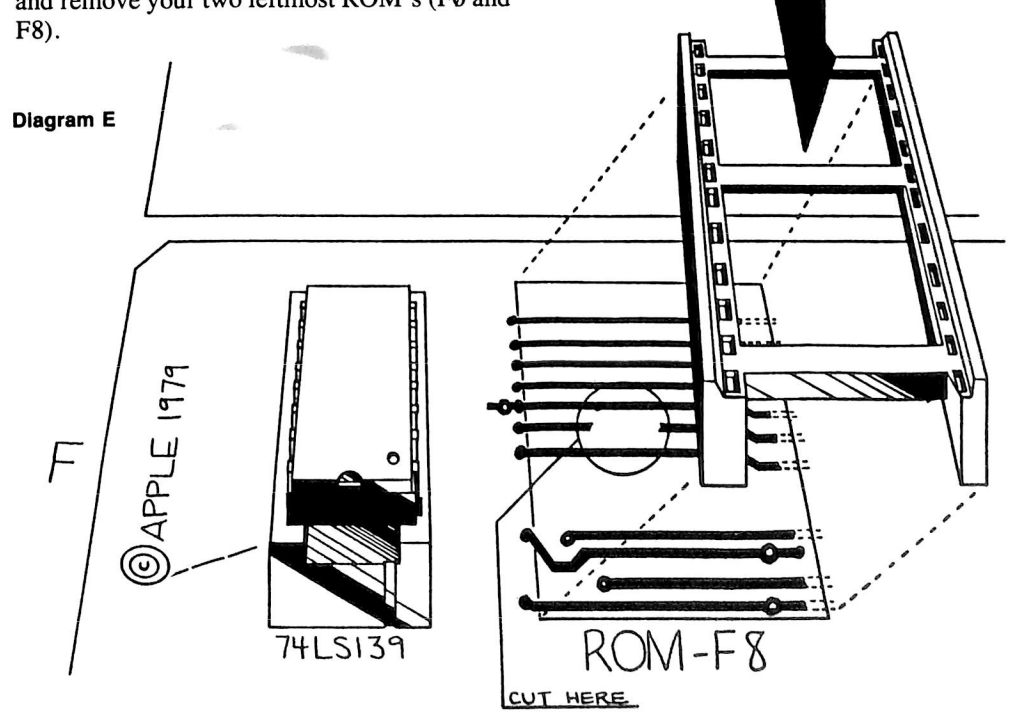

Î

# The Games If 1984: In Review -PART II By Jeff Hurlburt

some of the games of 1984 with the<br>following reviews of arcade and<br>strategy games. Just as in the<br>adventure/fantasy category, 1984 was a very his month we finish up our look at some of the games of 1984 with the following reviews of arcade and strategy games. Just as in the good year for arcade game releases, even though it has become increasingly difficult to dream up fresh themes for new software.

A couple of the recently-released arcade games, namely Broderbund's Karateka and Electronic Arts' Skyfox, have set new standards against which future arcade games will be measured. Both Broderbund and Electronic Arts should be commended on the high quality of the majority of their recent releases. Hopefully, both of these software publishers will continue to prosper so that they never have the word "Chapter" associated with their names.

Many of the recent game releases are beginning to follow a trend: they require a minimum memory of 64K. As the installed base of Apple //c's and 128K Apple //e's increases, look for this trend to continue as software continues to take greater advantage

of the additional memory and double hi-res graphics.

As in last month's issue, each review begins with a "game type" descriptor (such as "Picture-Text Adventure") and the number of players for which the game is designed. Compatibility, hardware requirements, options, and recommended peripherals, if any, are described next. Lacking convenient access to an Apple //c, I was unable to test games for  $\frac{1}{c}$ compatibility. Thus, only products so designated by the publisher are labeled as //c compatible in the reviews. Game list price and publisher phone number are also provided in the event that you are unable to find the game you want in a local software shop.

I've played each game listed in this review, and in many cases, watched others play it as well. The results of this observation appear towards the end of each review, following the game description.

Each game is rated in five areas and "overall" on a ten point scale:  $10 =$ 

SUPERIOR,  $07 = GOOD$ ,  $05 = FAIR$ , and  $03 = POOR$ . "NA" means "NOT APPLICABLE".

"Graphics" (GRFX) is the first area rated. It rates quality of artwork, clarity, impact, smoothness, speed, and realism. Good  $\frac{N}{2}$  Support Materials  $(S.M.)$  include clear, thorough directions for play. In some cases attractiveness, tutorial value, or effectiveness in creating 'atmosphere' may also be important. "Playability" (PLAY) is determined by the amount of extraneous activity that the player must perform to play the game. Good parsing, rapid "save" and "restore" functions, efficient menus, smooth controls, and readily available "Help" screens are features which enhance playability.

"Difficulty" (DIFF) is self-explanatory for single-player games. For others, it evaluates the difficulty in reaching a fairly high level of play. High "Interest" (INTR) games effectively attract and hold the player's attention. Typically, these are the adventures you can't wait to continue and the arcades you play, and replay, for hours at a time. The "Overall" (GAME) rating amounts to a summary of player reaction(s) during tryouts. For educational games, a second rating (/ED) of educational value is included.

As I mentioned earlier, the overall quality of computer games released this past year has been the best ever and the evaluations reflect this generally favorable climate. Even products which fare poorly here will appeal to some readers, and many of the more superior games will undoubtedly soon rank among your favorites.

Ĩ

#### Ape Escape (Arcade)

Compatible:  $48K$  Apple  $\left| \left[ + \right, \right.$  //e Requirements: One disk drive KB input (Mockingboard Speech/ Sound I optional; will not boot if later model Mockingboard in slot 4)

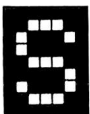

C  $\overline{\mathbf{o}}$ R E

> Someone slipped up at the zoo and<br>
> Harry the ape has escaped. So,<br>
> let's go get 'em! Right? Not this<br>
> time. In Ape Escape you are<br>
> Harry, and in the middle of the big city the Harry the ape has escaped. So, let's go get 'em! Right? Not this Harry, and in the middle of the big city the

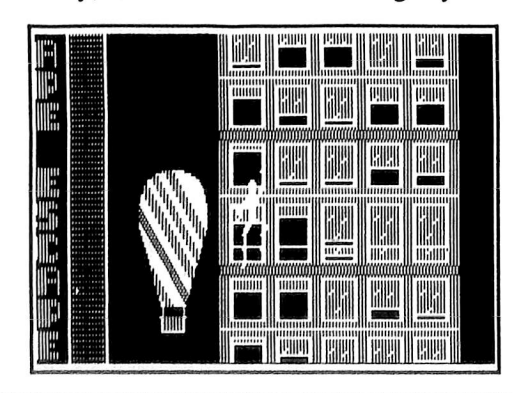

only way out is up the side of the tallest building you can find.

Ape Escape demands a special sort of dexterity since both lateral movement and the left-right climbing motion is controlled, twohanded, from the keyboard. Nor is scaling a building merely a matter of avoiding closed (or closing) windows. Falling bowling balls, a net-dropping helicopter, the zookeeper on a painter's platform, and earthquakes quickly separate the apes from the monkeys. Fortunately, catching a hot air balloon or rescuing a damsel rewards you with a free ride for several floors. The higher you get and the more hazards you avoid, the higher your score (the top ten are saved).

Though this is one of those games that appears inane, it just feels good to play. Graphics work smoothly and it's fun to have such puppet-like control of a character.

Available from: H. W. Sams & Co., Inc., 4300 W. 62nd Street, Indianapolis. IN 46206, (800) 426-3696. Cost: \$19.95.

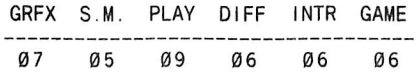

#### Arcade Boot Camp (Arcade)

Compatible:  $48K$  Apple  $\left| \right| +$ ,  $\frac{1}{e}$ ,  $\frac{1}{c}$ Requirements: One disk drive Joystick

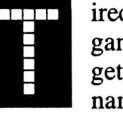

game room arcades and never<br>getting a free game or seeing your<br>name in lights? Well maybe<br>it's time you signed up for the Arcade Boot ired of feeding quarters to the local game room arcades and never getting a free game or seeing your name in lights? Well maybe

Camp!

In what ammounts to a cleverly integrated collection of mini arcades, boot camp training includes copter flying, jeep racing, and bomb dodging, to name but a few areas of practical concern. Success at any level is rewarded by advanced rating (up to five players' ranks may be saved) and the chance to tackle more demanding tasks. By the time you reach Sergeant Major, you'll be ready to take on any machine in the game room.

Boot Camp's sequences are generally too brief or too simple to satisfy most veterans, except possibly in the context of a multi player tournament. Mainly for the beginner, this is a cute, nicely crafted piece of software which does, in fact, sharpen arcade expertise.

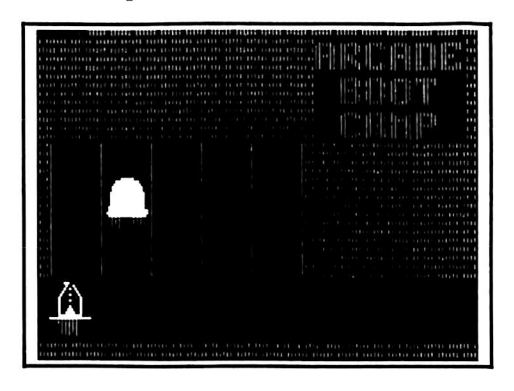

Available from: Penguin Software, 830 Fourth Avenue, PO Box 311, Geneva, IL 60134, (312) 232-1984. Cost: \$29.95.

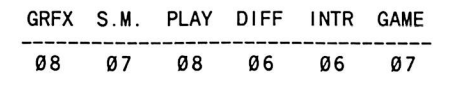

#### Bruce Lee (Arcade for 1 or 2 players)

Compatible: 48K Apple ][+, //e, //c Requirements: One disk drive Joystick

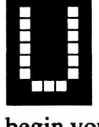

ntold wealth and the secret of immortality lure you, Bruce Lee, to challenge the perils of the evil wizard's sprawling fortress. You

begin your quest in the outer courtyard with passage from one setting to the next obtained by collecting enough lanterns to trigger the opening of secret panels. Deadly ninjas and yamos put your mastery of the martial arts to a stem test, while exotic traps require that you command super keen awareness.

Bruce Lee features fast, lifelike action in interesting, attractive settings. Punching, kicking, leaping, etc. motions are under quick responding joystick control- a necessity since you have only five lives (when two play, turns change on the loss of a life). Scoring is based mainly on lanterns taken, guardians defeated, and level of penetration.

Though high scores are not saved (too

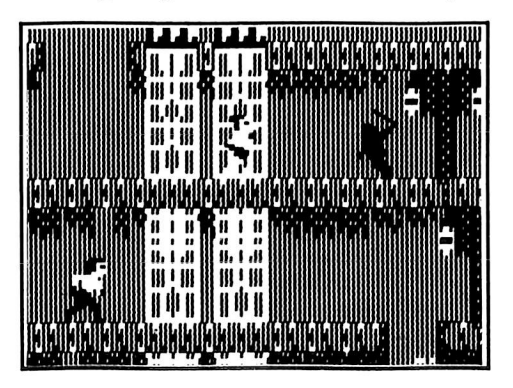

bad), Bruce Lee is a good entertainment value; a real toughie, yet fair and fun to play.

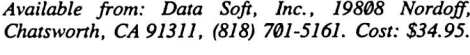

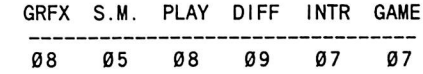

#### How About A Nice Game Of Chess? (Chess Tutor)

Compatible: 48K Apple ][+, //e, //c Requirements: One disk drive KB or Joystick

of Chess? is intended as a turorial<br>package for players ages 8 through<br>adult. Thus, besides a decent<br>chess playing program, you get a manual and desta's. How About a Nice Game of Chess? is intended as a turorial package for players ages 8 through adult. Thus, besides a decent six chapters of on-disk instruction covering rules, piece movement, and major phases of the game. 'Nice' Chess also incorporates several valuable in-play assistance and analysis aids but unfortunately doesn't allow for saving games.

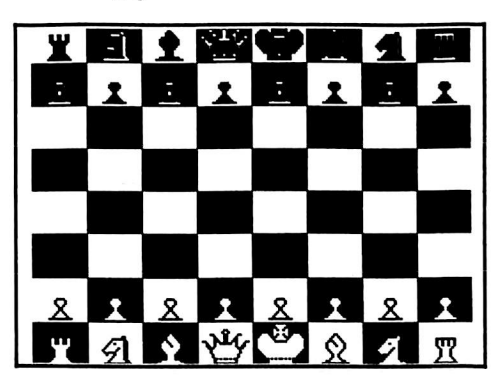

Although there may be some more advanced and better-playing programs (e.g. Sargon and Mychess) which provide some beginner oriented aids, 'Nice' Chess is decidedly ahead when it comes to getting the non-player started. Instead of having to enter moves in algebraic notation, pieces are 'picked up' and moved using a cursor. The tutorials appear to work well and, oi course, it says "beginner" right on the box (a nonplayer, overwhelmed by Sargon, could easily

pick up and use the Odesta package.)<br>Featuring an easy-to-use boardside menu, this program can be utilized with a minimum of hassle. For many would-be wood-pushers. How About a Nice Game of Chess? is a worthy introduction to the game of kings.

Available from: Odesta, 3186 Doolittle Drive, Northbrook, IL 60062, (312) 498-5615. Cost: \$34.95.

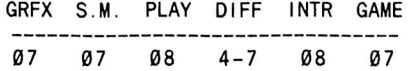

#### Karateka (Arcade)

Compatible:  $48K$  Apple  $1f +$ , //e Requirements: One disk drive Joystick

the beautiful Princess Mariko and is holding her prisoner in his mountain bastion. As a loyal karateka (a kind of martial arts samurai) it falls to you to rescue Mariko. That this means facing the warlord's skilled minions, his trained hawk, and even Akuma himself, and that you will almost certainly perish in the attempt— all of this matters not. For such is the way of the karateka.

kuma, the evil warlord, has seized

Karateka is the most recent and best illustration of a trend towards computer games that look like movies. Featuring superb artwork and animation as well as superior sound effects, the game opens with a motion-picture-like scenario setter. Between bouts (assuming you win) there are even scene switches to Akuma ordering yet another warrior to combat or the princess languishing in her cell.

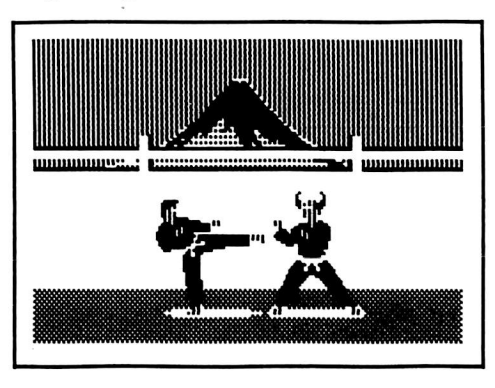

As the Karateka, you engage successively more skilled adversaries, moving along walkways and through archways towards the heart of the fortress. Punching, kicking, running and other motions are under reasonably tight control and two sets of counters show the number of hits remaining for you and your opponent. Each victory restores some counters as does resting; however, the number of warriors you must face depends on how much ground you cover between fights.

Simply put, Karateka is a breakthrough. Art merges with technology to produce a game almost as much fun to watch as to play. Available from: Broderbund, 17 Paul Drive, San Rafael, CA 94903, (415) 479-1170. Cost: \$39.95.

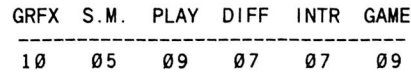

#### Lost Tomb (Arcade for 1 or 2 players)

Compatible:  $48K$  Apple  $\left| \frac{f}{f}, \frac{\pi}{6} \right|$ Requirements: One disk drive Joystick

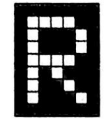

apidly paced, even for an arcade. Lost Tomb features 13 mazes utterly crammed with unfriendly mummies, bats, scorpions, and

C Q R E spiders. The format is reminiscent of Lady Tut except that walls don't flip and figures are not as well defined. Besides bullets, you also have whips that can wipe out nearby monsters and walls (an advantage amply balanced by deadly earthquakes which can be stopped only by opening a treasure chest).

Ultimately, of course, your aim is to plunder the innermost tomb chamber. Short of this, there's the satisfaction of outscoring a competitor in a two-person game. Some points are awarded for each kill, but chests yield the most as well as supply weapons. High scores, unfortunately, are not saved.

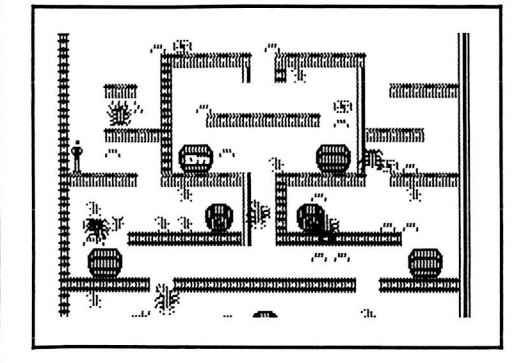

Nominally a maze arcade. Lost Tomb allows far too little time for assessment and planning. I was soon frustrated by poor control response and bored by the unrelieved sameness of action.

Available from: Data Soft, Inc., 19808 Nordoff, Chatsworth, CA 91311, (818) 701-5161. Cost: \$29.95.

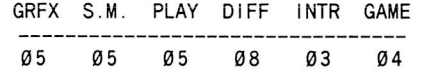

#### Mabel's Mansion (Extended Arcade)

Compatible:  $48K$  Apple  $\left| \right| +$ ,  $\frac{1}{e}$ ,  $\frac{1}{c}$ Requirements: One disk drive KB input

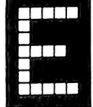

C  $\bullet$ R E

> ccentric Aunt Mabel has passed away leaving you her entire estate, if you can but prove your mettle by collecting all of the treasures hidden in her 90-room puzzle box mansion.

> With Aztec-like movement and manipulation

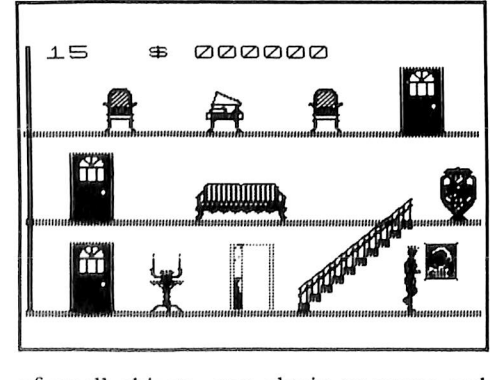

of small objects, you obtain treasures and keys by pushing, opening, unlocking, etc. the correct item (usually an ornament or piece of furniture) in the correct order. The same goes for the weapons you will need to fend off the assorted critters which try to munch away your "life points". Zero life points means you're dead and the game is over.

Mabel's Mansion is only moderately challenging but it is fun to explore such a colorful place. The game's major weakness is an emphasis on randomness and luck, with little real opportunity for problem-solving.

Available from: Datamost, Inc., 8943 Fullbright Avenue, Chatsworth, CA 91311, (818) 709-1202. Cost: \$29.95.

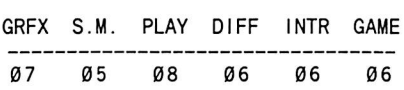

#### MIcroLeague Baseball (Arcade for one or two players)

Compatible: 48K Apple ][+, //e Requirements: One disk drive KB input

p name.<br>Provincia inally you can boot out the bum who's been mismanaging your favorite team and do things right.

E favorite team and do things right.<br>MicroLeague Baseball is a non-<br>arcade strategic simulation which determines MicroLeague Baseball is a nonoutcomes on the basis of probabilities using player statistics. With MLB you may take on another player, play the computer, manage both teams, or have the computer play both sides. The better you know your team and the greater your baseball savvy, the more likely you are to chalk up a win.

The MLB game disk includes a selection of 25 solid teams spanning several decades from the 1927 Yankees through the 1984 AU-Star teams. Team Disks, purchased separately, include world series teams, all star rosters, and all 26 NL and AL teams for the past three seasons. Team Disks allow player trade and game save options not otherwise available.

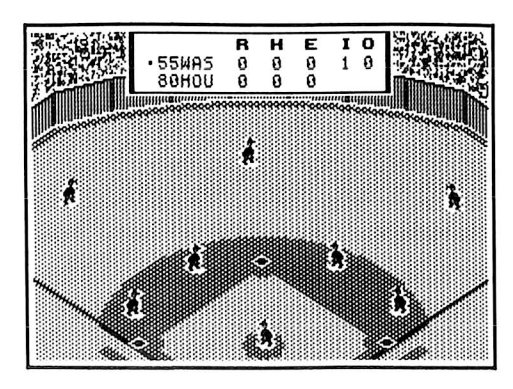

Once teams are chosen, you need to select a starting pitcher and set the lineup. On screen stats make it unnecessary to refer to booklets or the newspaper. Any legal in-play changes (such as changing pitchers, pinch hitting, etc.) are also allowed in MLB. Each at bat normally involves selection of one offensive and one defensive play. The ball is thrown and the results (strikeout, walk, base hit, pop fly, etc.) are played out. Quick, smooth graphics approach TV broadcast realism.

Though what I know about baseball would fit comfortably on the back of the box, I've enjoyed MLB. More impressive, a couple of real fans regularly spend hours playing the game. Described as "amazingly accurate", without qualification the local 'experts' proclaim MLB the best of computer baseball.

Available from: MicroLeague Sports, 28 East Cleveland Ave., Newark, DE19711, (800) PLA-YBAL. Cost: \$39.95 (Team Disks: \$19.95).

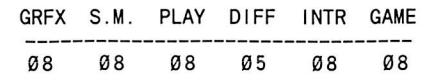

#### Mr, Robot And His Robot Factory (Extended Arcade)

Compatible:  $48K$  Apple ][+, //e, //c Requirements: One disk drive KB or Joystick

France School School School School School School School School School School School School School School School School School School School School School School School School School School School School School School Schoo r. Robot is the best yet in a long line of chutes & ladders/ power pill arcades. Besides treadmills, ladders, and escalators, there are through the air, trampolines to bounce on, and magnets to give you a boost (unless you get too close!)

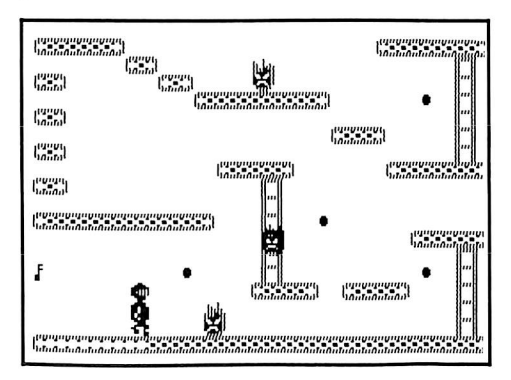

Your objective on each of 22 levels is to maximize your score by collecting power pills, igniting bombs, and using energizers to zap the otherwise deadly Alien Fires. Not especially original in concept, Mr. Robot is distinguished by superior execution resulting in tight control and natural (for a robot) movement.

Almost as much fun as the actual play of the game is the Robot Factory where you can design and test (ala Pinball Construction Set) up to 26 of your own screens which can be saved and played just like the original game.

Available from: Datamost, Inc., 8943 Fullbright Avenue, Chatsworth, CA 91311, (818) 709-1202. Cost: \$34.95.

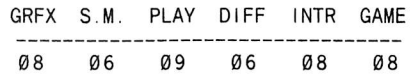

#### Mychess II (Chess Player for 1 or 2 players)

Compatible: 48K Apple ][+, //e, //c Requirements: One disk drive KB input

#### Sargon III (Chess Player for 1 or 2 players)

Compatible:  $48K$  Apple  $\left| \right| +$ , //e Requirements: One disk drive KB input (SpeeDemon optional)

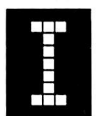

n just the past few months, several<br>
new programs have considerably<br>
advanced the quality of computer<br>
competition for Apple wood-<br>
pushers. Representative of the best are new programs have considerably advanced the quality of computer competition for Apple wood-

Hayden's, Sargon III and Datamost's, Mychess II.

Both feature multiple, time-controlled playing levels with choice of color and options to take back moves or switch sides in mid-game. Modes for setting up and analyzing positions, solving problems (Mychess adds a special high-speed "solve") mate" mode), and game replay are also included.

Sargon's, "Window on the Search" offers by far the better in-play analysis aid, showing Sargon's current "best line", depth of search, and the moves being considered. There is even a score reflecting Sargon's current evaluation of its position. Both programs permit saving and loading games as well as listing games and positions to a printer. The hires board displays are attractive, with Sargon's B&W getting the nod for clarity and Mychess's color (you get a choice of three piece sets) being prettier. The Mychess 3-D option with front or side view is also very impressive.

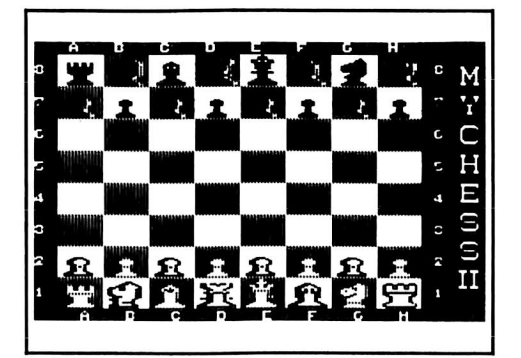

Each package offers a good selection of "great games" which may be loaded and replayed. Sargon adds 45 problems as well, whereas Mychess includes several recent computer chess contests. Nicely done booklets provide aids for beginners and detailed explanations of features. Sargon's is better organized with a much fuller description of program operation; however.

Mychess offers a very handy in-program "Help" screen.

I conducted a simple experiment to compare the relative playing strength of the games by pitting the two against each other (I used two computers and a chess clock with each program set at two minutes per move. Sargon opened P-K4 and Mychess replied P-Q4 (the Center Counter Gambit). Nearly three hours later, Mychess mated Sargon on move No. 43. Each program used nearly identical amounts of time per move, averaging almost exactly two minutes. Having played both, I would safely assume that, over several games, Sargon and Mychess would score about equal in wins.

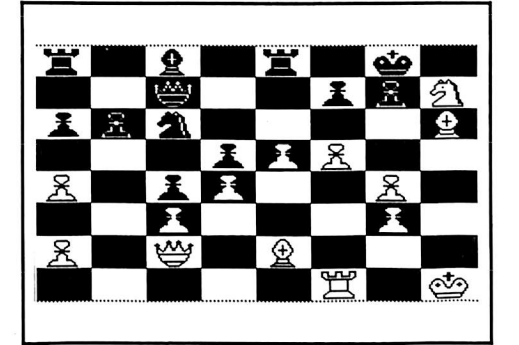

Both programs devoured an assortment of "suggest a move" and "find the mate" problems and, playing at tournament speed, they have performed admirably against their human counterparts who hold USCF ratings ranging from "C" through "A". Capable of maintaining a "B" (or perhaps low "A") rating, Mychess  $II$  and Sargon  $III$  are good, solid, occasionally brilliant adversaries guaranteed to sharpen your game.

Mychess available from: Datamost, Inc., 8943 Fullbright Avenue, Chatsworth, CA 91311, (818) 709-1202. Cost: \$39.95. Sargon available from: Hayden Software, 600 Suffolk Street, Lowell, MA 01854, (201) 393-6000. Cost: \$49.95.

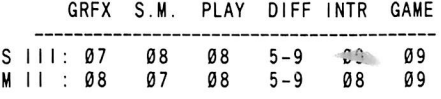

#### Regatta (Arcade for 1 or 2 players)

Compatible:  $48K$  Apple  $\left| \right| +$ , //e Requirements: One disk drive KB or KB and Paddle

ecognizing that even the toughest arcade warrior needs a bit of R & R between missions, H.W. Sams suggests a day or so of sail racing on a peaceful lake. Regatta puts you at the tiller of a one-man boat with the option of racing the clock and/or another player around one of four courses (the game saves course records.)

This is a real-time simulation requiring quick response to wind changes while avoiding such hazards as running aground.

hitting a marker buoy or capsizing. A set of indicators makes adjusting sail angle and tiller a fairly simple process, even for a 'lubber', though proficiency comes only with practice.

Regatta's realization is approximately state of the art circa 1981. The graphics are unspectacular and, though a joystick could easily handle all control functions, no such option exists. Even so, the game is still fun option exists. Even so, the game is still fun to play. With so many variables, no two races are alike and there's always the lure of running the wind to that one unbeatable record.

Available from: H.W. Sams & Co., Inc., 4300 W. 62nd Street, Indianapolis, IN 46206, (800) 426-3696. Cost: \$29.95.

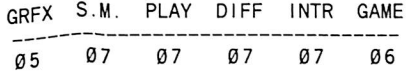

Robot Odyssey I (Adventure/ Digital Logic Tutorial)

Compatible: 64K Apple  $][+$ , //e, //c Requirements: One disk drive Color monitor KB or Joystick

obot Odyssey is an educational package designed for ages 13 to adult. Its main purpose is to teach principles of logic design. Beginning with several Rocky's Boots-type tutorials, you learn about logic gates, sensors, and other robot control components. In the Innovation Lab you can try your hand at some 'real world' applications and even design, test, and "bum-in" your own control IC's which may be saved for future use.

A robot, it turns out, is a nifty little mechanism complete with vision and touch sensors, thrusters for propulsion, an antenna, a "grabber", and a power source. You can move inside a robot and, using your toolkit, wire it to perform all sorts of interesting tasks. Keys, tokens, and even other robots can be moved into a robot.

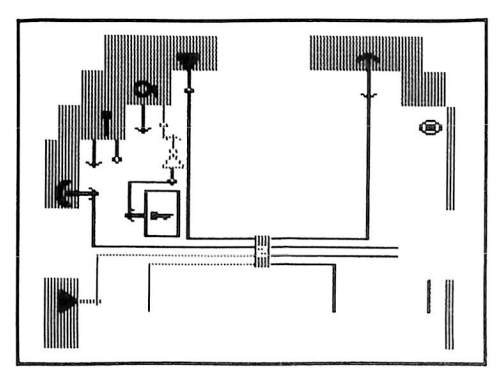

The game phase is called Robotropolis. Robotropolis is not such a bad place except that no one lives here except robots and a few unfortunate creatures who, like yourself, got here by mistake and would just as soon be elsewhere. Escaping entails the creative E

implementation of your three robots to navigate mazes, slip through barriers, and solve other problems.

Each of five levels, from the "City Sewers" through the "Skyways", presents special challenges. Fortunately, wherever you may be in Robotropolis, the resources of the Innovation Lab are but a bolt's throw away.

An educational masterpiece, the package does a good job of communicating some fairly sophisticated content. As the title implies. Robot Odyssey is a multi-session venture you will have to seriously 'get into' to even get started in Robotropolis. However clever, I doubt that an adventure with such complex mechanics will have much leisure appeal.

Available from: The Learning Company, 545 Middlejield Road, Ste. 170, Menlo Park, CA 94025, (415) 328-5410. Cost: \$49.95.

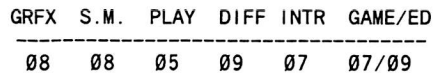

#### Skyfox (Arcade)

Compatible: 48K Apple ][+, //e Requirements: One disk drive KB or Joystick with KB (Mockingboard optional but essential for best results

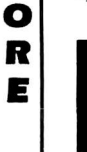

c

ou are all that stands between For a enemy forces and the destruction<br>of Federation bases, you and<br>Skyfox. Skyfox is a Mach IV<br>fighter that can turn on a dime while raking of Federation bases, you and Skyfox. Skyfox is a Mach IV

fighter that can turn on a dime while raking the enemy with a deadly barrage of laser cannon fire, radar-guided missiles, and heat seekers. This plus shields and a sophisticated electronics package just about evens the odds against hordes of attacking tanks, fighters, and motherships.

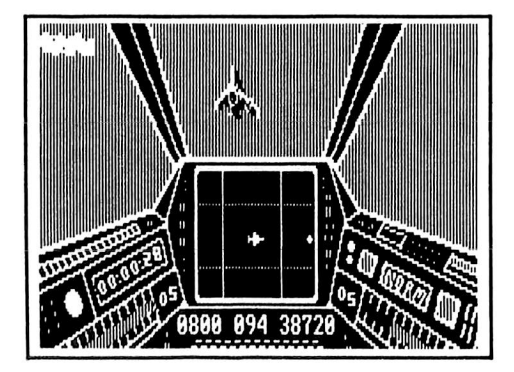

Learning to handle this high-performance craft requires practice and you are provided with five levels of difficulty (cadet through ace). In addition, five of the game scenarios are training missions. In the eight combat scenarios (i.e. the Real Thing) you must face invasion forces ranging from small probes to massive onslaughts in a variety of configurations. Your mission: knock out enemy units before they can reach friendly

installations and blast the motherships before they launch so many attackers that not even Skyfox can stop them.

After selecting level and scenario, you'll find yourself seated in the Skyfox cockpit watching the base computer feed with your clock counting off elapsed scenario time. The invasion is on! Even now enemy tanks and planes are moving against friendly installations. A button press reveals the high tech instrument cluster and a forward view down the launch tube (if your Mockingboard is hooked up to an external amp, check to make sure the volume is set to a sane level). A second press and, ala Battlestar Galactica, Skyfox hurtles forth to meet the challenge.

Swooping down on advancing tanks or dueling aggressor fighters, full color high speed graphics and spectacular sound put you THERE. A new prototype in long-play combat strategy and tactics, Skyfox makes anything else look like an arcade game.

Available from: Electronic Arts, 2755 Campus Drive, San Mateo, CA 94403, (415) 571-7171. Cost: \$40.00.

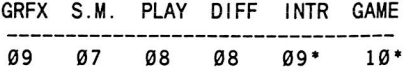

\*with Mockingboard sound (otherwise, delete 3 points)

#### Summer Games (Arcade for 1 to 8 players)

Compatible:  $64K$  Apple  $][+$ , //e Requirements: One disk drive KB or Joystick

ummer Games features Olympic<br>style competition in diving, gymnastics, pole vault, and skeet shoot as well as two running and two swimming events. Gold, silver, and bronze medals are awarded and, at the end of the games, the player with the most medal points is honored as Grand Champion. There's also an opportunity to establish a "world record" (saved on disk) in each event.

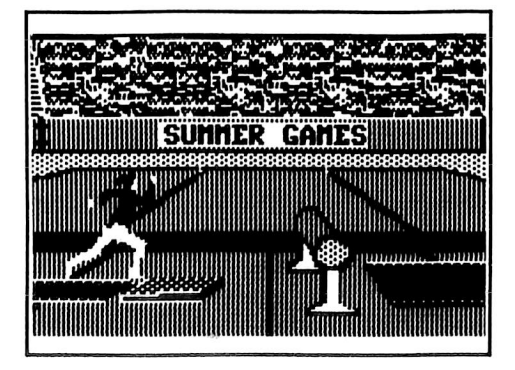

Epyx goes the distance to make participation in Summer Games a realistic experience. Doves fly by during opening ceremonies and your country's anthem accompanies the award of a gold medal (you can represent any one of eighteen countries). Animation is smooth and contestant figures are even large enough to show detail.

In tryouts, players awarded high marks to gymnastics and diving, and the skeet shoot proved a worthwhile change of pace. Otherwise, there was a boring sameness and limitation of control and, too often, Summer Games left me feeling like a spectator not really in charge of my own performance.

Available from: EPYX, 1043 Kiel Cr., Sunnyvale, CA 94089, (408) 745-0700. Cost: \$40.00.

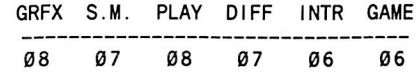

#### Super Bunny (Arcade)

Compatible:  $48K$  Apple  $\left| \right| +$ , //e, //c Requirements: One disk drive KB or Joystick

Rabbit, out to even the score against the wolves, snakes, and other predators terrorizing your clan. To accomplish this you must hop your against the wolves, snakes, and other predators terrorizing your way across five moving columns of predators and eat the Power Carrots which transform you into Super Bunny. Then, before the effects wane, you must punch out as many baddies as you can. Get them all and you advance to the next of six levels. Miss a hop, or land on a predator as Reginald and one of your five lives is gone. Success at level six is rewarded by a spectacular display plus the opportunity to recycle and enhance your score (also your bragging rights, since the top ten scores are saved.)

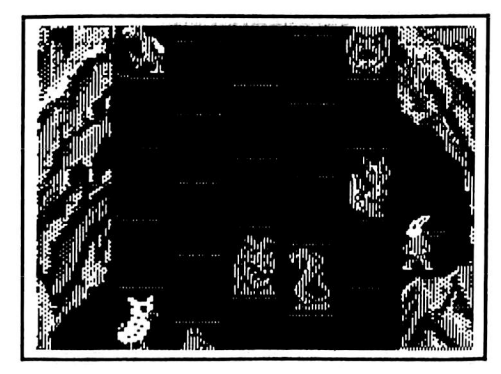

Super Bunny is an excellent blend of smooth graphics, sound effects, and humor (you even get an Origins of Super Bunny comic book)! Finely crafted and highly addictive, this one ranks among the best.

Available from: Datamost, Inc., 8943 Fullbright Avenue, Chatsworth, CA 91311, (818) 709-1202. Cost: \$39.95.

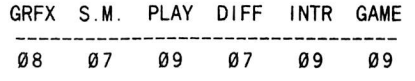

#### T-Rex (Educ. Arcade/Simulation)

Compatible: 48K Apple ][+, //e, //c Requirements: One disk drive

> KB or Joystick (color monitor recommended)

EXA is designed to help players<br>
(ages 8 and up) better understand<br>
the habitat as well as the strengths<br>
and limitations of dinosaurs. In<br>
the game your objective is to keen T-Rex the habitat as well as the strengths and limitations of dinosaurs. In the game, your objective is to keep T-Rex

(Tyrannosaurus rex, that is) alive through four increasingly difficult levels of play.

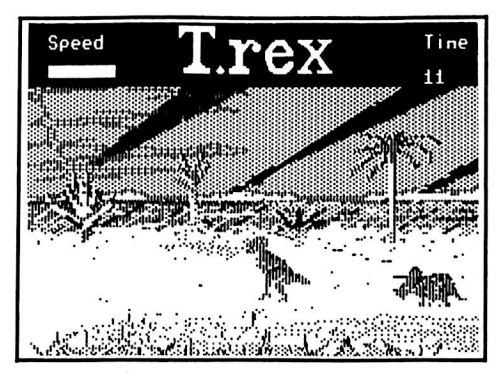

Contrary to the image developed over years of "Lost World" type movies, you do not simply walk around plucking prey at will. Small animals are often too quick and larger creatures come with tank-like armor and/or horns the size of small trees. Either way, you've got to expend energy and risk your food reserves to accomplish anything. Chases, especially through swamps, gobble energy and you can't afford to ignore such hazards as quicksand and tar pits. Roaming country which is too hot or too cold requires careful management of body heat. The longer you last, the more experience points you pile up and the easier it is to survive. You can save promising dinosaurs between sessions.

Marginal graphics technique and low action level make T-Rex, at best, a mediocre arcade. However, the module's game, tutorials, and nicely done text make an attractive, relatively painless way to learn some significant facts about dinosaurs.

Available from: CBS Software, One Fawcett Place Greenwich, CT 06836, Q03) 622-2525. Cost: \$49.95.

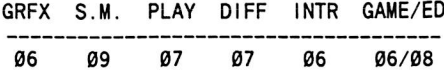

#### Word Challenge (Word Game)

Compatible:  $48K$  Apple  $][+$ , //e Requirements: One disk drive KB input

robably because they tend to are all the require pencil and paper, a<br>dictionary, or other special<br>supplies, word games have always<br>been under-represented in computer play. In dictionary, or other special supplies, word games have always been under-represented in computer play. In contrast, Hayden's, Word Challenge needs only your Apple and employs advanced packing techniques to maintain a 90,000 word 'dictionary' on-disk. Chiefly a test of vocabulary, the object is to score points by extracting and entering as many words as possible from a given letter square.

Squares range from 3x3 to 5x5 and only words formed from adjacent letters count. So, for a 3x3 square, the longest possible word has nine letters. Long words, of course, count more than short ones. The standard

game uses a 4x4 square and three minute time limit.

In Word Challenge your opponent is LEX, a word finding routine with 26 userselectable skill levels. At the end of each game the program figures both your scores and those of LEX and updates a 'match score' box on the screen. The first to reach 100 points wins the match. Practically every game parameter including square size, winning match score, time limit, and scoring criteria, is open to modification.

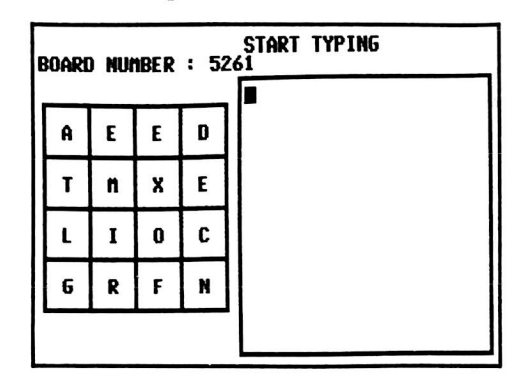

This is a well designed package, simple in concept yet able to accommodate players of varied scholarship. Boasting a repertoire of nearly 200,000 different squares. Word Challenge is an excellent entertainment value.

Available from: Hayden Software, 600 Suffolk Street. Lowell, MA 01854, (201) 393-6000. Cost: \$49.95.

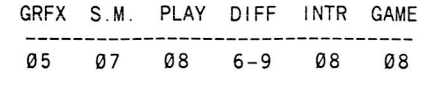

### $\ddot{\textbf{r}}$

### **ADVENTURE TIPS**

#### $*$  Infidel Infocom

You must use something as a counter-weight in the Statue Room.

At the panel, 3 odd numbers will work. Be careful not to set the torch on the floor in the Barge.

Once you find the pyramid, you may discard the shovel, but not the axe.

Unlock the statues according to the heiroglyphics found in the Rooms of the Gods.

#### \* Zork I Infocom

So, you haven't got a prayer? Try it anyway. Careful with the torch as it will vaporize your candles.

Remember the story of the Greek hero and the Cyclops? Don't bother the skeleton. "Echo" for the bar.

#### \* Zork III Infocom

Touch the table, and ZAP!!! You're somewhere else.

776 sounds like a good time. Greet the sailor with the CORRECT words, and he will give you a present. Under the seat is a good place to keep things. Careful not to kill your "friend" at the cliff. All you're after is the staff. The mysterious figure cannot keep you from

taking his hood if he is badly wounded.

#### \* Savage Island Part 1 Adventure International

Coconuts are useful things with which to move to an overhead lever. You need some salt to cure the bear. Keep the bandanna with you all the time.

\* Contributed by The Sinexus.

#### Colossal Caves Adventure International

You'll need a green thumb in the two pit room. Or, just a bottle of water or two will do.

Can't get past the alcove? You have too many possessions.

Nasty troll, huh? Throw some eggs.

# Towards A Better F8 ROM

By Eart Taytor

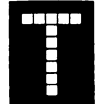

■ Hardcore COMPUTIST Issues No.<br>
6 and 8 presented a useful change to<br>
the RESET handling code but, after<br>
reading these I began to wonder what other 6 and 8 presented a useful change to

reading these, I began to wonder what other changes might be made to improve the ROM's usefulness without making it incompatible with most software. My objective was to produce a ROM which could stay in its socket 90% of the time and which solved most of the problems I experienced using the normal F8. The changes I present here are a step towards this goal. I hope that they will encourage you to examine the F8 and lend your efforts, comments and suggestions to the task.

#### Features

- Blinking underline cursor is easy on the eyes and eliminates those strange characters that show up when moving over lowercase characters.
- No automatic cancel when typing in long input lines.
- Improved disassembler allows continuous disassembly a screen at a time or a line at a time.
- Three-way RESET lets you either enter the monitor, move low pages of memory to higher addresses and enter the monitor or do the normal reset action.

#### New ROM Source Code

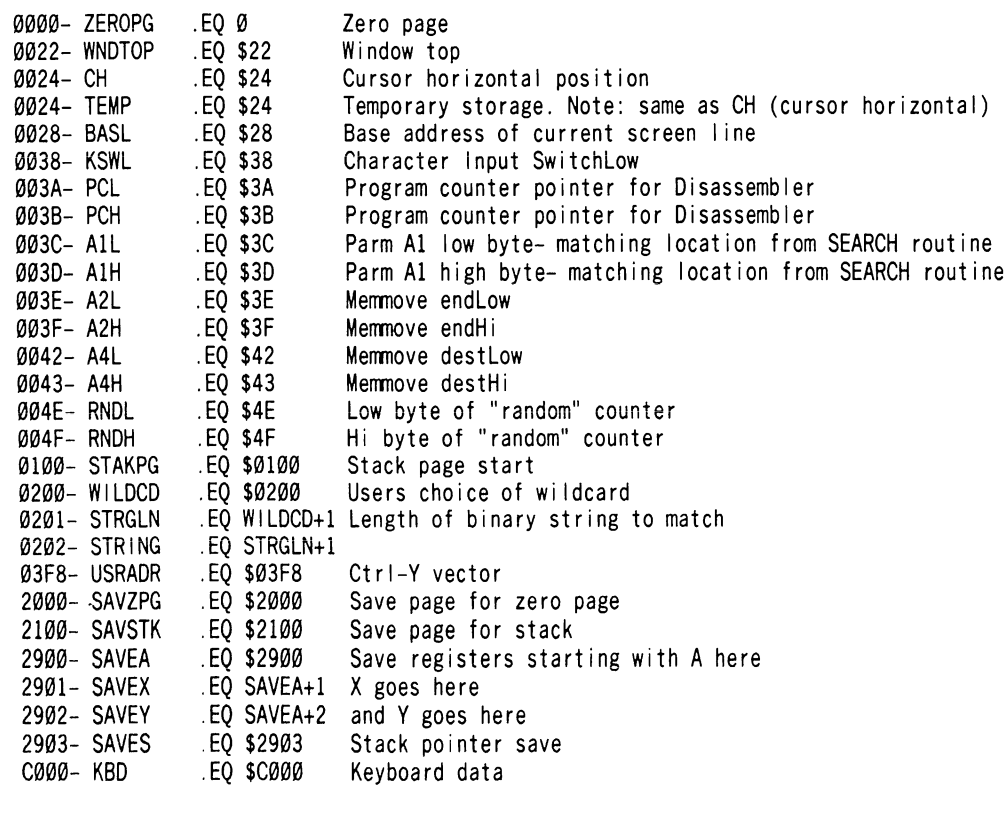

Continued on next page

- Non-Maskable Interrupt Handler saves the contents of A, X,  $\overline{Y}$ , and S, moves low pages of memory into higher addresses and enters the monitor.
- Binary Search with wildcard lets you scan a range of memory for any byte pattern you choose.

#### Making the ROM

As described in the article, ''Modified ROM's" (Hardcore COMPUTIST No. 6), you require access to an EPROM programmer (and probably an eraser), some blank 2716-type (single voltage) EPROM's, and an adapter socket or modified motherboard in order to make and use the new F8-ROM described below. Modifying the motherboard so that the signal going to pin 18 of the 2716 will be inverted (as opposed to continually held high) is really the best way to go in order to avoid problems with such things as CP/M cards. This modification is described under the section, Apple ]['s and Wiring the Inverter in Ray Darrah's article on page 9 of this issue.

Please refer to Issue No. 6 or The Best of Hardcore Computing for details on using EPROM's in an Apple.

IMPORTANT: The changes which follow are for the Autostart F8-R0M only.

1) With your normal Autostart F8-ROM in your Apple, boot a slave diskette and enter the monitor

#### **CALL -151**

2) Move a copy of the Autostart into RAM

#### 2800<F800.FFFFM

3) Take care when typing in the following modifications to the relocated F8-ROM

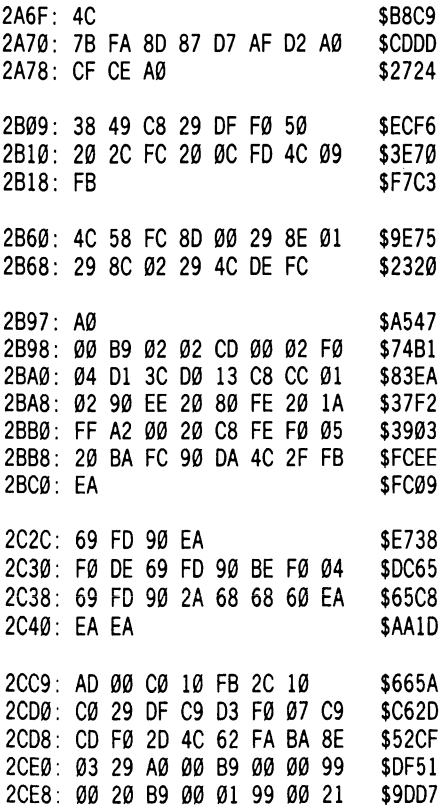

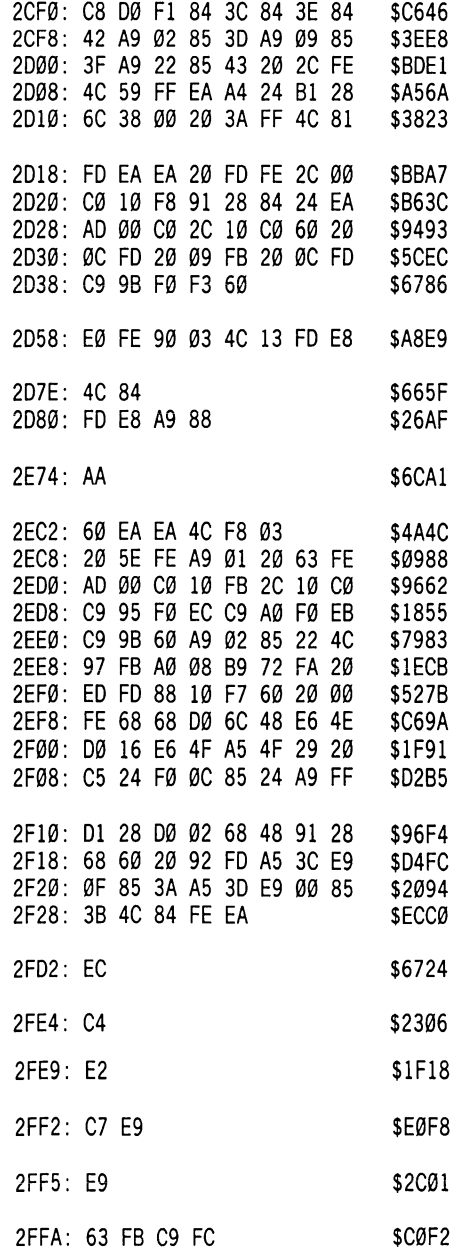

4) Save the new version to disk

#### BSAVE NEW F8,A\$2800,L\$800

Bum a new EPROM with this file and replace your normal Autostart F8-R0M with the NEW F8-ROM after ensuring that the necessary hardware changes to the F8-R0M socket have been made.

#### How to Use the New F8-ROM

Following are some examples to illustrate the enhanced features of the ROM.

#### Booting Up

Insert a normal DOS 3.3 slave disk in your drive. It should have a simple Applesoft HELLO program which you can exit easily. When you power up your Apple, you should not get any beep or action at all except possibly some random display on your monitor. This is normal with the new ROM; just press return to start things going. The disk should boot up normally except no "APPLE ][" message will appear during the cold-start (you should know what kind of computer it is by now!).

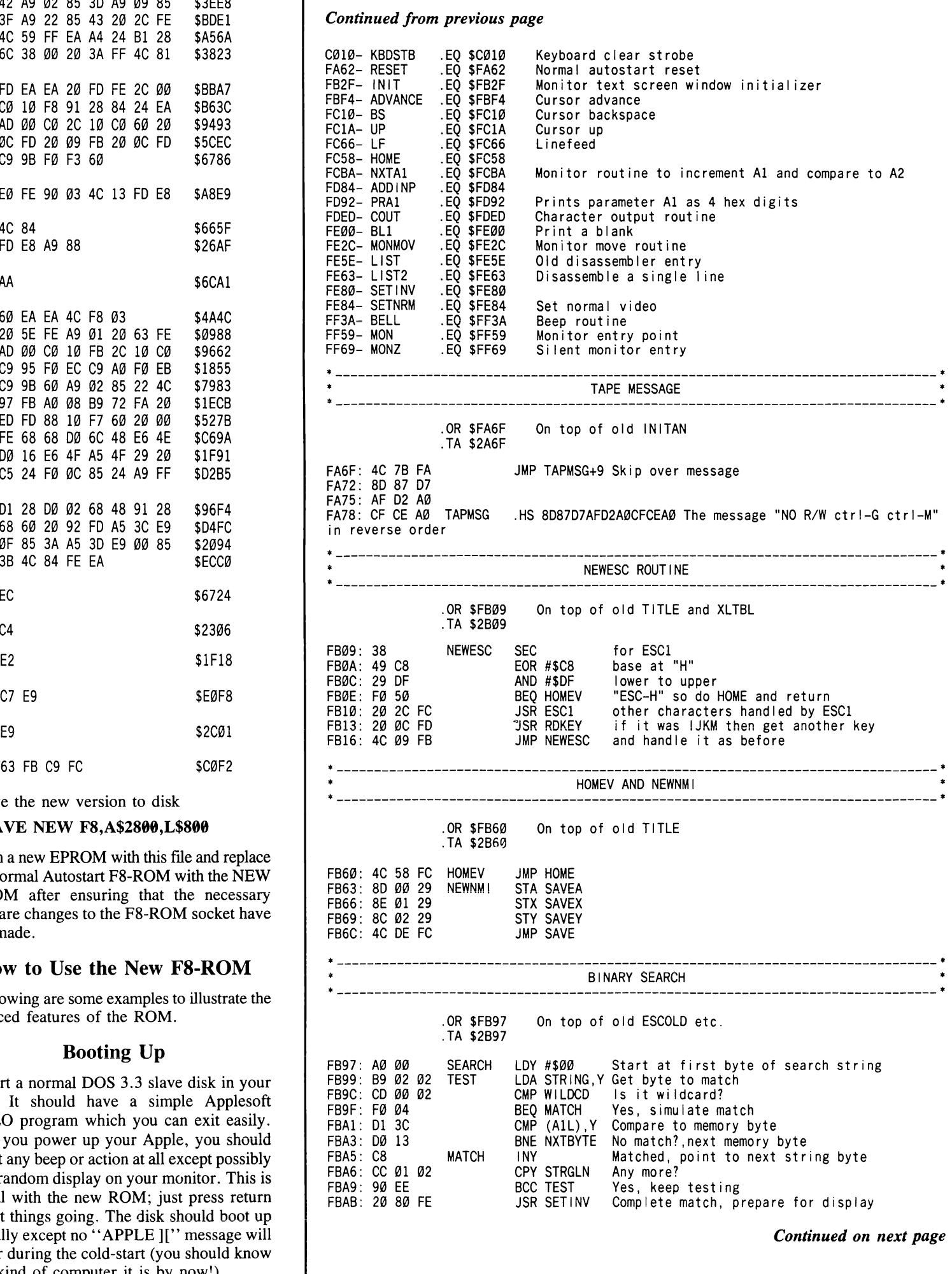

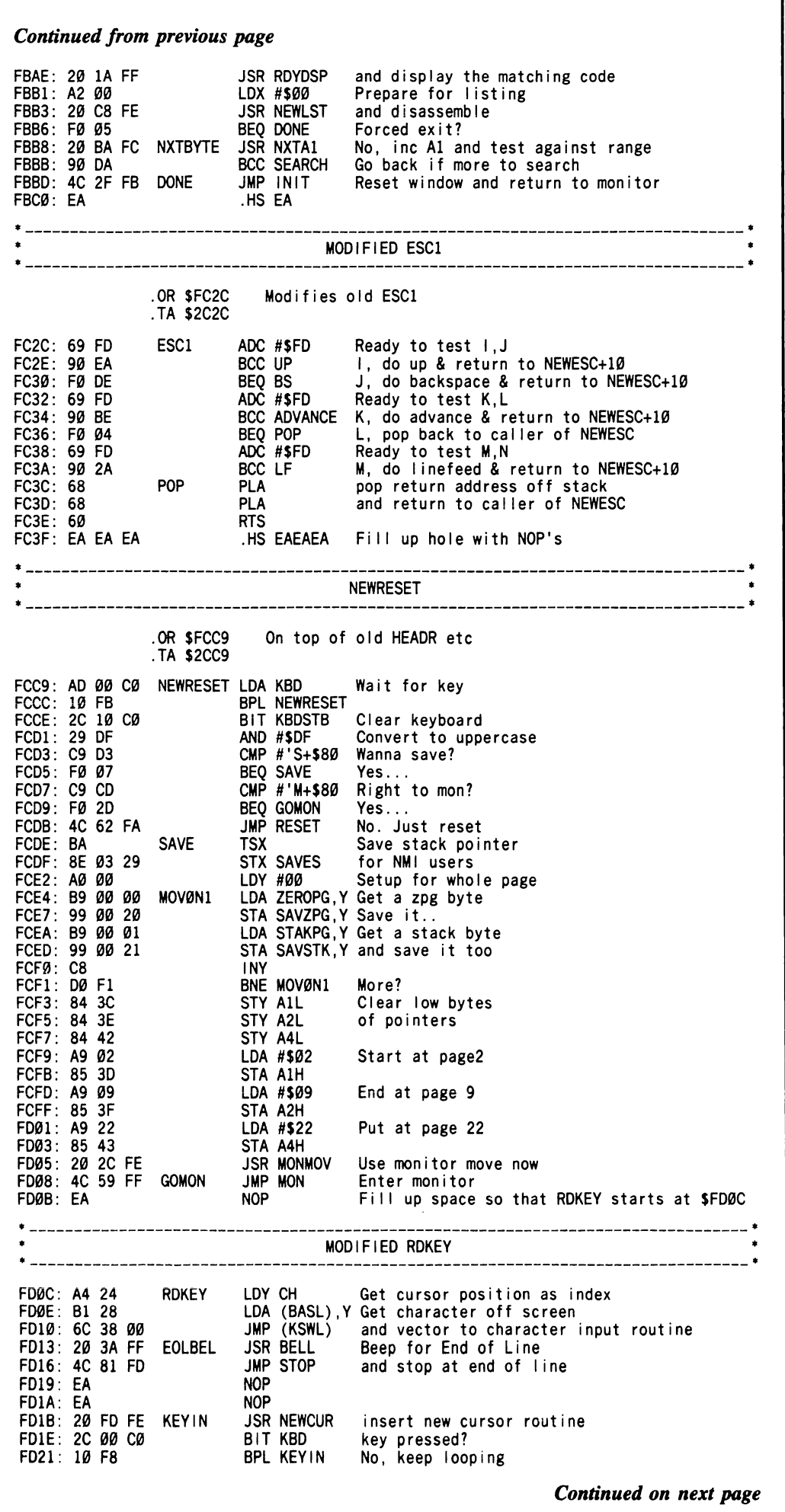

#### The New Cursor

Exit to Applesoft immediate mode. You should notice that the cursor is a flashing underline instead of the flashing block. Type a few characters and, before pressing RETURN, use the backspace arrow and forward space arrow keys and observe the action of the cursor. If you have lowercase capability, type some lowercase letters and backspace the cursor over them. Notice that the new cursor does not produce odd characters when sitting on lowercase letters.

#### The ESC codes

The ''ESC" codes have been changed, somewhat. The familiar recursive I, J, K, M moves still work fine. Try them out. ESC @ has been changed to ESC H. This change is actually a happy coincidence (it's easy to remember "H" stands for "HOME"). The escape handler requires consecutive codes be used and, luckily, H comes before I in the ASCII table in the same way that  $@$  comes before A. If you forgot to switch off your lowercase, you will be pleased to notice that the ESC codes also work with h, i, j, k, and m. I have eliminated the non-recursive A, B, C, D, E and F codes altogether since they are used very little, if at all.

#### Long Lines

To try out the new oversized line handling, hold down a letter and the repeat key. The screen line wiU begin to fill up as usual. If you continue to add characters, the cursor will eventually come to a stop when you reach the 254th character. At this point, the only two keys accepted are backspace or return. Any other key will cause a beep and will overtype the previous character. With this arrangement, you can enter those long lines of machine code or Applesoft without fear of losing the entire line just trying to fit in that last character. You need only back up to the nearest logical spot, hit RETURN and carry on with the next line.

#### Disassembler Improvements

Type RETURN to prepare for a new input line and enter the monitor by typing

#### CALL-151

You should get the asterisk  $(*)$  prompt as usual. Type

#### FEC8L

and you will get a screenful of disassembled instructions as you might expect but, instead of returning to the \* prompt, the cursor does not reappear. If you press the space bar at this point, the next disassembled instruction will appear at the bottom of the screen. Try it a few times. Now press the forward arrow key. You should see another screenful of instructions. Any other key will return you to the monitor prompt.

You no longer need to use LLLLLLL and control-S to scan through a program. This also works with your printer to let you print disassembled code without breaks for more L's.

#### Handling RESET

The RESET key works in a manner that is similar to the Super Saver ROM, but not exactly the same. When you press reset (or at power up) the computer will 'hang'. Actually, it is waiting for a keypress. Almost any key will let it carry on with the normal reset cycle (either booting the disk, entering BASIC or passing control to a resident program). However, two keys are treated differently. If you press the "M" key, you will enter the monitor directly, regardless of the contents of RAM. If you press the "S" key, pages \$00 through \$08 will be moved to pages \$20 through \$28. After the moves are done, the monitor is entered. Incidentally, "m" and "s" are also accepted.

#### Non-Maskable Interrupters

The Non-Maskable Interrupt vector is handled directly without waiting for a keypress. If you generate an NMI through some means, locations \$2900 to \$2903 will be loaded with the values of A, X, Y, and S, respectively, following the interrupt. Pages \$00 to \$08 are then moved up to pages \$20 to \$28 and the Apple enters the monitor.

The value at \$2903 allows you to locate (in page \$2100) the position of the stack pointer following the interrupt. Its value points to the byte after the status value  $(P)$  was pushed when the NMI was received. For example, after you generate a non-maskable interrupt, the stack pointer value will be found at \$2903. If \$2903 contained, for example, \$FA, then you should examine \$21FB, \$21FC, and \$21FD. In these locations will be found P, PCL, and PGR, respectively, at the time the NMI occurred. By examining these values, the associated code and the contents of the registers, you have everything needed to duplicate "copycard"-like restarts.

#### The Binary Search

A very useful feature of the new ROM is its built-in binary search. Try this example to see how it works.

#### ESC<sub>H</sub>

to clear the screen (Don't hit return!). Now type

#### 0200:FF 01 EA N F800.FFFFS

and then hit RETURN. You should see several things:

First, notice that the command line stays at the top of the screen because the scroll window has been set below it. Second, "FAD5-" is printed in inverse below the command line. And third, you should have a disassembled listing starting at FAC5.

Look through the listing and find the byte at FADS. It is an EA (NOP). The command line in the example specified that you wished to find all the occurrences of the byte EA in the range from F800 to FFFF.

The search routine identifies the location of the start of the matching string and prints it in inverse. It then disassembles starting fifteen bytes before that address. This allows the

Continued from previous page FD 23: 91 28 STA (BASL), Y Yes, so restore original character to screen<br>FD 25: 84 24 STY CH and restore CH to original value FD25: 84 24 STY CH<br>
FD27: EA NOP<br>
FD28: AD 00 C0 LDA KBD STY CH and restore CH to original value<br>NOP LDA KBD Now get the key<br>BIT KBDSTB and clear flag FD2B: 2C 10 C0 BIT<br>FD2E: 60 RTS FD2E: 60<br>FD2F: 20 0C FD ESC JSR JSR RDKEY Get next key for ESC handler<br>JSR NEWESC and process it FD 32: 20 09 FB GRAME SON STRING SON DROCE:<br>FD 35: 20 0C FD RDCHAR JSR RDKEY Get a key FD35: 20 0C FD RDCHAR JSR RDKEY Get a key<br>FD38: C9 9B CMP #\$9B Is it ESC? FD38: C9 9B CMP #\$98<br>FD3A: FØ F3 BEQ ESC FD 3A: FØF3<br>FD 3C: 60<br>FD 3C: 60 FD 3C: 60 RTS No, so pass it to caller No, so pass it to caller MOD.NOTCR .OR \$FD58 On top of end part of NOTCR . TA \$ 2 0 5 8 FD58: EØ FE CPX #\$FE End of line?<br>BCC NOTCR1 No. keep goi FD5A: 90 03 BCC NOTCR1 No, keep going<br>JMP EOLBEL Yes, handle en FD5C: 4C 13 FD<br>FD5F: E8 **JMP EOLBEL** Yes, handle end of line<br>INX Carry on NOTCR1 Carry on STOP PATCH .OR \$FD7E On top of old CAPTST . TA \$2D7E FD7E: 4C 84 FD JMP ADDINP Skip over new STOP code STOP INX<br>
LDA #\$88 Overwrite with backspace characte FD81: E8 FD82: A9 88 Overwrite with backspace character MAKE LIST2 ROUTINE DROP THROUGH TO AlPC .OR \$FE74 . TA \$ 2 E 7 4 FE74: AA **TAX** MISCELLANEOUS CODE -NEWLST, SRCHV, NOTAPE, CRMON, NEWCUR,RDYDSP ROUTINES .OR \$FEC2 Old TRACE start . TA \$2EC2 FEC2: 60 TRACE RTS Not race, but<br>FEC3: EA NOP allow space FEC3 E A NOP allow space NOP for a JMP<br>JMP USRADR Ctrl-Yve FEC5: 4C F8 Ø3 USR Ctrl-Y vector moved up a little ♦ MODIFIED DISASSEMBLER PATCH » FEC8: 20 5E FE NEWLST JSR LIST Do a screenful<br>FECB: A9 01 NEWLST1 LDA #\$01 Disassemble FECB: A9 01 NEWLST1 LDA #\$01<br>FECD: 20 63 FE JSR LIST2 JSR LIST2 one line only<br>CHKKEY LDA KBD Wait for a key FEDØ: AD ØØ CØ CHKKEY LDA KBD<br>FED3: 10 FB BPL CHKKEY FED3: 10 FB<br>FED5: 2C 10 C0 BIT KBDSTB 2 C 10 C 0 BIT KBDSTB Got one<br>
C 9 95 CMP #\$95 Was key "->"? FED8: C9 95 CMP #\$95<br>FEDA: FØ EC BEQ NEWLST FEDA F 0 EC BEQ NEWLST Ye s , a n o t h e r s c r e e n f u l FEDC C9 A 0 CMP #\$A0 Was key a space? FEDE F 0 EB BEQ NEWLSTl Yes, one more 1ine CMP #\$9B Test ESC for search routine<br>RTS And return to caller FEE2: 60 And return to caller ♦ WINDOW SET AND VECTOR TO SEARCH \* FEE3: A9 02 SRCHV LDA #\$02 Freeze top 2 Continued on next page

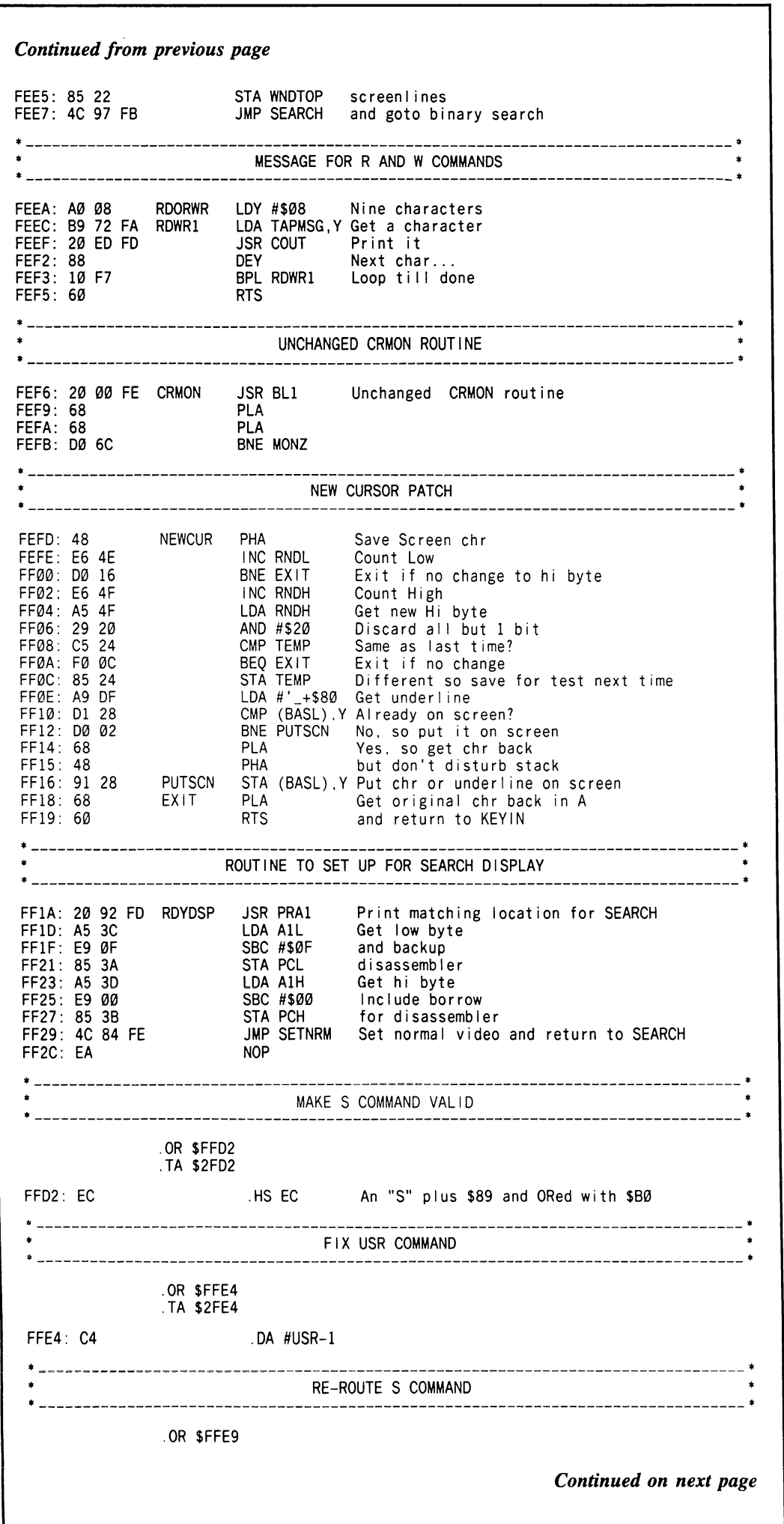

disassembler to be synchronized with the instruction stream well before the located address and also gives you a look at some of the code on either side of the address.

Since you are in the disassembler, the space bar and forward arrow keys work as described above. If you press ESC, the search will be terminated immediately. Any other key permits the search to proceed beginning at the byte immediately after the start of the previously found location (regardless of the location to which you disassembled).

The syntax of the command line is as follows:

0200:WW nn bb ... bb N ssss.eeeeS

which you should type after first using ESC H to clear the screen.

The "0200:" specifies storage of bytes at location \$0200 (the keyboard buffer).

Byte "ww" is your chosen 'wildcard' value for this search. You must give a value here even if you don't use the wildcard value in the search string. If you use the chosen wildcard value in the search string, any memory byte will match it.

Byte "nn" is set to the number of consecutive bytes you wish to match (01 matches 1 byte, 0A would match 10 bytes, etc.).

The sequence "bb ... bb" is the specific string of bytes you wish to search for in memory. There should, of course, be nn of these bytes. You may use your chosen wildcard value in the string wherever you wish (or not at all).

The "N" is used to separate the storage function from the range specification which follows (be sure to include a space on either side).

"ssss.eeee" is the standard form for a range" specification where "ssss" is the starting address and "eeee" is the ending address identifying the range to be searched.

Finally, the "S" specifies that you want the new search command to be executed. It is important that no space be typed between the end address and the S.

#### Wildcard Examples

#### 0200:AA 03 4C AA FE N F800.FFFFS

finds all JMPs anywhere into page SEE (the sequence 4C xx FE) in the range \$F800 to **SFFFF** 

#### 0200:BB 05 A9 A0 BB ED FD N FB00.FE00S

finds the code which prints a space to the current output device (the sequence A9 A0 xx ED FD)

#### Sorry, No Cassette

Trying to read a range of memory with the R or W commands now results in the message: "NO R/W" and a beep.

#### Details of the New Routines

Their is very little space in the F8-ROM for user routines. For almost any significant new routine, something must be given up. The cassette routines are the first to go since

(almost!) every Apple owner has at least one disk drive and has long abandoned his cassette recorder, except as a means of saving sections of cracked code or loading in search utilities when booting a disk might overwrite some important memory contents. Hopefully, this new ROM will minimize the need for cassette support even further.

An important consideration when changing the F8 is that many of the existing routines are heavily used by external programs and, therefore, cannot have their entry points changed without causing drastic incompat ibilities with existing software. I have tried to minimize the problem by attacking only sections which are very rarely used outside of the monitor itself.

Although deleting the cassette routines yields a good sized slice of memory, I found several additional sites for new code. Following is a list of the addresses I have used and a descrip tion of their contents.

FA6F-FA7A (12 bytes) - the INITAN entry point. This code set the game port annunciator outputs to initial states during a reset cycle. Very few people use the annunciator outputs and those that do may not require initialization during reset. I used the first three bytes to IMP over the next nine bytes where I stored the message "NO  $R/W$ " which is issued if the user attempts to use the monitor cassette commands. If you need the annunciator initialization, you can leave this section

unchanged and make the following change:

#### FEEA:4C 2D FF EA EA EA EA EA FEF2:EA EA EA EA

This will simply cause "ERR'' and a beep if R or W commands are used.

- FB09.FB10 (8 bytes) this was the TITLE message which appears during coldstart. I used this space for part of the new escape handler code and changed the cold start message printer (APPLEII) to IMP HOME.
- FB11.FB18 (8 bytes) this was the XLTBL (translate table) used to convert the IJKM key codes into the old ABCD codes before they were passed to the old escape handler code. Since the entire escape handler has been rewritten to handle UKM directly, this table is no longer needed. In conjunction with the previous group of bytes, the entire new escape handler now resides between FB09 and FBI8.
- FB60.FB6E (15 bytes) the APPLEII routine that was used to put the coldstart title on the screen is now used to hold the IMP HOME instruction for the coldstart and the rest is used for the register save code of the NMI handler.
- FB97.FBC0 (42 bytes) the ESCOLD, ESCNOW and ESCNEW routines followed by 14 NOPs were completely

Continued on next page

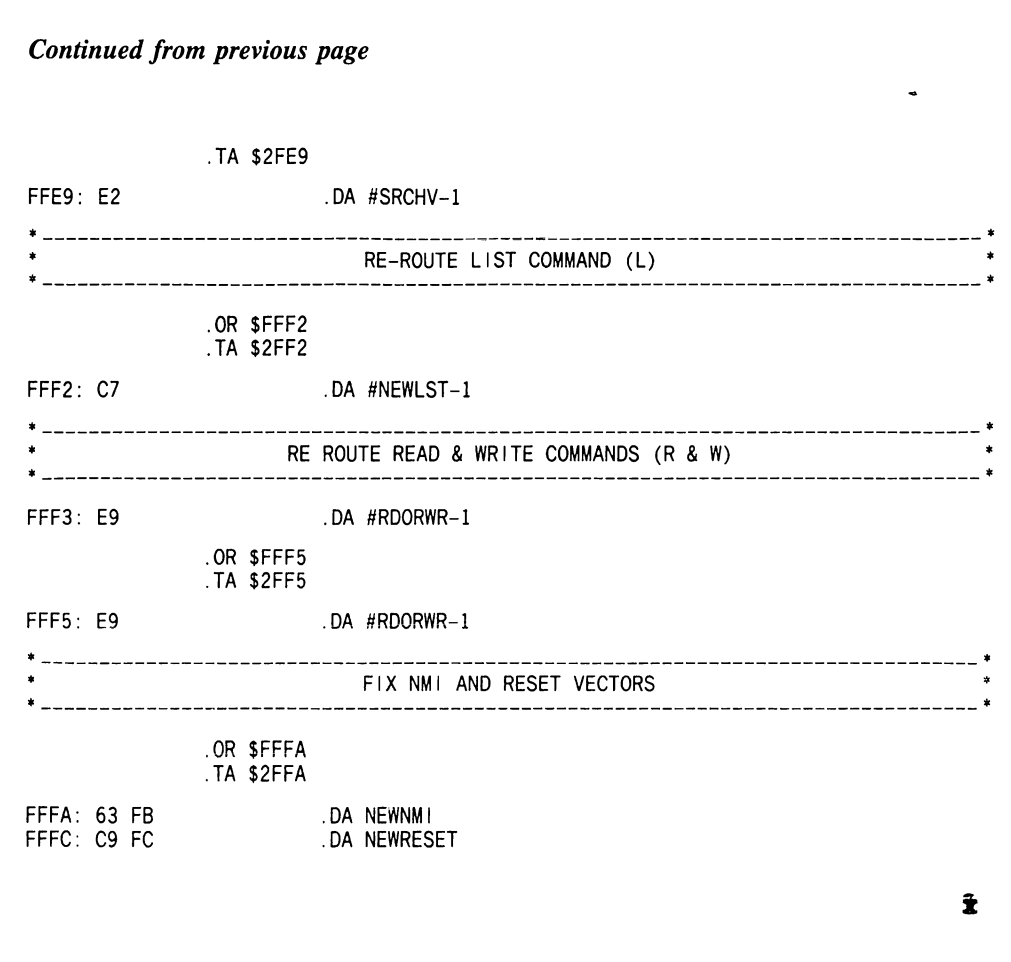

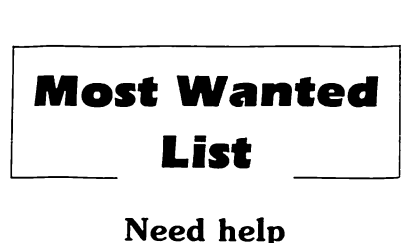

## Need help<br>backing-up a particularly stubborn program?

Send us the name of the program and its manufacturer and we'll add it to our Most Wanted List, a column (updated each issue) which helps to keep Hardcore COMPUTIST readers informed of the programs for which softkeys are MOST needed. Send your requests to:

> Hardcore COMPUTIST **Wanted List** PO Box 110846-K Tacoma, WA 98411

If you know how to deprotect unlock, or modify any of the programs below,

let us know. You'll be helping your fellow. Hardcore COMPUTIST readers and earning MONEY at the same time. Send the information to us in article form on a DOS 3.3 diskette.

1. Apple Business Graphics Apple Computer

> 2. Flight Simulator II Sub Logic

13. Robot Odyssey The Learning Company

14. Zardax Computer Solutions

15. The Listers Silicon Valley Systems

3. Apple LOGO II Apple Computer 16. Milliken Math

Series (NEW) Milliken Publishing

 $4.0 +$ Stoneware, Inc. 17. College Entrance Exam Prep

5. Bookends Sensible Software

6. Visiblend

4. DB Master

18. Bank Street Speller Broderbund

21. Report Card Sensible Software 22. Frogger Sierra On-Line

Borg Warner

7. Sundog FTL Games 19. Karateka

Microlab

Broderbund

20. Microzine 8. Lifesaver Series Microlab Scholastic

9. Catalyst Quark. Inc.

10. Gutenburg Jr. & Sr. Micromation LTD

11. Prime Plotter 23. Hayes Terminal Program

Primesoft Corp. Hayes

24. Fun Bunch 12. The Newsroom Springboat Software Unicorn

Hardcore COMPUTIST welcomes articles of interest to users of the Apple ][ (or compatible) computers ord would like to publish well-written material including:

#### **Softkeys**

- **Hardware Modifications**
- Advanced Playing Techniques
- DOS modifications
- Utilities
- Product reviews
- Adventure Tips
- Original programs
- Do-if yourseif hardware projects
- General interest articles
- Bit-Copy Parameters

Send your submission on a DOS 3.3 disk using on Apple (or compatible) editing program. Enclose a doublespaced hardcopy (typewritten or computer printed). Submissions will be returned only adequate packaging is enclosed.

## **Have you** written an ARTICLE or PROGRAM you'd like to see published in Hardcore COMPUTIST?

#### We would like to hear from you!

Hardcore COMPUTIST pays on publication. Rate of payment depends on the amount of editing necessary and the length of the article- generally between \$10 for a short softkey, and \$50 per typeset page for a fuii-iength article. For a higher pay rate, enclose the original commercial disk for verification of softkeys. We guarantee the disk's return.

Softkey Publishing buys all rights as well as one-time reprint rights (for upcoming BEST OF Hardcore) on general articles, and exclusive rights on<br>programs. However, alternate However, alternate arrangements may be made with individual authors, depending on the merit of the contribution.

For a copy of our WRITER'S GUIDE, send a business-sized (22-cent) SASE (self-addressed, stamped envelope) to:

#### Hardcore COMPUTIST

Writer's Guide PO Box 110846-K Tocoma, WA 98411

#### Continued from previous page

replaced by rewriting the escape handler. This space now houses most of the binary search routine.

- rC2C.FC40 (22 bytes) the ESCl routine which actually handled the old cursor moves, etc. has been modified to handle UKM directly.
- FCC9.FD0B (66 bytes) this section handled the timing and control of the cassette ports to read and write bits. It now contains the new reset handler and move-memory-up routines.
- FEC2.FEF5 (49 bytes) the cassette Write routines at this spot have been replaced with the disassembler controller code, the window set-up and jump to the search routine and the "NO R/W" message printer.
- FEFD.FF2C (48 bytes) the cassette Read command handler is now replaced by the new cursor routine and the RDYDSP subroutine for the search.

#### Adding Your Own Changes

You can try other characters for the cursor by changing location \$FF0F to the desired character (\$FF looks good to some people). Changing the mask byte at \$FF07 will change the cursor flash rate. Use bytes with only one bit set (\$01, \$02, \$40, \$80, etc.).

Another possibility is to accept L or N as valid ESC codes since they are easily detected in the ESCl routine. ESC L might, for example, 'autotype' LIST or LOAD into the keyboard buffer.

How about supporting the shift key modification right in the F8?

For further modifications, you may wish to use the space housing the low resolution graphics support routines at F800.F881 (129 bytes). This will, of course, destroy the GR, COLOR, PLOT, HLIN, VLIN and SCRN commands used by APPLESOFT for lo-res graphics. Since lo-res is not used quite as much as it used to be, this may be acceptable to some.

The most practical way to develop changes to the F8, is to move it into a RAM card in slot 0 and set the card for read/write access. An example of this technique is given in NIBBLE magazine Vol. 4/No. 2/1983 pg.l67.

#### About Compatibility

The only F8-R0M's fully compatible with all software are the true Autostart ROM and/or the original Monitor ROM. Presumably, any change to the F8 could be detected by doing a checksum and checking against the standard checksums for unmodified F8-ROM's. Most programs do not go to this effort, but some do (like ProDOS). If you run into one of these programs, you will have to change back to the normal F8-ROM. A method of defeating the ProDOS checksum was printed in Hardcore COMPUTIST No. 9, pg. 18.

Naturally, any program which uses the sections of code which were modified, perhaps by entering at non-standard addresses, may also have trouble. Again, this should not happen often since those sections affected are unlikely to be used directly by any program.

#### A Hardware Suggestion

Since you may, on occasion, still need the original F8-R0M, you could use the procedure outlined on page 9 of this issue to install a dual ROM where the original and the new ROM can be just a flip of the toggle switch away.

Î.

Î

#### Bugs

#### Hardcore COMPUTIST No. 18, pg. 25

The hexdump which accompanied the article "Simple Copy Protection" by Rohn Smith was incorrect. The corrected hexdump is as follows;

\$06DA 0300: 60 A 9 11 8 D \$23E9 0308: 8D F4 B7 20 **SCAAE** 0310: B7 A D 0 1 1 0 \$2653 0318: A9 00 85 FE \$D720 0320: A2 0E A0 01 \$B6EE 0328: C6 FF CA 00 \$32E5 0330: 34 10 A9 FF \$5F2F 0338: 7D 10 A9 23 **\$07A9** 0340: 02 80 F4 87 **\$F4C4** 0348: B7 20 79 03 0350: IF 85 FF A9 00 85 FE A2 \$3E35 0358: 10 A8 91 FE C8 00 FB C6 \$1BB7 0360: FF CA 00 F6 A9 02 80 F4 \$3683 0368: B7 A9 11 80 EC B7 20 79 \$653E 0370: 03 20 93 B7 A9 00 85 48 \$9033 0378: 60 A9 00 80 EB B7 A9 0F \$05F5 0380: 80 EO B7 A9 00 80 F0 B7 \$CCF8 0388: A9 1F 8D F1 B7 A9 10 8D \$A7FØ 0390: El B7 60 \$58EE

#### pg. 22

The article, "Checksoft v2" by Ray Darrah contains an error in the command found under the subtitle, "Typing It In Using Checksoft v2". The correct command should be:

BSAVE CHECKSOFT,A\$2E7,L\$E9

 $\mathcal{T}_{he}$   $\mathcal{U}_ibble:$  A Utility Program

# **To Examine Raw Nibbles From Disk**

 $\frac{\partial}{\partial a}$  Cugenides  $\Delta$ 

he Nibbler is a utility program which allows you to read any track on a disk into memory in its raw form. Unlike a sector editor, The Nibbler makes no assumptions about the formatting of the disk in the drive and does not decode the data it reads from a disk. It simply reads a full track of encoded data and stores it in a buffer where it can be examined in order to determine the exact type of formatting that has been used. The Nibbler comes in very useful if you are trying to acquire some of the details on what copy protection techniques have been used on a particular disk.

Even though The Nibbler suits my current needs, there is room for you to add your own bells and whistles. For those interested in modifying The Nibbler, souce code for the machine language portion of the program begins on this page.

As it now stands. The Nibbler will read any track of the disk into a buffer which extends from \$4000-8000. This is approximately twice the length of a track, just to be sure we really get the whole track in memory. Once it's there, you can choose from several options to learn more about the formatting of the disk.

For those of you not familiar with the manner in which data is stored on an Apple disk, here is a brief overview.

#### Disk Formatting - An Overview

The Apple disk uses what is called "soft sectoring." This means that a sector is found through software (i.e. DOS 3.3 or another operating system), rather than by some hardware device. A "hard sectored" disk drive will generally utilize the small holes in a floppy disk and its jacket in conjunction with a light

sensing device to detect the beginning of a sector. The Apple does not use these holes for anything at all.

So, you ask, how does the drive know where sectors begin and end? When a disk is formatted a pattern of bytes is written to it beginning with a series of special ''autosync" bytes. For normal DOS 3.3 these special bytes have a value of \$FF. Probably the best way to see these bytes is to type in The Nibbler and use it to read in track zero of a regular DOS 3.3 disk (or a ProDOS disk; the

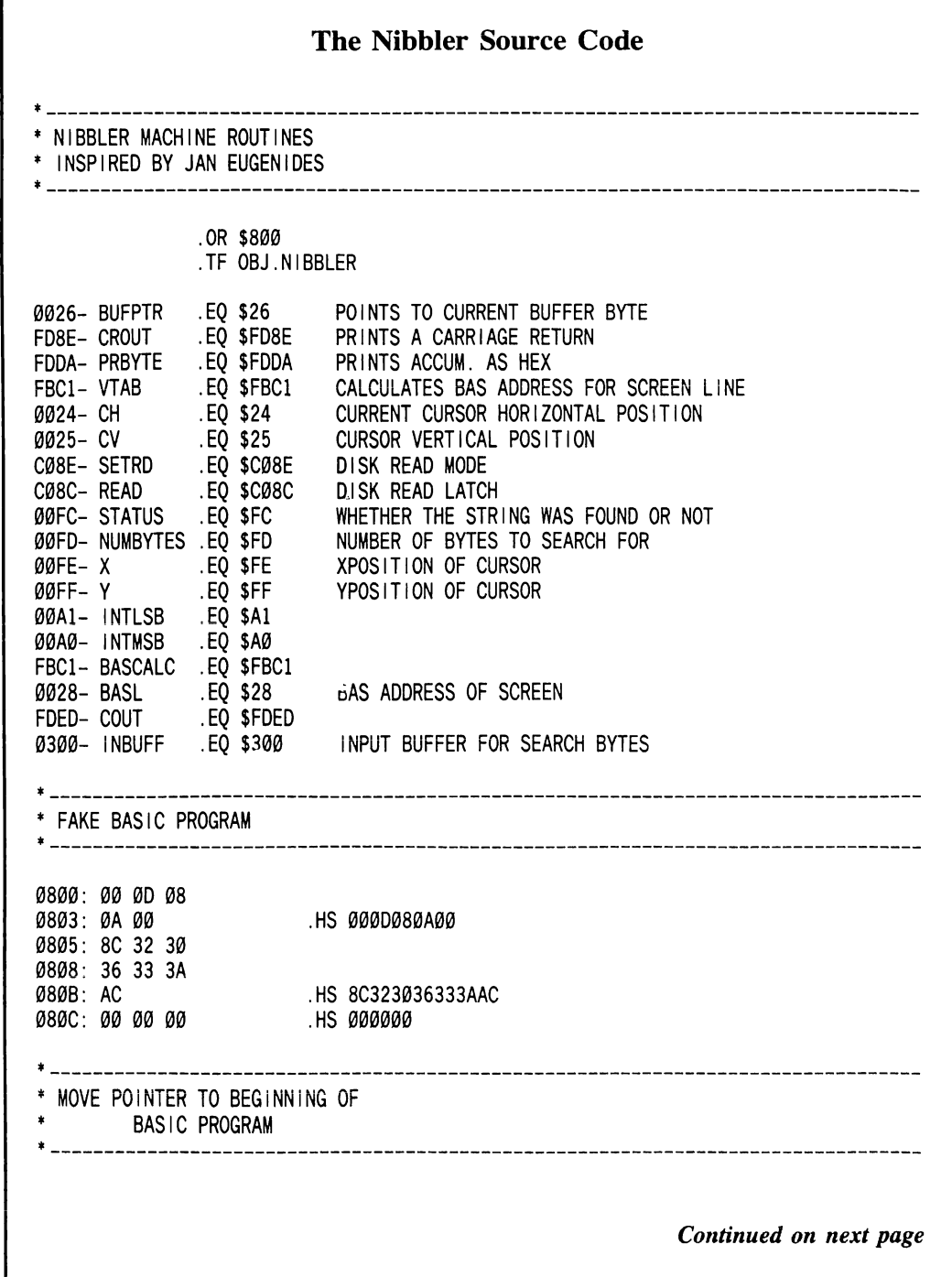

Continued from previous page 080F: A9 75 LDA #END.OBJ 0811: 85 67 STA \$67<br>0813: A9 09 LDA /EN LDA /END.OBJ<br>STA \$68 0815: 85 68 STA<br>0817: 60 0817: 60 o bit and contact the contact of the contact of the contact of the contact of the contact of the contact of the contact of the contact of the contact of the contact of the contact of the contact of the contact of the conta • ZERO BUFFER POINTER ♦ 0818: A0 00 ZBUFPTR LDY #0 ZERO THE Y OFFSET ALSO 081A: 84 26 STY BUFPTR 081C: A9 40 LDA #\$40 BUFFER STARTS AT \$4000 STA BUFPTR+1 0820: 60 \* RTS.1 RTS • INCREMENT BUFFER POINTER 0821: 0 8 NXTBPTR INY NEXT OFFSET den and the RTS.1 No Page crossing, exit and the RTS.1 No Page crossing so Next<br>Den and the USD Den Inc Bufftr+1 Page crossing so Next in the Buffth Page crossing so Next in the M 0824: E6 27 INO BUFPTR+1 PAGE CROSSING SO NEXT MSB LDA BUFPTR+1 ARE WE PAST THE \$7FFF 0828: C9 80 CMP #\$80 LIMIT?<br>082A: B0 EC BCS ZBUFPTR YES. B BCS ZBUFPTR YES, BUFFER WRAP AROUND 082C: 60 RTS \* PRINT 19 LINES OF BUFFER DATA ' VIA USR \* 082D: 20 0C E1 JSR \$E10C<br>0830: A5 A0 ML.ENTRY LDA INTMS ML.ENTRY LDA INTMSB 0832: 85 27 STA BUFPTR+1<br>0834: A4 A1 LDY INTLSB 0834: A4 A1 0836: A9 03 LDA #3 VTAB4<br>0838: 85 25 STA CV 0838: 8 5 2 5 STA OV 083A: 20 8E FD JSR CROUT NEXT VTAB, HTAB 1<br>083D: 20 21 08 PRINT19 JSR NXTBPTR GET NEXT ADDR 083D: 20 21 08 PRINT19 JSR NXTBPTR GET NEXT ADDR 0840: A5 25 LDA CV DONE?<br>0842: C9 17 CMP #23 BOTTOM LINE 0842: C9 17<br>0844: B0 08 0844: B008 BCS WAIT.KEY YUP!<br>0846: B1 26 BOD BOAT LOA (BUFPTR).YGE LDA (BUFPTR),Y GET BYTE<br>JSR PRBYTE PRINT IT 0848: 20 DA FD 084B: 4C 3D 08 \* JMP PRINT19 KEEP GOING » WAIT FOR A KEY \* --------------084E: A5 FF WAIT.KEY LDA Y YPOSITION 0850 1 8 OLO ADD 4 TO Y  $0851:6904$ 0853 2 0 0 1 F B JSR BASOALO GET ADDR OF LINE 0856 A4 FE LDY X GET XPOSITION OF HI LIGHTED BYTE LDX #2 INVERSE TWO BYTES 085A B 1 2 8 INVl LDA (BASL),Y PHA SAVE FOR RESTORE<br>AND #\$3F MAKE INVERSE 085D: 29 3F AND #\$3F MAKE INVERSE 085F 91 28 STA (BASL),Y 0861: C8 INY<br>0862: CA DEX 0862: CA<br>0863: DØ F5 BNE INV1 0865: AE 00 C0 WAITI LDX \$C000 WAIT FOR KEYPRESS Continued on next page

formatting is the same.) See the instructions below on using The Nibbier.

After you have read in track 00, you might see something like this:

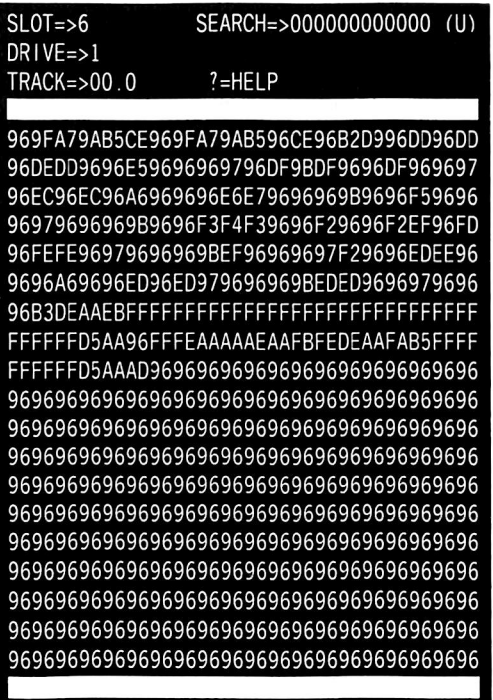

Notice that about halfway down there is a series of \$FF bytes (commonly 7 or 8, but occasionally as many as 15 or 16). These are the autosync bytes. The longer sequence indicates the beginning of the track. A shorter sequence is used before address and data fields.

Directly following each series of \$FF bytes you'll see D5 AA 96- the address prologues. They mark the beginning of the address fields which contain all the information on which sector follows, the track volume number, and a checksum (not in that order!).

Next you will see DE AA EB- the address epilogue, or trailer. This marks the end of the address field. The EB on the end is sometimes incorrect and may be an E7, EC or some similar value. DOS is not interested in this when reading a disk, so we don't need to be concerned, either.

After a few more autosync bytes, you will see D5 AA AD. This is the data prologue (which indicates the beginning of the actual data field) and is followed by one sector of data. Because the disk drive is unable to accurately read two consecutive zero bits, each sector has to be encoded when written. Due to the method of encoding (known as 6&2 encoding) it actually takes 342 bytes on the disk to store one sector of data.

At the end of the data you will see D5 AA EB- the data epilogue, In the interest of space, the example above does not show a complete sector; however. The Nibbier does read in a whole track (and a bit more) and store it at \$4000 to \$8000.

By using these unique prologue and epilogue bytes as markers, the Apple is able to keep track of the location of the read/write head on the disk.

#### A Common Copy-Protection Technique

Probably the most common copy protection technique used is that which changes the address and data epilogues and/or prologues. (If you read this magazine often, you are probably tired of hearing about epilogues and prologues. If you're new, you'll be tired of them soon!) The Nibbler can help you locate these changed markers by reading in the raw data, which you can then look over and easily pinpoint the markers that have been changed. This information can be used with a nibble copier or Super lOB to copy the disk.

Unfortunately, these days the copy protection rarely stops there. Programs can use different auto-sync bytes, and can even use different nibblizing techniques to effectively scramble the data on a disk and make it unrecognizable. Oh well, if it was easy there would be no challenge, right? Anyway, the data and address markers are a good place to begin your investigation of a protected disk.

One bit of useful information: On a bootable disk, the address and data prologues for track 0, sector 0 cannot be modified from D5 AA 96 and DE AA. This means that the first sector is usually open to scrutiny. I've seen some weird disk formats, but this is one part of the disk that is hard to hide.

#### Typing It In

First type in the Hexdump (using the directions on pg. 2 of this magazine) at the end of this article and save it with

#### BSAVE OBJ.NIBBLER,A\$800,L\$177

Next, clear memory and fix the beginning of program pointer

#### **FP**

Third, type in the BASIC program (again, follow the directions on pg. 2) and save it with

#### **SAVE BAS.NIBBLER**

The machine language portion of this program was designed in a special way so that it could be merged with the BASIC portion in order to form one file (this process is explained in detail on pg. 20 of Hardcore COMPUTIST No. 17). Use the following procedure to merge the files.

First, clear memory and fix the beginning of program pointers:

#### **FP**

Next, load in the machine language portion:

#### BLOAD OBJ.NIBBLER,A\$800

A LIST at this point should reveal:

10 CALL 2063 : RUN

Now use BASIC to partially execute this file: RUN

And load the BASIC portion of the file

#### Continued from previous page

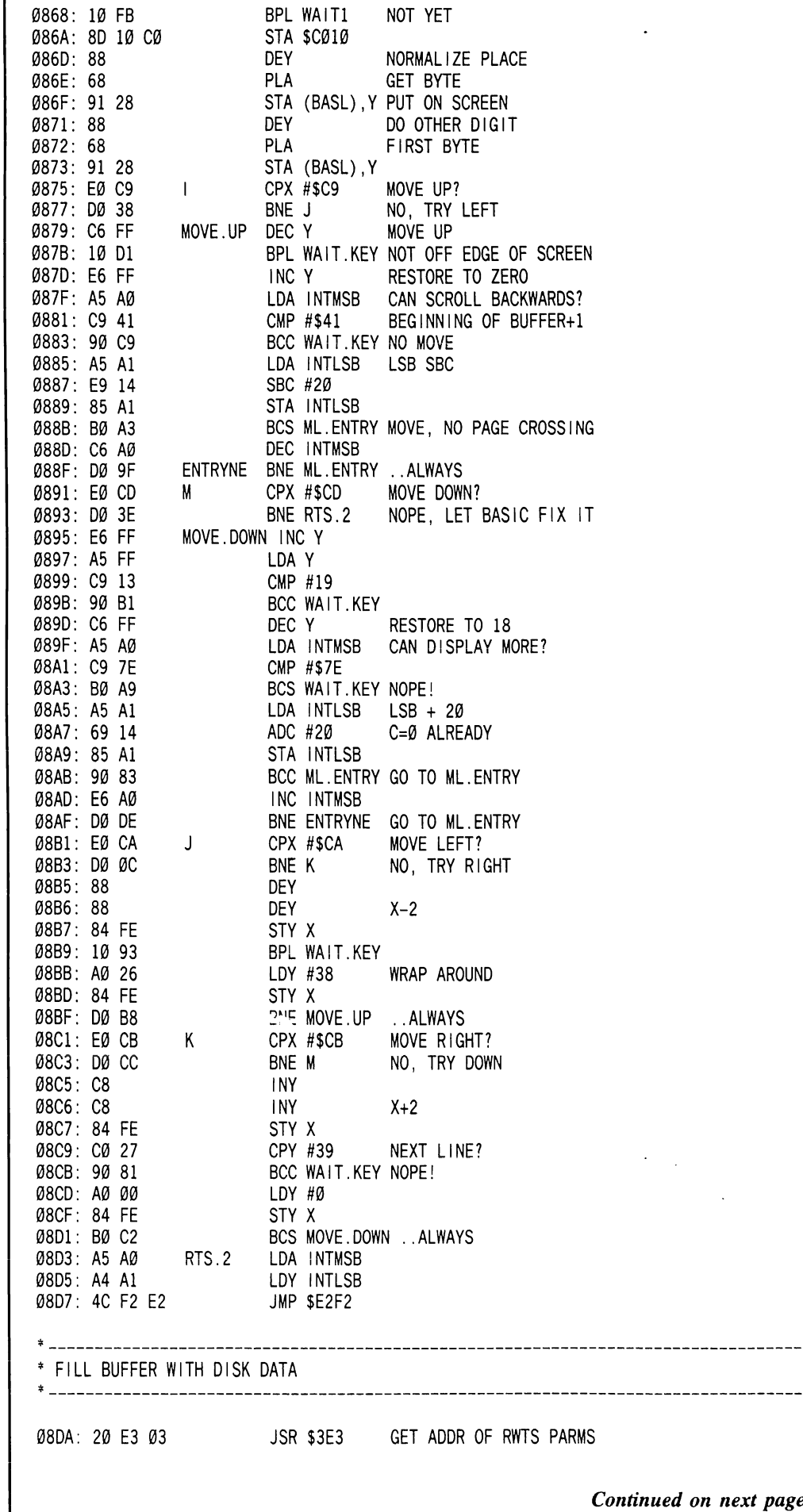

#### Continued from previous page

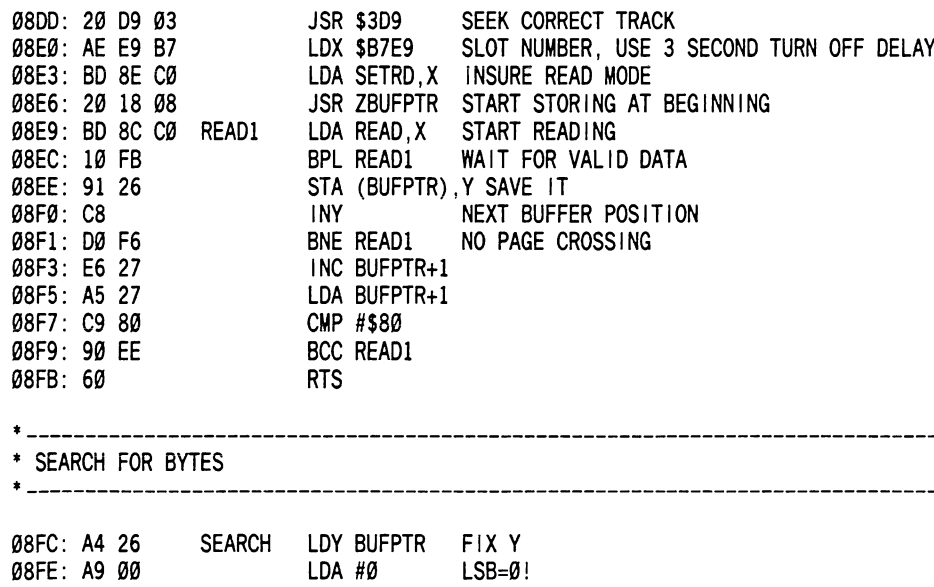

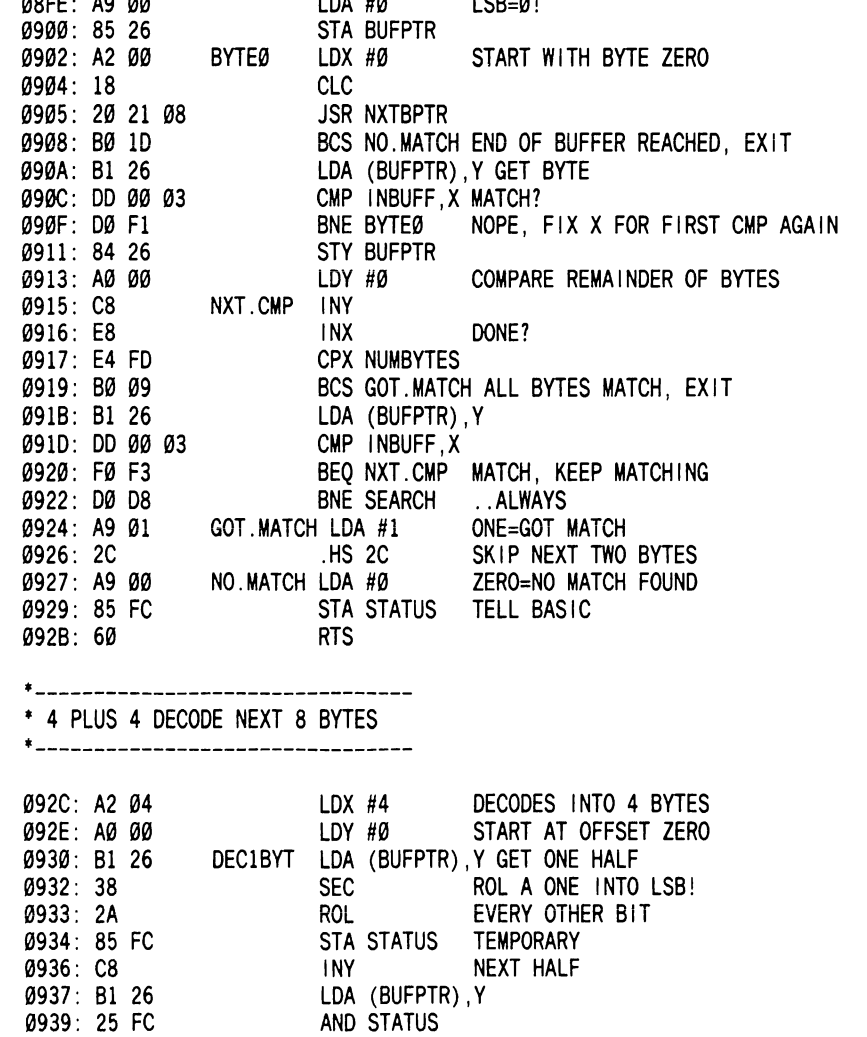

Continued on next page

#### LOAD BAS.NIBBLER

Start up this part of the file RUN

Finally, hit ESCape to leave the program and save the whole thing as one file

#### **SAVE THE NIBBLER**

 $---$ 

#### Using The Nibbler

First, type any key to get past the title page. The Nibbler will next recalibrate the disk arm and read in track zero of whatever disk is in the drive. Look at the data it finds on this track by using the following commands;

" $I,J,K,M$ " will move the cursor up, left, right and down respectively. These are just like the usual ESCape codes. If you press the CTRL key along with I,J,K or M, the cursor will jump to the extreme edge of the screen in the specified direction.

"B" will move the display to the beginning of the buffer.

"E" will move the display to the end of the buffer.

" $\bigcirc$ R " will recalibrate the disk drive arm. Because of the way The Nibbler handles half tracks, it is recommended that you recalibrate the disk arm every time you change slot or drive numbers.

"T" will specify and read a new track. Half tracks are allowed by putting a five (5) after the decimal point.

"S" will specify a new slot number for reading disks. Again, it is recommended that you recalibrate the disk arm following the use of this option.

"D" will specify a new drive number for reading disks. Don't forget that a recalibration is recommended here also.

"\$" will set up a search string. The Nibbler has two ways of searching for data. The first search method (unencoded) is invoked by pressing "U" when the cursor is between the parenthesis after the search string. In this search mode. The Nibbler will look for the exact bytes that you have specified as the search string. The use of this option is useful, for instance, if you want to find a series of sync bytes or some particular address or data markers.

The second search method  $(4 + 4$  encoded) is invoked by pressing "E" when the cursor is between the parenthesis after the search string. In this search mode The Nibbler will look for some  $4 + 4$  encoded bytes that decode into the bytes you have specified in the search string. This is helpful for finding the start of address markers. You simply search for a track and sector number that has been  $4 + 4$  encoded.

For example: if track \$11 has been read into the buffer, find the start of the track by specifying 11 00 as the search string. The bytes preceeding it should be the start of address markers.

"SPACE" will instruct The Nibbler to find the next occurrence of the search string. If no match is found, you will hear a beep.

Using the search option, you may notice that

JSR PRBYTE LDA #\$AØ JSR COUT I NY DEX

PRINT IT

NEXT POS DONE? KEEP GOING

FOLLOWED BY A SPACE

BNE DECIBYT

RTS

093B 20 DA FD 093E: A9 A0 0940: 20 ED FD 0943: C8 0944: CA 0945: DØ E9 0947: 60

when the desired string is found, the cursor does not move. Instead, the data in the buffer is moved so that the string is placed under the cursor. I like to use this ''feature" to more or less automatically find the end of data epilogues. To do this I first move the cursor so that it rests upon the third to the last byte in the first row of the data in the viewing window. Next, I instruct The Nibbler to search (unencoded) for the data prologue (usually D5 AA AD). Once the data prologue has been found, the data epilogue can be determined by looking at bytes 4 through 6 of the last line in the viewing window. This works because there are 342 bytes of encoded data between the data prologue and epilogue.

"4" will  $4 + 4$  decode the next eight bytes and print the results at the top of the screen. This is helpful if you want to examine the address field to determine the decoded volume, track, sector and checksum values.

" $\bigcirc$ P]" will print the current screen to a printer in slot one (1). Only the data that is currently on the screen will be dumped, not the entire contents of the buffer.

At any point in the program, you may press "ESC" to exit the current function. If you are not in a function (ex. typing in a new track number), then "ESC" will leave the program. Because of the way The Nibbler handles half tracks, it is recommended that you always leave the program via the ESCape key. Leaving the progam any other way  $(ex. \odotled{C})$  is not recommended because access to normal disks will be disabled.

#### Modifying The Nibbler

Using the source code for The Nibbler, you may want to add some features of your own: displaying sync bytes and/or markers in inverse to the program. If you do reassemble the machine language portion of the program, keep in mind that the Applesoft portion of The Nibbler contains CALL'S that will have to be modified to reflect the changes.

Happy nibbling!

#### The Nibbler BASIC program

```
1 0 R E M « « « « « < - » » » » » >
2 0 R E M « « « « « » » » » »
3 0 R E M « « « « < » » » » >
4 0 R E M « « « « T H E » » » »
5 0 R E M < < < < < < < N I B B L E R » » » >
6 0 R E M « « « « » » » »
7 0 R E M < « « « « » » » » >
8 0 R E M « « « « « » » » » »
9 0 R E M < « « « « « - » » » » » >
100 GOTO 750
110GOSUB 900 ; GOSUB470
120 POKE 254 ,X ; POKE 255 .Y :AO = USR (AD) :A$
     = CHR$ ( PEEK ( - 16384 ) ) : X = PEEK (254 )
     :Y = PEEK (255 )
130FORA = WTOLEN (K$ ) : IFA$<>MID$ (K$ ,A
     ,W) THEN NEXT : GOTO 120
140ONAGOSUB 160 ,170 .180 ,190 ,210 ,220 ,470
     ,1080 ,390 ,240 ,580 ,620 ,490 ,430 ,450
      ,270 ,970 ,970 ,1130 ; GOTO 120
150 REM FAST CURSOR MOVEMENT
```

```
160 Y = Ø : RETURN
```
- $170 X = \emptyset$ : RETURN 180 X = 38 ; RETURN 190 V = 18 : RETURN 200 REM LEFT AND RIGHT ARROWS 210 AD = AD - 240  $*$  (AD > 16862 ) : RETURN 220 AD = AD + 240  $*$  (AD < 32024 ) : RETURN 230 REM 4 + 4 DECODE 8 BYTES 240 VTAB 3 : HTAB 29 : A = W + AD + Y  $*$  20 + X / 2 : POKE 39 ,A/256 250 POKE 38, A - PEEK (39) \* 256 : CALL 2348 : POKE
	- 38 ,0 : RETURN 260 REM GET SEARCH STRING
	- 270 VTAB  $W : FOR A = 0$  TO 5
	- 280 HTAB 25 + A' 2 ; GOSUB 660 ; IF A\$ = CHS THEN  $A = A - (A > \emptyset)$  : GOTO 280

IF  $AS = ESCS$  THEN HTAB 25 : PRINT "000000000000"(U" ; : GOTO 950

- $300$  IF A\$ = CM\$ AND A =  $0$  THEN 280
- 310 IF AS = CMS THEN 330
- 320 POKE 768 + A ,B ; NEXT
- 330 POKE 253, A: PRINT TAB(38) "(^" CH\$;
- 340 GET AS : IF AS <> "U" AND AS <> "E" AND AS < > ESCS THEN 340
- 350 IF AS = ESCS THEN 290
- 360 PRINT AS; : IF AS = "U" THEN 390
- 370 CALL 2376
- 380 REM FIND NEXT SEARCH STRING
- $390$  A = AD + Y  $*$  20 + X / 2 + W : POKE 39, A / 256 : POKE 38, A - PEEK (39) \* 256
- 400 CALL 2300 : IF PEEK(252 )= 0 THEN PR I NT CHRS (7 ); : RETURN
- 410 AD = PEEK (38) + PEEK (39) \* 256 Y \* 20 INT  $(X / 2) - W$ : POKE 38, Ø: RETURN 420 REM JUMP TO START OF BUFFER
- 430 AD = 16623 : RETURN

г

- 440 REM JUMP TO END OF BUFFER
- 450 AD = 32263 : RETURN 460 REM RECALIBRATE DISK ARM
- 
- 470 POKE 47084 , 160 ; CALL 2266 : POKE 47084 ,0 : CALL 2266 : VTAB3 ; HTAB8 ; PRINT "00.0" ; RETURN
- 480 REM GET NEW TRACK
- 490 VTAB 3 : HTAB 8 :S = PEEK (1287 ) : GOSUB 660 IF AS = ESCS THEN POKE 1287, S : RETURN
- 500 IF AS = CMS AND BS <> CMS THEN CALL 2266 : RETURN
- 510 ON (A\$ = CH\$) GOTO 490: IF A\$ = CMS THEN PRINT "." ; : GOTO 540
- 520HTAB11 : GET AS ; IFAS <> "0" ANDAS <> "5" AND AS  $<$  > CHS AND AS  $<$  > CMS THEN 520
- 530 IF AS = CHS THEN 490
- 540 IF AS = CMS THEN AS = CHRS (PEEK (1290) -128)
- 550 PRINT AS;
- $560 B = B * 2 + (A\$ = "5")$  : POKE 47084, B : CALL 2266 ; RETURN
- 570 REM GET NEW SLOT NUMBER
- 580 VTAB W : HTAB 7 : GET A\$ : IF A\$ = CM\$ OR A\$ = ESCS THEN RETURN
- 590 IFAS<"1" OR AS >"7" THEN 580
- 600 PRINT AS: POKE 47081, VAL (A\$) \* 16: RETURN 610 REM GET NEW DRIVE NUMBER
- 620 VTAB 2 : HTAB 8 : GET A\$ : IF A\$ = ESC\$ OR A\$
- = CMS THEN RETURN
- 630 IFAS<"1" OR AS >"2" THEN 620
- 640 PRINT AS ; POKE 47082 , VAL (AS ) : RETURN
- 650 REM GET A HEX NUMBER
- $660 B$ \$ = "" ; GET A\$ ; IF A\$ = CH\$ OR A\$ = CM\$ OR A\$

#### Continued on next page

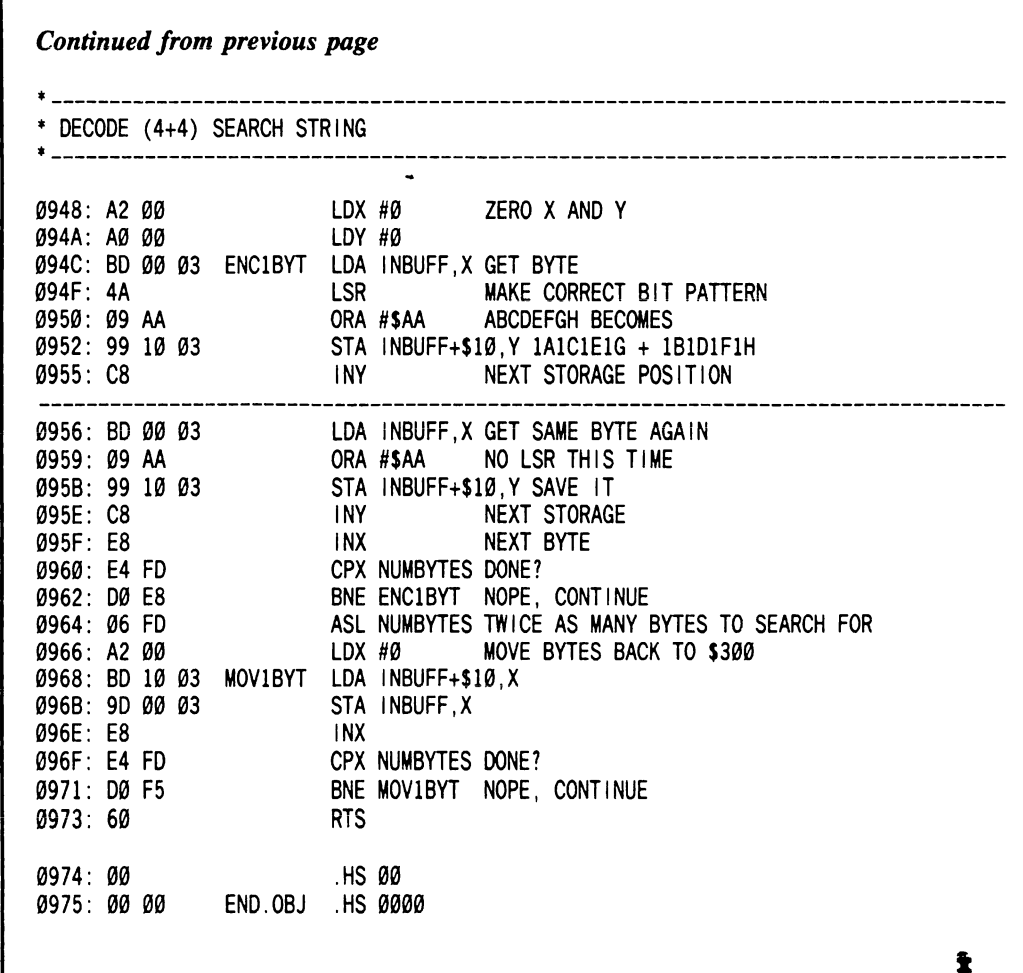

#### Continued from previous page

- = ESCS THEN RETURN
- 670 IF (AS < "0" OR AS > "9" ) AND (AS < "A" OR AS > "F" ) THEN 660
- 680 B = 16  $\frac{1}{4}$  (ASC (A\$ ) 48 7  $\frac{1}{4}$  (ASC (A\$ ) > 64 ) ) : PRINT AS;
- 690 GET B\$ : IF B\$ = CH\$ THEN PRINT B\$; : GOTO 660
- 700 IF B\$ = ESCS THEN AS = ESCS : RETURN
- $710$  IF BS = CMS THEN PR INT CHS " $0$ " AS; : AS = BS : B  $= B / 16$  : RETURN
- 720 IF (BS < "0" OR BS > "9" ) AND (BS < "A" OR BS > "F" ) THEN 690
- $730 B = B + ASC (B$ ) 48 7$  \* (ASC (B\$) > 64) : PRINT BS; : RETURN
- 740 REM INITIALIZE VARIABLES
- 750W=1 ; POKE 10 ,76 : POKE 11 .45 ; POKE 12 .8 : PR#0 : IN#0 ; HIMEM; 16383
- $760$  KS = CHRS (9) + CHRS (10) + CHRS (11) + CHRS  $(13) + \text{CHR}$ \$  $(8) + \text{CHR}$ \$  $(21) + \text{CHR}$ \$  $(18) +$ CHRS (16 )
- 770 KS = K\$ + '"4SDTBES?/" + CHRS (27 ) :AS(W )  $=$  " $\frac{1}{2}$ " $\frac{1}{2}$   $\frac{1}{2}$   $\frac{1}{$
- 780 AS(X) = RIGHTS (AS(W),  $X-W$ ) + LEFTS (AS(W) )  $,16-X$  ) : NEXT
- $790A\$(4) = A\$(2) : A\$(5) = A\$(W) : A\$(6) = A\$(3)$
- 800 FOR X = W TO 3 : FOR Y = W TO 3 : A\$(X) = A\$(X) ) + CHR\$ (10) + CHR\$ (8) + MID\$ (A\$(X), Y ,W)
- $810A\$(X + 3) = M1D$(R1GHT$(A$(X + 3), Y), W$  $,W$ ) + CHR\$ (8) + CHR\$ (10) + A\$(X + 3) : NEXT ; NEXT
- $820$  CH\$ = CHR\$  $(8)$  : CM\$ = CHR\$  $(13)$  : ESC\$ = CHR\$ (27 )
- 830 REM TITLE PAGE
- 840 IEAT : HUME : VIAD 3 : HIAD 13 : PRINT  $\overline{\phantom{a}}$ THE $\overline{\phantom{a}}$ NIBBLER" : VTAB 12 : HTAB 14
- 850 PRINT "BY^RAY^DARRAH" : VTAB 23 : HTAB 9 : INVERSE : PRINT "PRESS<sup>ANYAKEYATOABEGIN"</sup> ; NORMAL
- 860 F0RA = WT03 : VTABW : HTAB 13 ; PRINTAS(A ) : VTAB 2 : HTAB 13 ; PRINTA\$(A + 3 )
- 870 IF PEEK ( 16384 ) < 128 THEN NEXT : GOTO 860
- 880 GET AS : GOTO 110
- 890 REM SCREEN SETUP
- 900 TEXT ; HOME : FOR A = 0 TO 39 ; POKE 1408 + A ,32 : POKE 2000 + A ,32 ; NEXT
- 910 PRINT "SLOT=>" PEEK (47081 )/ 16 : PRINT "DRIVE=>" PEEK (47082 )
- 920 PRINT "TRACK=>00.0" ; VTAB W ; HTAB 17 ; PRINT "SEARCH=>0000000000000<sup>^</sup>(U)" : POKE 47084 ,0
- 930 PR# 0 : IN# 0 ; VTAB 3 ; HTAB 18 ; PRINT "?=HELP" :X= 18 ;Y = 9
- 940 AD = 16623 ;TK = 0 ; POKE47083 ,0 ; POKE47092 ,0 ; POKE 47100 ,0
- 950 POKE 253 , 6 : FOR A = 0 TO 5 : POKE 768 + A , 0 ; NEXT : RETURN
- 960 REM HELP SCREEN
- 970 POKE 34 ,4 : POKE 35 , 23 : HOME ; POKE 35 , 24 : PRINT : PRINT SPC( $6$ ) " $1, J, K, M^4 = ^4$ CURSOR $^4$ MOVEMENT"
- 980 PRINT "CTRL>^I, J, K, M^=^MOVE^CURSOR^TO^E DGES" : PRINT SPC(4)  $\degree$  <--^ ; ^-->^=^MOVE^ THROUGH^BUFFER^FAST" ;
- 990 PRINT SPC(12) "B^=^JUMP^TO^START^OF^BUF FER" : PRINT SPC(12) "E<sup>A</sup>=<sup>A</sup>JUMP<sup>A</sup>TO<sup>A</sup>END<sup>A</sup>OF "BUFFER" ; PRINT
- 1000 PRINT SPC ( 7 ) "CTRL. R<sup>A</sup>=<sup>A</sup>RECAL IBRATE<sup>A</sup>D ISK  $^4$ ARM" : PRINT SPC(12) "T<sup>4</sup>= $^4$ READ $^4$ A $^4$ NEW $^4$ TRACK"
- 1010 PRINT SPC(12) "S<sup>A</sup>=<sup>A</sup>GET<sup>A</sup>NEW<sup>A</sup>SLOT<sup>A</sup>NUMBER" : PRINT SPC(12) "D^=^GET^NEW^DRIVE^NUM

Hardcore COMPUTIST No.19

BER" ; PRINT

- 1020 PRINT SPC( 12 ) "\$<sup>4</sup>=<sup>4</sup>DEFINE<sup>4</sup>SEARCH<sup>4</sup>STRING<br>PRINT SPC( 6 ) "<SPACE><sup>4</sup>=<sup>4</sup>FIND<sup>4</sup>NEXT<sup>4</sup>S ;" FARCH<sup>A</sup>STRING"
- 1030 PRINT SPC(12) "4<sup>4</sup>=<sup>4</sup>DECODE<sup>484</sup>BYTES<sup>4</sup>(4+4) ": PRINT: PRINT SPC(7) "CTRL.P^=^PRINT OUT<sup>A</sup>OF<sup>A</sup>SCREEN"
- 1040 PRINT : PRINT SPC (10) "ESC<sup>4</sup>=<sup>4</sup>EXIT<sup>4</sup>PROGR AM<sup>A</sup>OR<sup>A</sup>FUNCTION"
- 1050 TEXT ; WAIT 16384 , 128 : IF PEEK ( 16384 ) = 155 OR PEEK ( $-16384$ ) = 144 THEN GET A\$ 1060 ON (AS = CHRS (16 ) ) GOTO 1080 ; RETURN
- 1070 REM PRINT SCREEN
- 1080 PR#1 ; F0RA = WT03 : GOSUB1100 ; PRINT : NEXT ; PRINT
- 1090 FOR A = 5 TO 22 : GOSUB 1100 : PRINT : NEXT ; GOSUB 1100 : VTAB 1 : PRINT : PR#0 ; RETURN
- 1100 VTAB A : HTAB W : PRINT CHR\$  $(\emptyset)$  ; : B = PEEK  $(40)$  + PEEK  $(41)$  \* 256
- 1110FORB = BTOB + 39 : PRINT CHRS ( PEEK (B ) ); : NEXT : RETURN
- 1120 REM EXIT
- 1130 TEXT : HOME : PRINT "TO<sup>A</sup>RESTART<sup>A</sup>" ; : INVERSE : PRINT "THE"NIBBLER" ; : NORMAL
- 1140 PRINT ", "TYPE:" : PRINT : PRINT "]RUN" PRINT : CALL 1002 : POKE47100 ,W : POKE 103 ,1 : POKE 104 ,8 : END
- 1150 REM COPYRIGHT (C ) 1985 , SOFKTEY PUB LISHING

#### The Nibbler Hexdump

 $SC2F1$ 00 OD 08 OA 00 8C 32 30 \$106A 30 33 3A AC 00 00 00 A9 SCAR1 75 85 67 AY 0Y 85 66 66 \$BDD9 A0 00 84 26 A9 40 85 27 \$6468 60 C8 D0 FC E6 27 A5 27 SFR<sub>2</sub>B C9 80 B0 EC 60 20 0C El \$5046 A5 A0 85 27 A4 A1 A9 03 \$A9EC 85 25 20 8E FO 2 0 2 1 0 8 SBBD9 A5 25 C9 17 B0 08 B1 26 \$22B8 20 DA FD 4C 3D 0 8 A 5 F F \$7C2F 10 09 04 Z0 UI FD A4 FE \$4E7E A 2 0 2 B 1 2 8 4 8 2 9 3 F 9 1 \$9DA6 28 C8 CA D0 F5 AE 00 C0 \$7580  $10$  FB 8D  $10$  CD 88 08 A1 \$6271 28 88 68 91 28 EN C9 DM \$9F46 38 CO FF IN DI EO FF AG SFF75 A0 C9 41 90 C9 A3 A1 E9 \$6202 14 85 A1 B0 A3 C6 A0 00 \$66B8 9F E0 CD 00 3E E6 FF A5 SFFA7 FF C9 13 90 B1 C6 FF A5 \$539F A0 C9 7E B0 A9 A5 A1 69 **SBEC8** 14 85 A1 90 83 E6 A0 D0 SFRR4 OE E0 CA 00 0C 8 8 8 8 8 4 SF38F FE 10 93 A0 20 84 FE DL \$5636 B8 E0 CB D0 CC C8 C8 84 08C8: FE C0 27 90 81 A0 00 84 SE4DA **SF56F** FE B0 C2 A5 A0 08D0: FE B0 C2 A5 A0 A4 A1 4C 0808: F2 E2 20 E3 03 20 09 03 \$CB76 08E0: AE E9 B7 BD 8E C0 20 18 \$0E79 08E8: 08 BD 8C C0 10 FB 91 26 \$9450 08F0: C8 00 F6 E6 27 A5 27 C9 \$1B67 08F8: 80 90 EE 60 A4 26 A9 00 \$A807 0900: 85 26 A2 00 18 20 21 08 \$6D92 0908: B0 10 B1 26 00 00 03 00 \$212A 0910: F1 84 26 .A0 00 C8 E8 E4 \$2A01 0918: FO B0 09 Bl 26 00 00 03 **SCEB8** 0920: F0 F3 00 08 A9 01 2C A9 \$99A0 0928 00 85 FC 60 A2 04 A0 00 \$630E 0930 Bl 26 38 2A 85 FC C8 Bl **SCAF6** 

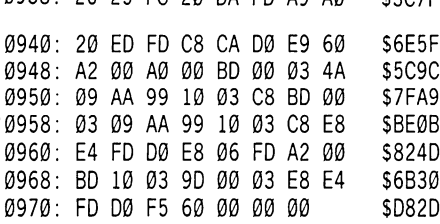

 $0.938 \cdot 26.25$  FC 20 DA FD A9 A0 \$3C7F

#### The Nibbler **BASIC Checksums**

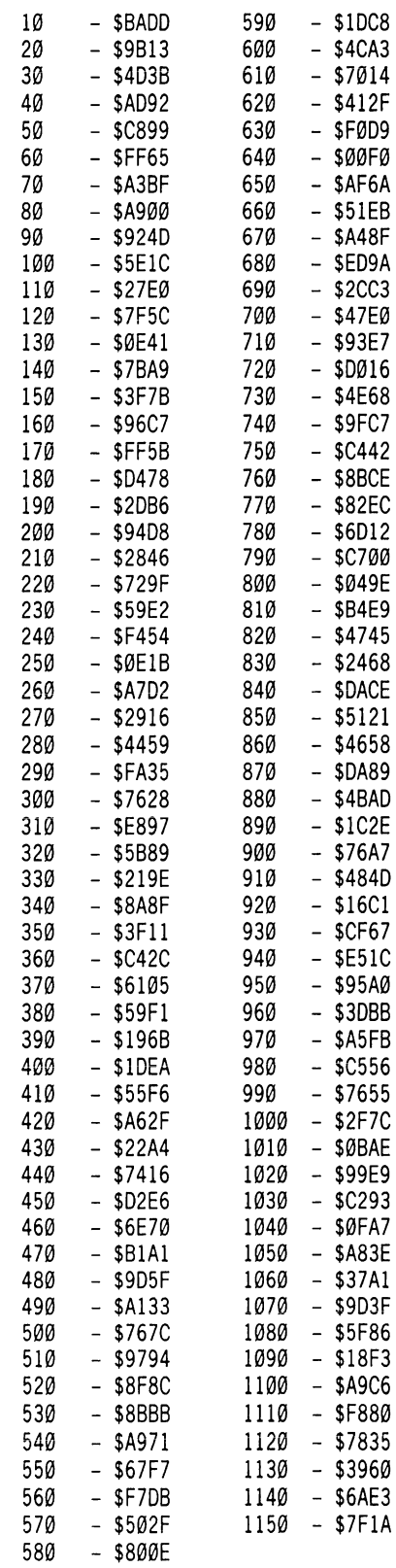

#### $30$

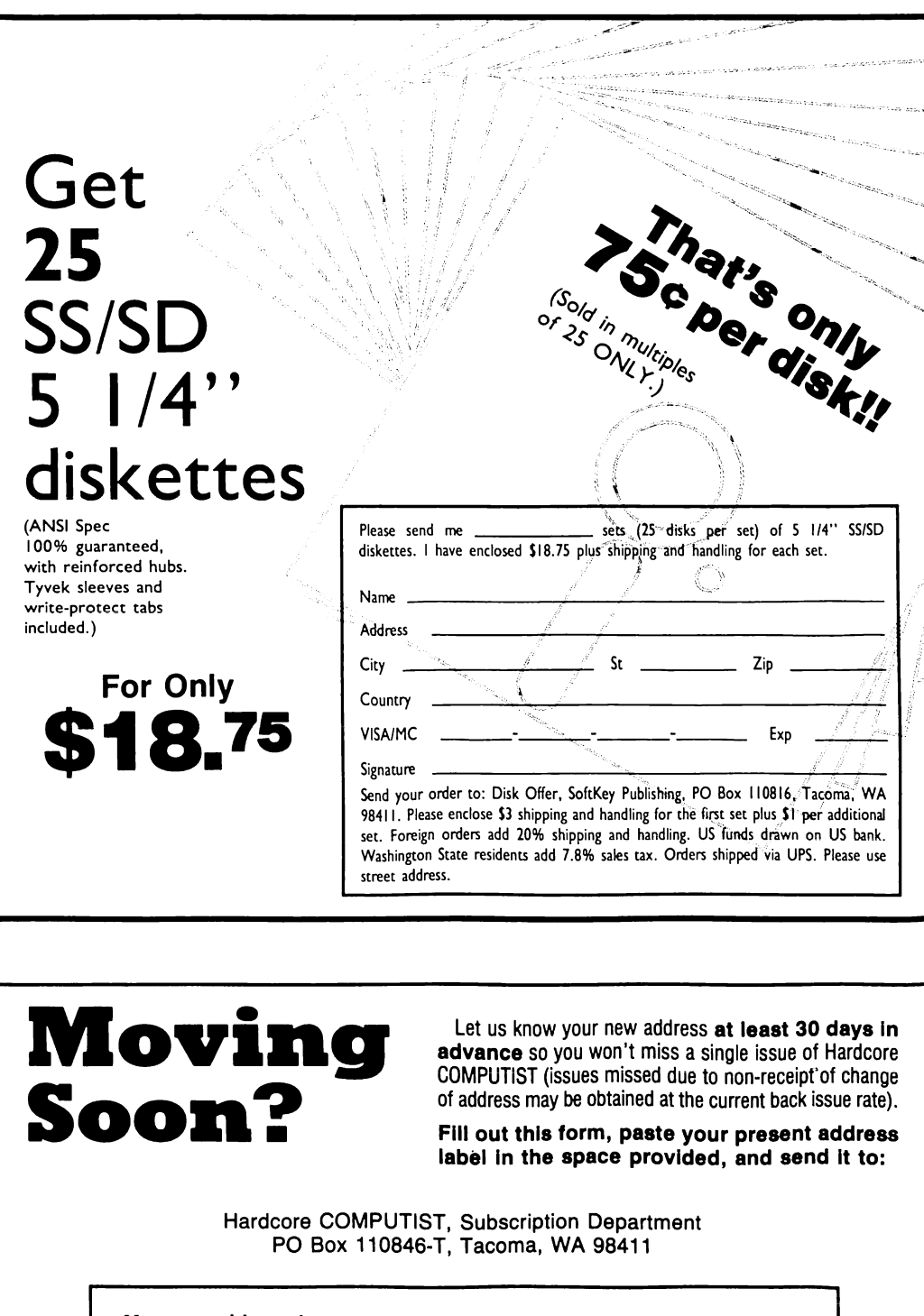

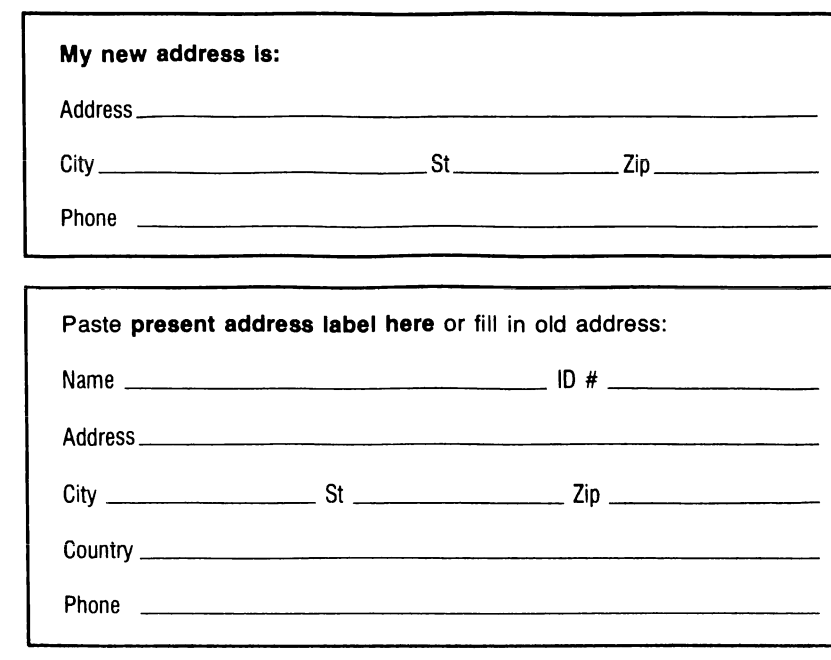

#### What does Hardcore COMPUTIST offer its readers?

More of what they need to know about backing up Apple software than ANY OTHER magazine on the market.

#### Why should YOU subscribe?

Because any serious Apple computer user knows he can get MORE out of the software he buys using the advanced deprotection techniques found in each issue of Hardcore COMPUTIST.

#### \* MORE backups! \* MORE

modifications!

DON'T USE your valuable software without FIRST backing-it-up.

INSTEAD, rely on Hardcore COMPUTIST to provide you with upto-date deprotection methods for all the new games and programs available for the Apple ][ line of computers.

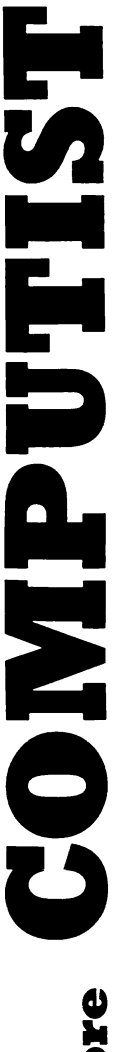

Hardco

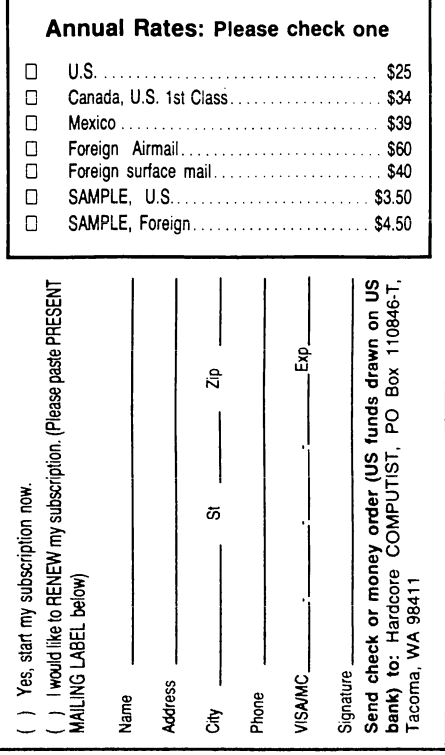

#### Apple ][, ][ + , //e, Franklin users:

Do you have problems backing-up your copy-protected programs? Do you lack parameters for your copy programs?

Are you looking for programs that you can AFFORD?

Are you hesitating to upgrade your equipment due to expensive prices quoted in other ads?

#### It's simple now. Just drop us a line.

Send \$1.00 U.S. funds to:

Reliant P.O. Box 33610 Sheungwan, Hong Kong

IMPORTANT: We have over 1000 PC name-brand programs and various hardware offers. Programs @ U.S. \$8.00/PC Includes the disk and registered air mail handling.

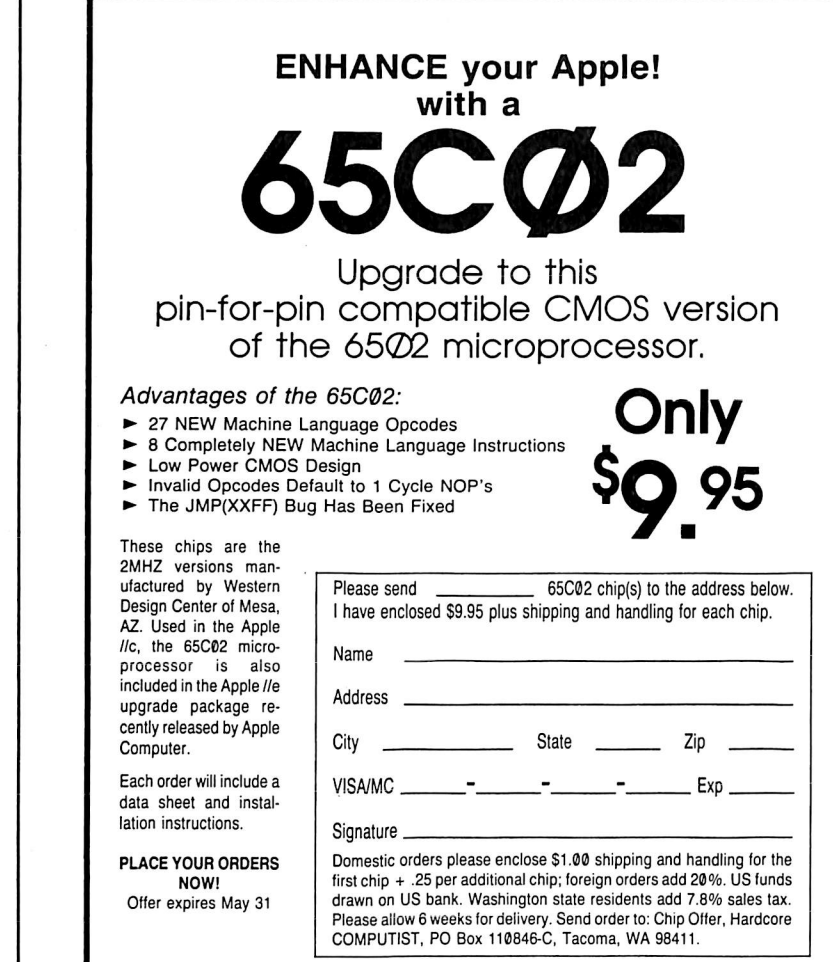

NOW **AVAILABLE** AT YOUR LOCAL **COMPUTER STORE** 

# YOUR DISKS

ESSENTIAL DATA DUPLICATOR III"

EDO runs on Apple II. II plus, lie. lie and Apple III (in emulation mode) using one or two disk drives. EDO allows you to easily and quickly make back up copies of your "uncopyable" Apple disks. ■ Since EDO has been preset to copy the widest range of copy-protections possible, you just simply boot up EDD, put the disk you want to copy in one disk drive and a blank disk In the other (EDO will work using one drive also) and in about 2  $\frac{1}{2}$  minutes a copy is made.  $\blacksquare$  Unlike the "copycards" which only copy "single load" programs, EDO copies the entire disk. This would be similar to hooking up two cassette recorders, playing from one, and recording to the other. ■ We have even Included an option so you can check the speed of your disk drives because drive speeds running fast or slow can damage disks and cause other problems. ■ We publish EDD program lists (Information about copy-protected disks) every couple of months, which EDD owners can receive. The current list is included with the purchase of EDD. ■ The bottom line is this; if EDD can't copy it, chances are nothing will.

Warning: EDD is sold for the sole purpose of making archival copies ONLY.

STO95 Ask for EDD at your local computer store, or<br>
(\$5 foreign). Mastercard/Visa accepted.<br>
Prepayment required.

UTILICO MICROWARE 3377 Solano Ave., Suite #352 Napa, CA 94558 (707)257-2420

# By Hackers For Hackers

- ELITE BOARD DOWNLOADS
- CRACKING TIPS
- PHREAKING SECTION
- GAME CHEATS
- **PARMS**

Va

- PROGRAMS
- INTERVIEWS
- ADVENTURE TRIPS
- HACKING TIPS
- MYSTERY SECTIONS

Published on both sides of an Apple diskette - 4 times a year.

# The BOOT-LEGGER MAGAZINE

# Subscribe Now!

Send 25 Bucks for a 1-Year Subscription THE BOOT LEGGER, 3310 Holland Loop Road, Cave Junction, Oregon 97523. Overseas Subscriptions \$50. Canadian \$30 U.S. Currency.

#### FOR AD INFO. & QUESTIONS CALL BOOTLEG AT (503) 592-4461

# SIMPLY-SOFTIJIARE

#### DISCOUNT SPECIALS ON APPLE SOFTWARE • ALL PRICES 30% OFF

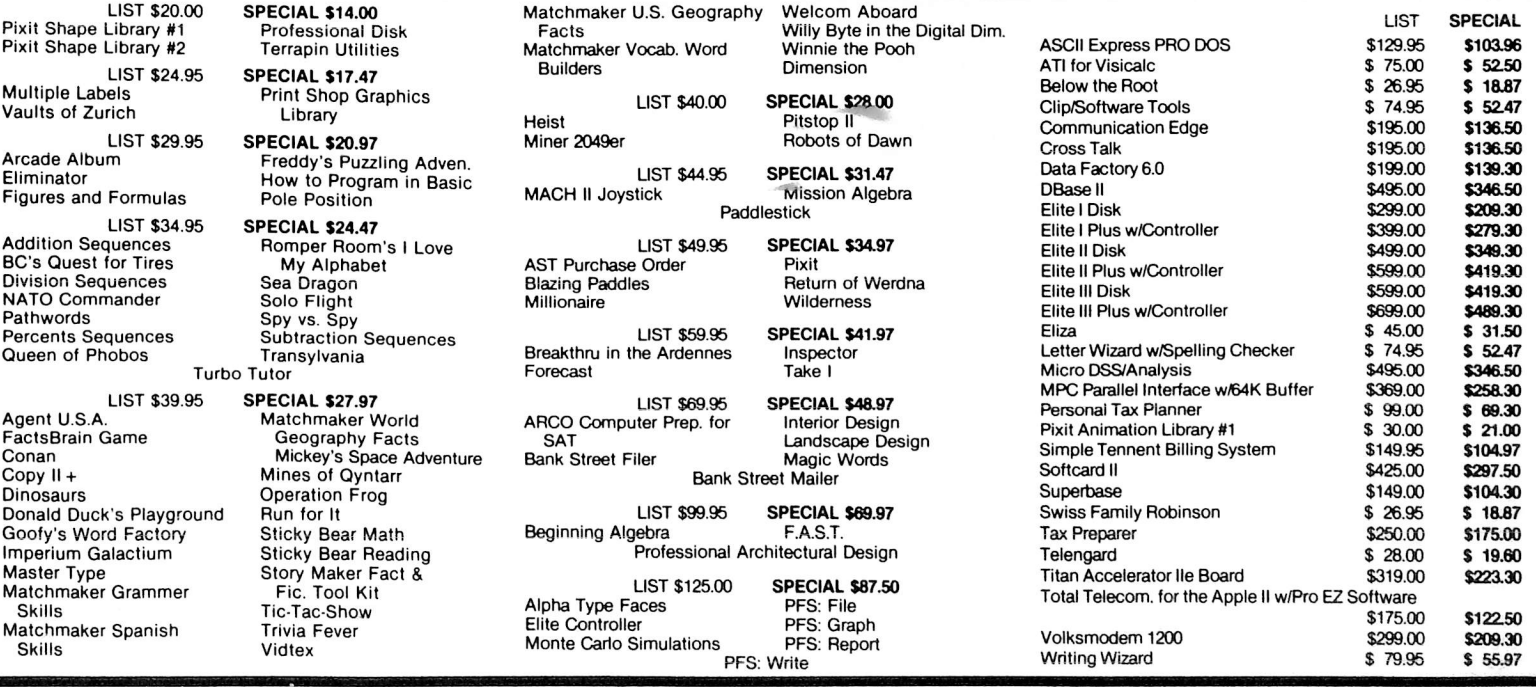

PLEASE make check or M.O. payable to: Simply Software Inc. • P.O. Box 36068 • Kansas City, Missouri 64111 Add \$3.00 shipping, Missouri residents add 6 1/8% sales tax. Allow 4-6 weeks for delivery.

<u>HANAHANAHANAHANAHANA</u> <u>HIII:YMMMMM</u>W

51/4 DISKETTES & STORAGE  $\bullet$  SS/DD, BOX OF 10  $\ldots$   $\ldots$   $\bullet$  510.00 • SS/DD, 10 BOXES ............. \$89.00 • DOUBLE NOTCHED DS/DD, BOX OF 10 . . . . . . . . . . . . . . . . \$14.00 • DOUBLE-NOTCHED DS/DD. 100 **\$125.00** • HARD PLASTIC STAND-UP DISKETTE LIBRARY **\$2.75 EACH**  $C$ ASES  $\overline{a}$  FUR \$10.00 (specify color choices Deige, black blue green)<br>grey red) • SMOKED PLASTIC JUMBO-SIZE FLIP-TOP 75 DISKETTE FILE CASES **All Access to 12.00** \* • 140-DISKETTE LOCKING WOOD FILE CABINET \$33.00 PRINTERS • P A N A S O N I C P I 0 9 0 \$ 1 9 9 . 0 0 • PANASONIC P1091 \$299.00 • PANASONIC P1092 ....... \$439.00 • EPSON RX-100 \$439.00 • OKI-DATA MICROLINE 92A DOT MATRIX \$369.00 •SILVER REED 400 LETTER QUALITY **\$269.00** • CITIZEN MSP-10 . . . . . . . . . \$359.00 \*<br>• CITIZEN MSP-15 . . . . . . . . . \$549.00 \*  $\bullet$  CITIZEN MSP-15  $\ldots \ldots \ldots$  $\bullet$  CANON PW1080  $\ldots$ ...... \$339.00  $'$ PRINTER INTERFACES **AND ACCESSORIES** · STANDARD PARALLEL INTERFACE CARD \$49.00 · APPLE IIC TO PARALLEL/ GRAPHICS INTERFACE ... \$99.00 • GRAPHICS PARALLEL INTERFACE CARD \$75.00 • FINGERPRINT PUSH BUTTON GRAPHICS CARD \$119.00 • MICROFAZER GENERAL PRINT BUFFER • PRINTER STAND • SWITCH BOX 3 PARALLEL PORTS • SWITCH BOX 3 SERIAL PORTS • 2700 SHEETS OF PAPER . . . . \$31.00 **FLOPPY DISK DRIVES** • FOURTH DIMENSION (FULL OR SLIMLINE) • DISTAR • LASER/MITAC . . . . . . . . . . . \$139.00 • GAMMA . . . . . . . . . . . . . . . . \$129.00 \$149.00 \$14.00 \$99.00 \$79.00 \$159.00 \$149.00

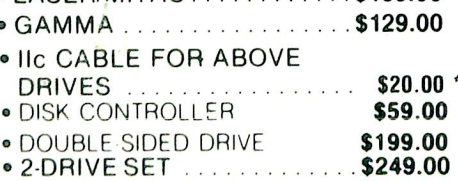

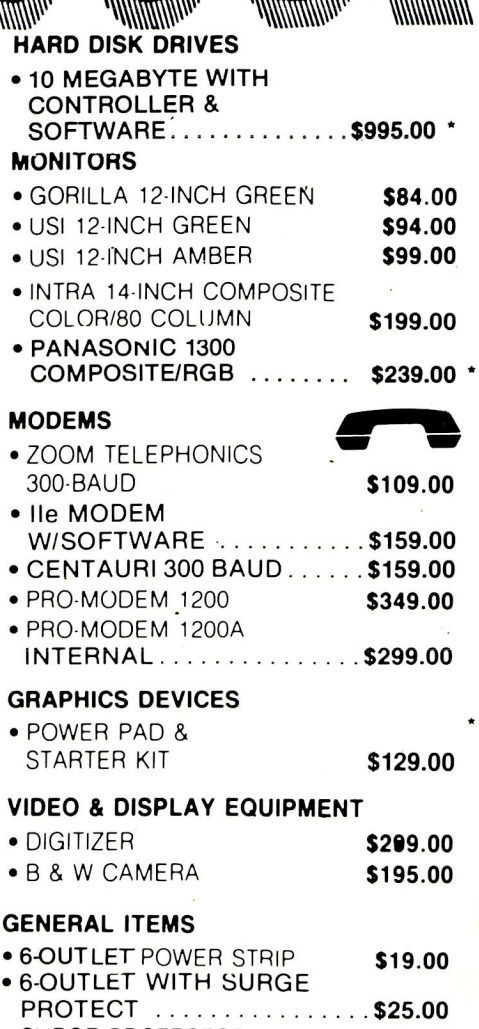

• SURGE PROTECTOR • RE MODULATOR • COMPUTER STAND • MODEM ELIMINATOR CABLE **GAME I/O DEVICES** • CH PADDLE STICKS. • CH MACH II JOYSTICK • CH MACH III JOYSTICK \$11.00 \$49.00 \$24.00 \$21.00 . \$37.00 \$37.00 \$45.00

\* DENOTES NEW PRICE OR ITEM

LONG DISTANCE . CALL TOLL FREE WITH TOUCH TONE PHONE. DIAL 950-1088. WAIT FOR TONE. DIAL 363-1313. NOTE: IF 950-1088 DOES NOT WORK IN YOUR LOCATION, CALL 1-800-446-4462. WAIT FOR TONE. DIAL 363-1313.

#### ANNANNANNA **SLOT EXPANSION** • 16 RAM CARD **\$49.00** · SEHI-ALL SERIAL INTERFACE CARD \$119.00  $\bullet$  CENTAURI APS Z-80 CARD  $\$59.00$ "•OUICK-LOADER PROM \$149.00 • MULTIPLE-SLOT EXPANSION  $...$ \$149.00 CHASSIS..  $\bullet$  single-slot extender  $\ldots$  \$29.00 • WILDCARD II COPY BOARD.................\$109.00 • PROM BURNER ......... \$119.00 SPECIAL PERIPHERALS • COOLING FAN WITH SURGE PROTECTOR \$39.00 • LIFETIME POWER **SUPPLY \$179.00** • SHIFT KEY MOD KIT **\$8.00** • SCREEN SWITCHER/ DRIVE STEPPER STEPPER **APPLE SOFTWARE**  $\bullet$  WORD STAR  $\qquad \qquad$  \$99.00 • MAIL MERGE/SPELL STAR/ STAR INDEX \$125.00  $\bullet$  INCOME TAX PREP  $\ldots \ldots$  \$199.00  $\bullet$  PRINT SHOP  $\dots\dots\dots\dots$ \$39.00

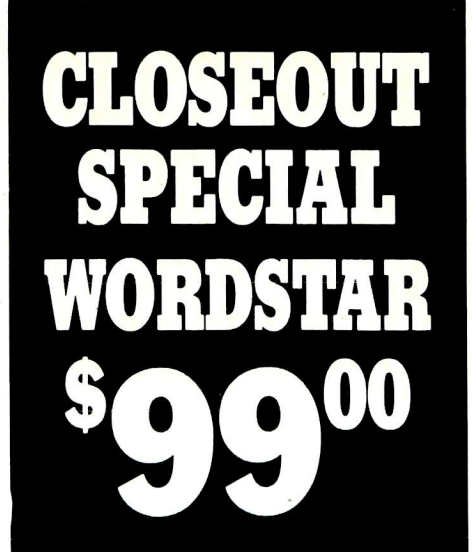

#### **STORE HOURS:**  $12 - 8$ M-TH

 $12 - 6$ FRI  $11 - 5$ SAT

> UPS shipping, \$4.00 per order plus \$6.00 per printer or monitor

(301) 652-4232

8231 Woodmont Ave., Bethesda, MD/20814